# 公立はこだて未来大学 **2023** 年度 システム情報科学実習 グループ報告書

## **Future University Hakodate 2023 Systems Information Science Practice Group Report**

## プロジェクト名

使ってもらって学ぶフィールド指向システムデザイン 2023

## **Project Name**

Field Oriented System Design Learning by Users' Feedback 2023

# グループ名

グループ B(小学校支援)

#### **Group Name**

Group B(Elementary school Support)

プロジェクト番号**/Project No.**

#### 3-B

## プロジェクトリーダ**/Project Leader**

佐々木虎太郎 Kotaro Sasaki

## グループリーダ**/Group Leader**

米野有剛 Yugo Komeno

# グループメンバ**/Group Member**

米野有剛 Yugo Komeno 中野遥斗 Haruto Nakano 澤田隼斗 Hayato Sawada 其田凌佳 Ryoka Sonota

佐々木虎太郎 Kotaro Sasaki

## 指導教員

伊藤恵 南部美砂子 奥野拓 元木環 石尾隆

#### **Advisor**

Kei Ito Misako Nambu Taku Okuno Tamaki Motoki Takashi Ishio

## 提出日

2024 年 1 月 17 日 **Date of Submission** January 17, 2024

## 概要

本プロジェクトは, フィールド調査をもとにした活動で発見した問題を,IT を用いて解決す る. これは、ユーザの仕事や生活をデザインし、地域や社会に貢献することが目的である. 本 プロジェクトでは,アジャイル開発手法を用いる.迅速で柔軟な開発を行い,短期間の開発で 効果的な成果を出すことが目的である.15 名のメンバーが「交通」「小学校支援」「未来大生支 援」のフィールドで活動する.本報告では交通グループについての報告を行う.

本グループでは小学校の教員,小学生の子供を持つ保護者を対象にそれぞれが抱えている問題 点について,情報技術を用いることによって解決し負担を軽くすることを目的として活動して いる.目的を達成するために私達は桔伷小学校へフィールド調査を行い,そこから得られた桔 梗小学校の特徴や注目点をもとにグループで様々な視点から深堀りした.その結果,複数のア イディアが提案されたが,まだアイディア出しの段階であり確定はしていない.今後はアイ ディア,テーマを確定し方針を決めるため,桔梗小学校へ2度目のフィールド調査を行う予定 である.

キーワード<br>
小学校, IT, フィールド調査, スクラム

(※文責: 佐々木虎太郎)

## **Abstract**

This project aims to solve the problems found in field research using IT. This is to design the user's work and life and contribute to the community and society. This project uses an agile development method. The purpose is to quickly and flexibly develop and achieve effective results in a short period of development. 15 members work in the fields of "transportation","elementary school support", and "FUN students support" This report reports on the transportation group.

The purpose of this group is to solve the problems of elementary school teachers and parents of elementary school children by using information technology to lighten their burdens. To achieve this goal, we conducted a field survey at Kikyo elementary school, and based on the features and points of interest of Kikyo elementary school obtained from the survey, the group conducted a deep investigation from a variety of perspectives. As a result, several ideas were proposed, but they are still in the idea generation stage and have not been finalized yet. We are planning to conduct a second field survey of Kikyo elementary school in order to finalize the ideas and themes,and to decide on a policy.

**Keyword** Elementary School, IT, Field Survey, Scrum

(※文責: 佐々木虎太郎)

目次

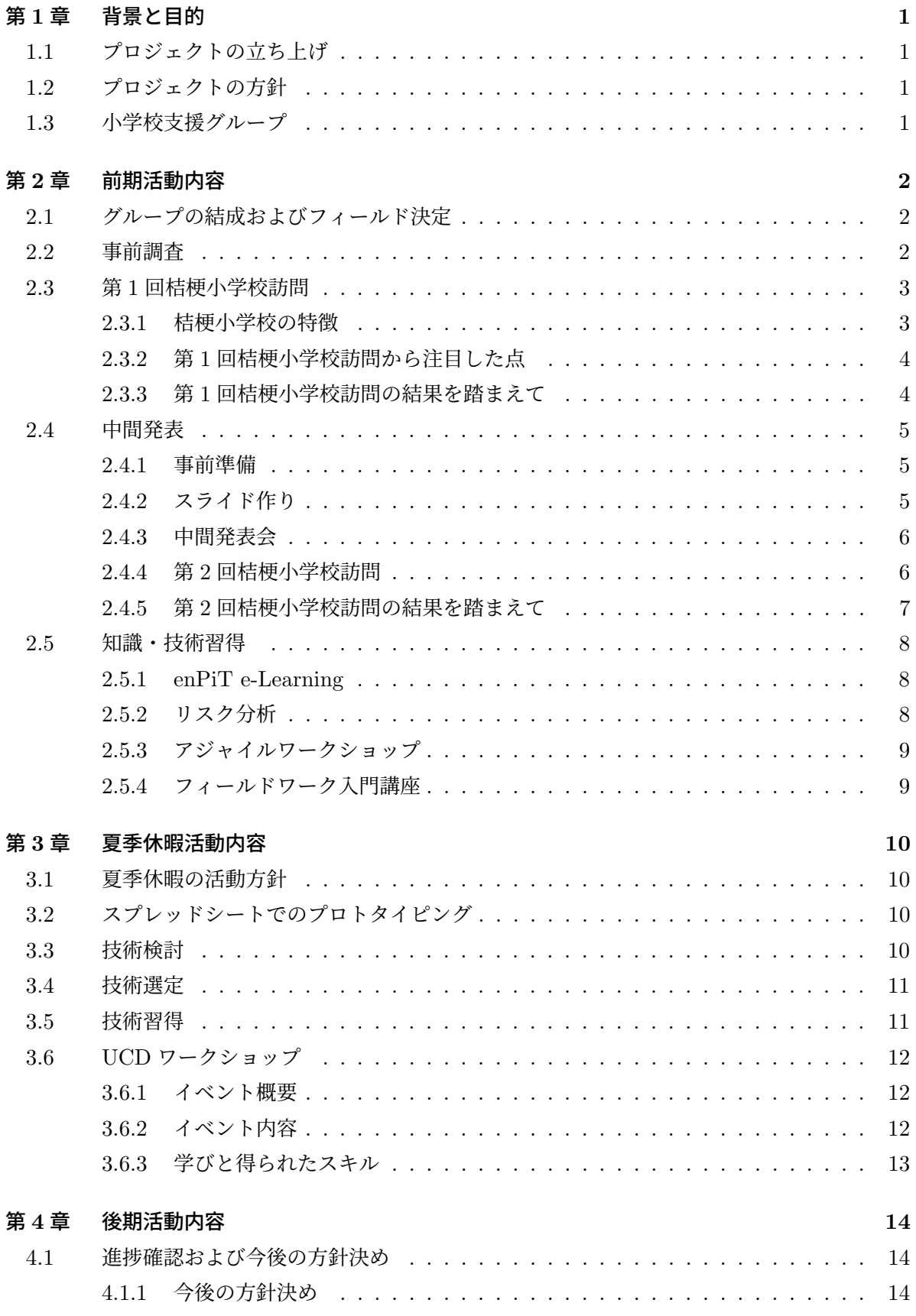

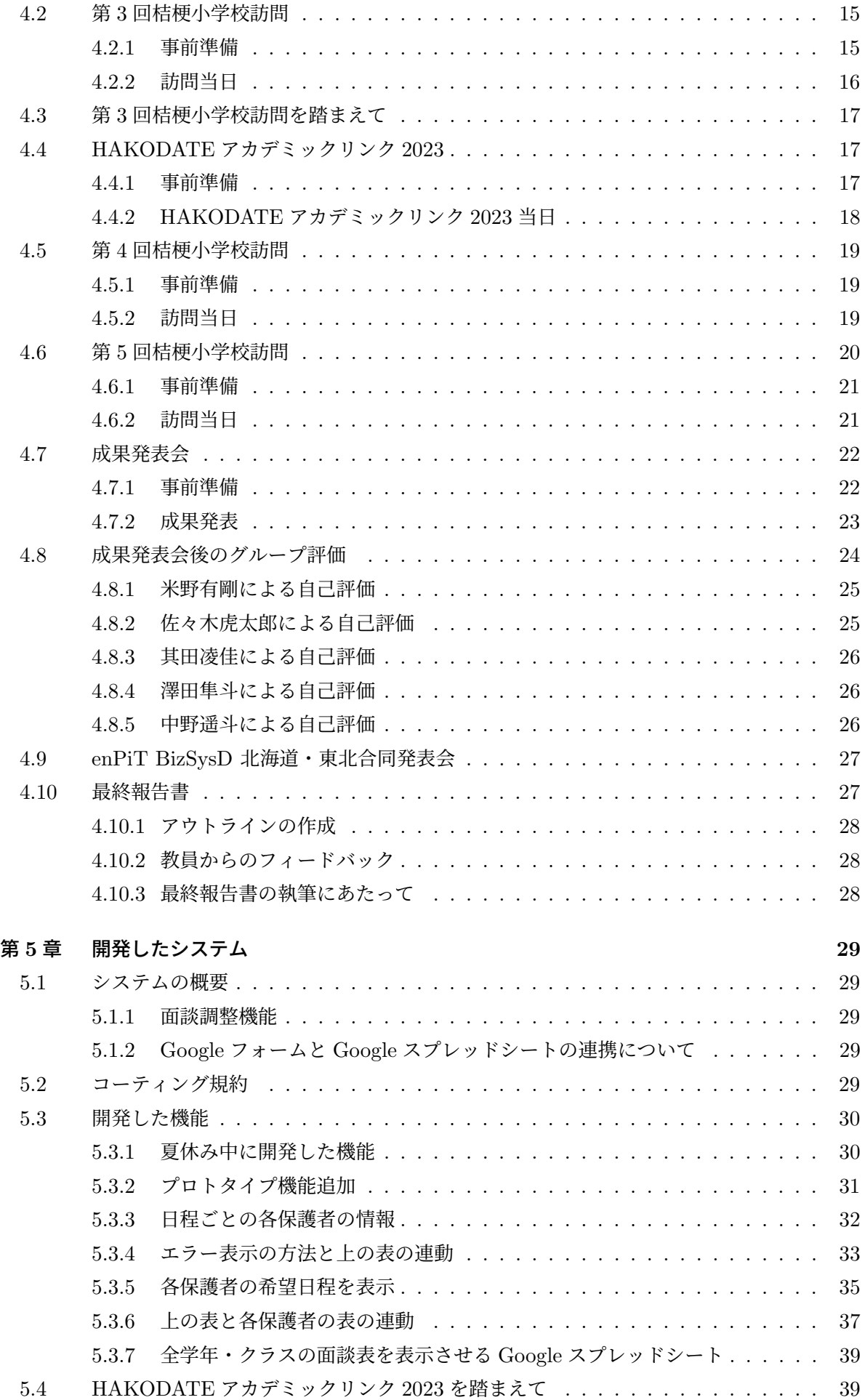

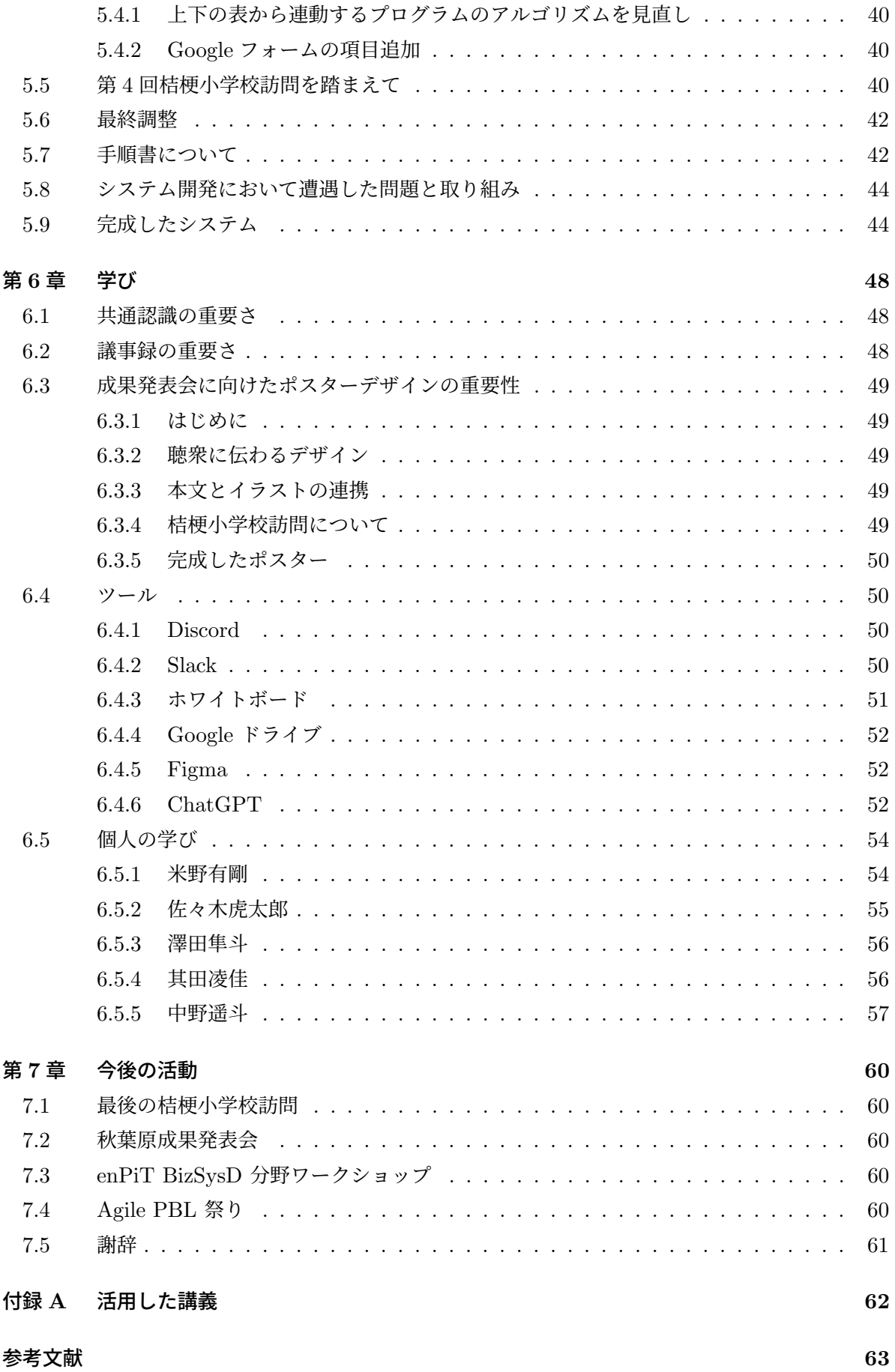

# 第 **1** 章 背景と目的

# **1.1** プロジェクトの立ち上げ

世の中にはニーズを十分に満たしていないシステムが存在する.これは,開発者が作るものと ユーザが求めるものとの乖離が原因の 1 つであると考えられる.この問題を解決するためには, ユーザを理解してシステムを開発する必要があることから,開発者が現場に赴き,調査をして, ユーザから直接学ぶべきであると考えた.そこで「使ってもらって学ぶフィールド指向システムデ ザイン」を理念とするプロジェクトが始まった.

(※文責: 米野有剛)

# **1.2** プロジェクトの方針

本プロジェクトは,例年実際に現場に赴くフィールド調査とアジャイル開発手法の 1 つである, スクラム手法 [1] を採用している. フィールド調査ではユーザの思考や行動などの, 現場に行かな いと分からないことを知ることができる.また,スクラムは,アジャイル開発の中でも少人数の チームで開発を行い,スプリントと呼ばれる固定の短い時間に区切って作業を進めるものである [1].これはユーザのフィードバックを繰り返し受けて,改善する機会を何度も得ることができるた め、本プロジェクトの「使ってもらって学ぶフィールド指向システムデザイン」という理念と合致 する. 以上のことから、今年度もフィールド調査とスクラム手法を採用することにした.

(※文責: 米野有剛)

# **1.3** 小学校支援グループ

私達は前期の活動の初めにブレインストーミングを行い,教育の観点からどのようなものがある かについて意見を出し合った.そして,教育の中でも小学校に対象を決め,「教員や保護者の活動 を情報技術でサポートしたい」という目的で活動をすることにした.具体的には,小学校の先生や 小学生の子を持つ親の活動に不便・不満はないかに着目しながら行ったフィールド調査での発見や 気づきをもとに,IT を用いて解決することである.

(※文責: 中野遥斗)

# 第 **2** 章 前期活動内容

# **2.1** グループの結成およびフィールド決定

本年度は,「交通グループ」,「小学校支援グループ」,「未来大生支援グループ」の 3 つのグルー プを結成した.それぞれのグループは,設定したテーマをもとに開発やフィールドワークなどの活 動を行う. 私たちは「小学校支援グループ」として活動することにした.

本グループは当初,「教育」に興味があるメンバーでグループが結成された. 私達は, 函館市の 教育現場が抱える問題や,ICT 化した教育現場の現状について調べた. そこで, 久根別小学校の教 員や北美原小学校に通っている児童の保護者からお話を伺い,メンバー同士で話し合いをした結 果,教育という分野の中でも「小学校」にアプローチすることを決定した.

(※文責: 米野有剛)

## **2.2** 事前調査

私達は、小学校が直面している問題や現状について、インターネットで調査を行った. そこで, 私達は函館市の小学校に注目した. 教員や保護者といった現場の関係者の意見を得るため、函館市 の様々な小学校の関係者に事前調査を実施した.

まず,北美原小学校に通っている児童の保護者にお話を伺った.そこでは小学校が保護者に送信 するメールについての意見が得られた. 北美原小学校では、保護者の所有しているメールアドレス を登録することで小学校からメールを受け取ることが可能であるが,メールボックス内には小学校 以外から送信されたメールも含まれている.そのため,メールボックスから確認したいメールを探 す作業に時間がかかってしまうという問題点があることが分かった.

そして,小学校の教員という職業を知るために,久根別小学校に在籍している現役教師の方にお 話を聞き,以下の点がわかった.

- 1. Teams, Zoom を児童が使えない 主に低学年の児童に関して、低学年は教員の言うことを理解させるのが難しいため、利用方 法を教えるのに教員の時間が取られてしまう.
- 2. 学校ごとにつかう教員同士で連絡ツールが異なる 北海道の小学校教員は 4~6 年で異動するが,学校ごとによって教員間での連絡ツールがこ となり,複数のアカウントを持つことになり大変である.また学校ごとに連絡ツールが異な ることによって,学校同士の交流も薄くなってしまう.
- 3. クラス名簿の更新 特に児童数が多く,学年が変わるごとにクラスが変わる学校に限るが,クラスごとの名簿を 全部更新しなければいけないため大変で時間がかかる.
- 4. 仕事に慣れるまで 教員の仕事に慣れてしまえば授業の流れや,授業資料の準備などを効率よく行うことができ るが,若い教員はそういった経験やテンプレートがないため,仕事に慣れるまで大変である.

また,小中学校で導入されているツールは何かを調べた結果以下のものが挙がった.

1. tetoru[9]

学校全体,クラス,部活などさまざま対象に配信できるため,学校現場のあらゆる場面で活 用でき従来の配布物をデジタルに置き換えることで,印刷や配布にかかっていた時間・金銭 的コストを削減することができる.保護者も忙しい朝でも,アプリから簡単に,すばやく欠 席や遅刻を連絡. また、連絡に特化しているため、ICT が苦手な保護者でも迷うことなく操 作できる.

2. Classi[10]

スマートフォン, タブレット, PC などのデバイスを問わずに利用できるクラウドサービス であり、授業や面談、ポートフォリオの蓄積といった学校内の活動にとどまらず、学校と保 護者間のコミュニケーションツールとしても積極的に活用されている.

3. マチコミ [11] 国内最大級の連絡網サービスで学校と保護者間の連絡をデジタル化し先生と保護者の負担を 軽減する.学校運営に役立つ便利な機能が満載しており,無料プランでも豊富な機能を使う ことができる.

(※文責: 米野有剛)

## **2.3** 第 **1** 回桔伷小学校訪問

事前調査の結果から,実際に小学校の現状を把握するべく桔伷小学校へ訪問した.伊藤教授が桔 伷小学校の教頭先生である阿部辰峰氏と連絡を取っていただき,日程調整の結果,空いている 6 月 9 日のプロジェクト学習の時間に訪問することになった. 桔梗小学校へ訪問に行くにあたって, 事 前調査で得た情報とそこから私達が伺いたい質問内容をまとめたスライドを作成した.

### **2.3.1** 桔伷小学校の特徴

桔伷小学校へフィールド調査に行き教頭先生の阿部辰峰氏と教務主事の名元恒二氏に協力してい ただき、事前に伺いたい質問と桔梗小学校の現状について約1時間面談を行った (図 2.1). その結 果桔梗小学校の特徴として以下の点が挙げられた.

- 1. 教員間では校務支援システム(EDUCOM マネージャー C4th[2]) の利用 EDUCOM マネージャー C4th は道南と道南外の一部の学校が利用し,空き教室使用に関す る連絡,児童の欠席連絡を事務員が EDUCOM マネージャー C4th に入力し教員は確認す ることで児童の登校状況を理解したりなど,学校業務の欲しいシステムがほとんど揃って いる
- 2. 教員と保護者間ではメールアプリ(学校安心メール [3])の利用 学校安心メールは道南の多くの学校が利用し,学校から送られたのメールのみ受け取ること ができる.
- 3. 2025 年までに紙の印刷物のゼロを目指している. 紙の印刷物ゼロへの取り組みとして保護者に学校連絡を PDF 化しメールで送信,保護者へ のアンケートを Google フォームを利用している.

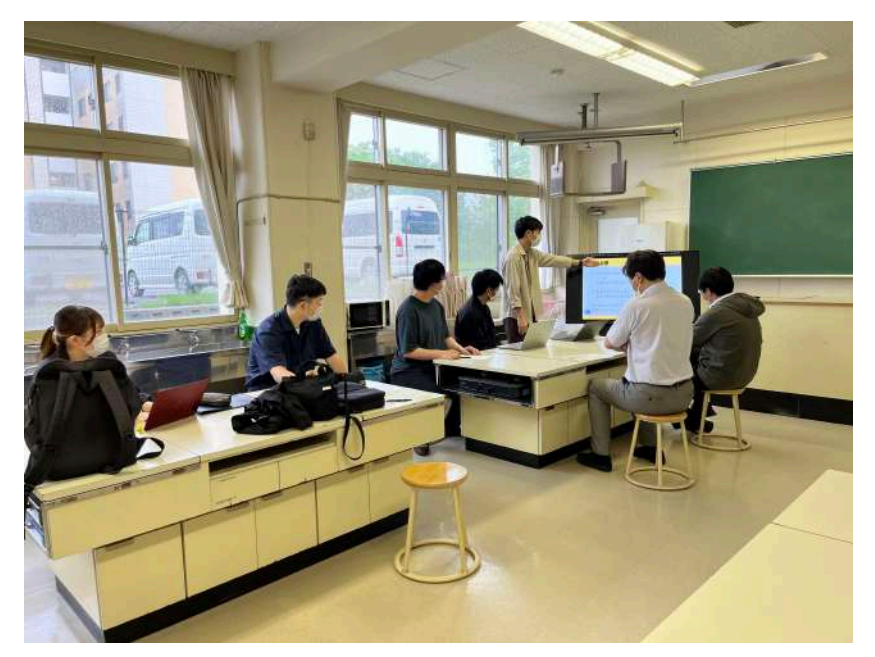

図 2.1 桔伷小学校訪問の様子

(※文責: 米野有剛)

## **2.3.2** 第 **1** 回桔伷小学校訪問から注目した点

フィールド調査して,私達が注目した点が以下の通りである.

- 1. メールの重要性がわからない 学校から保護者へ複数のメールを送るが、メールによって重要度が異なる. クラブチームな どに関する連絡は学校側では重要度が低い.しかし,保護者は学校からの複数のメールを 1 つのメールボックス内で受け取るため,重要なメールを見落としてしまう可能性がある.
- 2. 複雑なアンケートデータの処理 学校から保護者へのアンケートに Google フォームを利用しているが, Yes/No の 2 択のア ンケートであれば集計から情報処理を素早く行うことができる.しかし,保護者面談のアン ケートを Google フォームで集計しようとした場合,保護者の都合の良い日程,時間を第一 から第二候補までなど複雑なデータになり,このデータを教員が手作業で処理するため時間 がかかりすぎてしまい、教員の業務負担となってしまう.
- 3. 空き教室使用に関する連絡 訪問の際に EDUCOM マネージャー C4th を見せてもらったが,グループで話し合った際 に文字が小さいという意見が出てきた. 空き教室使用に関する連絡は文章で行っていたため 負担になるのではないかと考えた.

(※文責: 米野有剛)

## **2.3.3** 第 **1** 回桔伷小学校訪問の結果を踏まえて

上記のことを踏まえて私たちは以下の点を今後の方針にしていきたいと考えた.

- 1. メールの重要度ごとのカテゴリ分け メールの重要度がわからなくなるのはメールを受け取る側のメールボックスが 1 つである のが問題のため、メールボックスを複数作りそこで重要度に差をつけていこうと考えた.ま た,メールに色をつけることによって差をつけることも考えた.
- 2. Google フォームの回答結果の整理 Google フォームでのデータは Google スプレッドシートに蓄積される,しかし入力した順 番で出てくるため自動でソートできるようにし,かつ表やグラフにして表示できるようにし ようと考えた.
- 3. 空き教室使用に関する連絡のイラスト化 文章ではなく教室を図で表し,直感的にどの先生がどの教室を使用するのかがわかるように しようと考えた.

訪問をまだ 1 回しか行っていないため,上記の 3 つの点のどれかを今後の方針にしていきたいと考 える.

(※文責: 米野有剛)

## **2.4** 中間発表

#### **2.4.1** 事前準備

プロジェクト学習における中間発表とは、成果を発表しあうことが目的ではなく、各プロジェク トとの交流がが目的となる.他のプロジェクトの状況を知ったり,本グループのプロジェクトの現 状を報告をし,学生・教員同士の情報交換をすることで,今後の方針の決定や改善を行うことがで きる.本グループでは,6 月中旬頃までフィールド調査を行っていたため,6 月 16 日金曜日から 中間発表の準備を始めた. 発表準備をするにあたって、スライド作成を行った. 作成したスライド は、担当教員と TA にレビューを依頼し、フィードバックをもとに修正を中間発表前日まで行った.

(※文責: 澤田隼斗)

### **2.4.2** スライド作り

スライド作成では,過去の活動の整理から始め,議事録やフィールド調査のメモを参考にしスラ イドの概要を決定した.発表時間が短いため,重要な情報を選別し,それらの内容を深く掘り下げ た.過去の活動の整理,重要な情報の選別,フィールド調査の結果から得られた意見,今後の方針 の具体化などの要素を含めて,聴衆に対して的確な情報を提供できるようにした.構成を考えるた めに,今まで行ってきた活動の整理から始めた.過去の議事録や第 1 回フィールド調査のメモから 大まかにスライドの概要を決定した.発表時間が短いため,伝えたい重要な情報を選別し,その内 容を詳しく掘り下げていった.その結果,本グループでは,フィールド調査の結果から得られた意 見をもとに,今後の方針をどのようにしていくかをスライドに記載した.

#### **2.4.3** 中間発表会

中間発表は 7 月 7 日金曜日の 15 時 20 分から対面で行われた. 前半と後半に分かれており, ど ちらも 15 分 3 セットであった. 最初の 10 分で事前に作成したスライドを用いて本プロジェクト と三つのグループの紹介をし,5 分で質疑応答を行った (図 2.2).来場者には質疑応答と並行して, 発表方法や内容を評価するアンケートに協力してもらい,発表以外の時間にはポスターを見るよう 促した.本プロジェクトの発表形式は,全体の説明をする発表者 1 名,各グループの発表者 1 名の 合計 4 名であった.

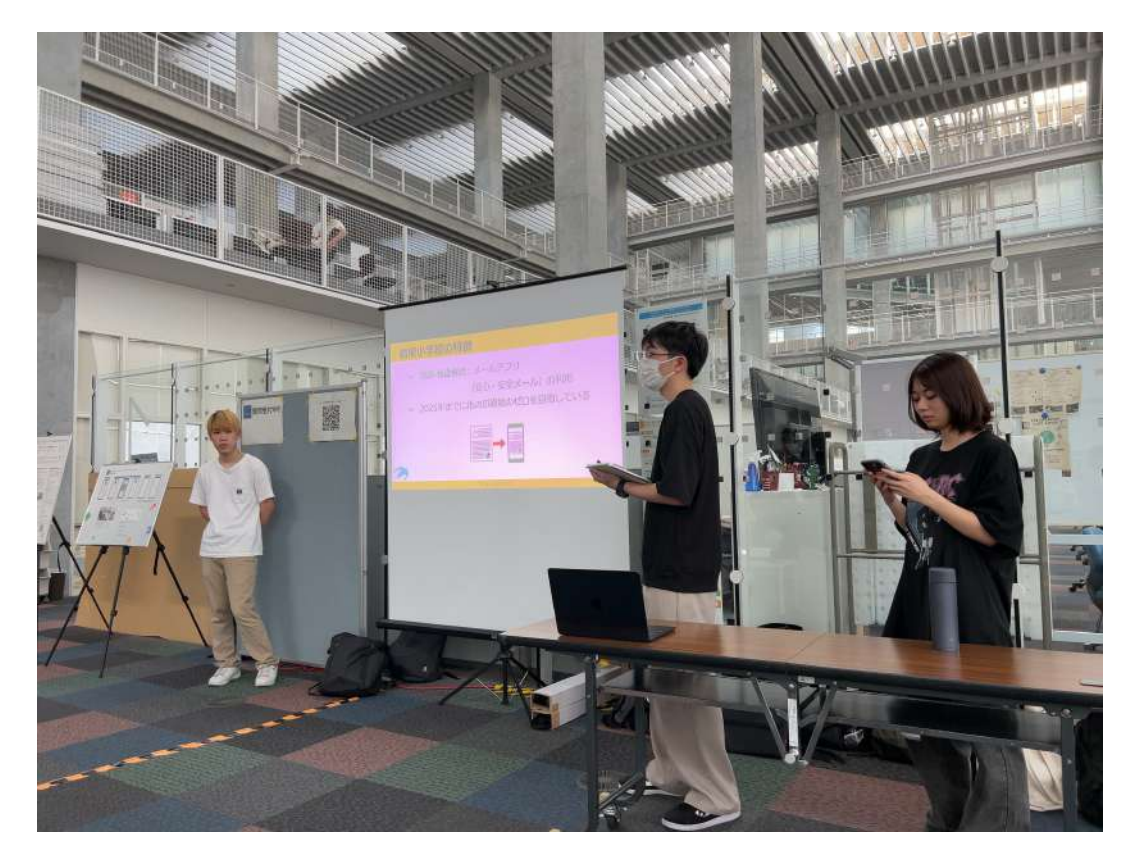

図 2.2 中間発表会での発表中の様子

(※文責: 米野有剛)

## **2.4.4** 第 **2** 回桔伷小学校訪問

得られた意見をもとに,今後の方針をどのようにしていくかを具体化するために桔伷小学校へ再 び訪問した.中間発表会で使用したスライドを元に,本グループが提供する具体的なアイディアを 図で表し (図 2.3, 図 2.4),教頭先生である阿部辰峰氏に発表し意見をいただいた.

得られた意見として,保護者面談用の具体案について高評価をもらい,さらに実装するとしてそ の時に欲しい機能案を複数提案された.また,保護者面談の他にも紙でアンケート等を行っている ものとして,献立表からアレルギー項目を確認する際に,現在は教頭先生が手作業で行っており, 自動で確認できるようになれば良いと意見をいただいた.

(※文責: 米野有剛)

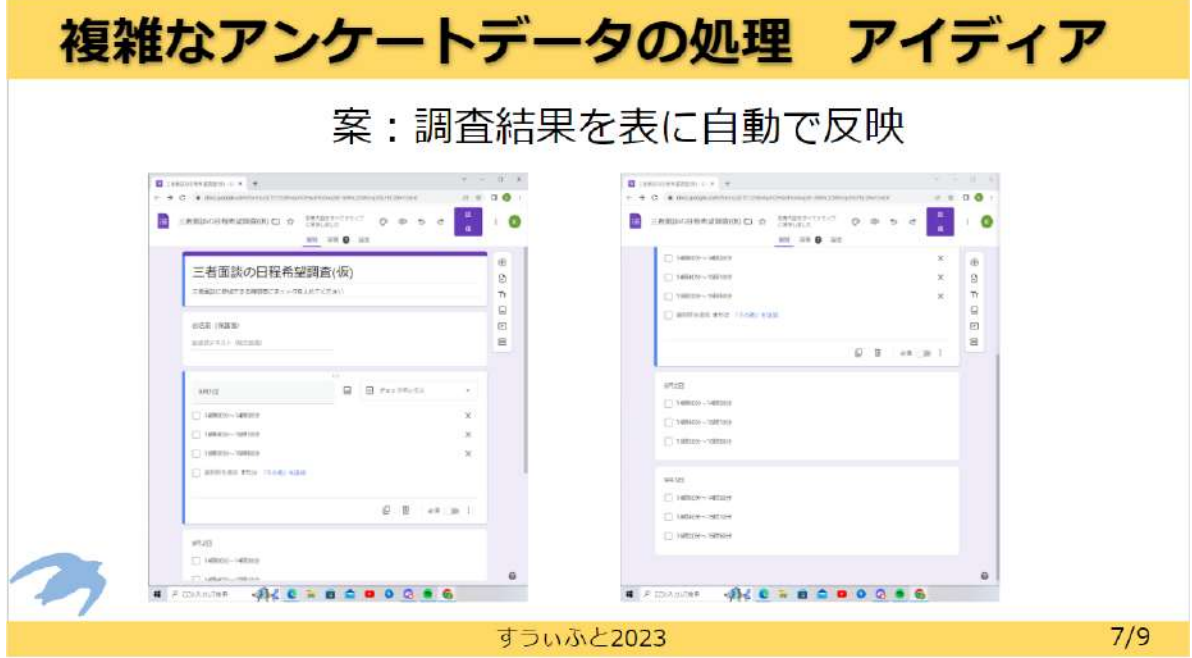

図 2.3 具体的なアイディアスライド 1 枚目

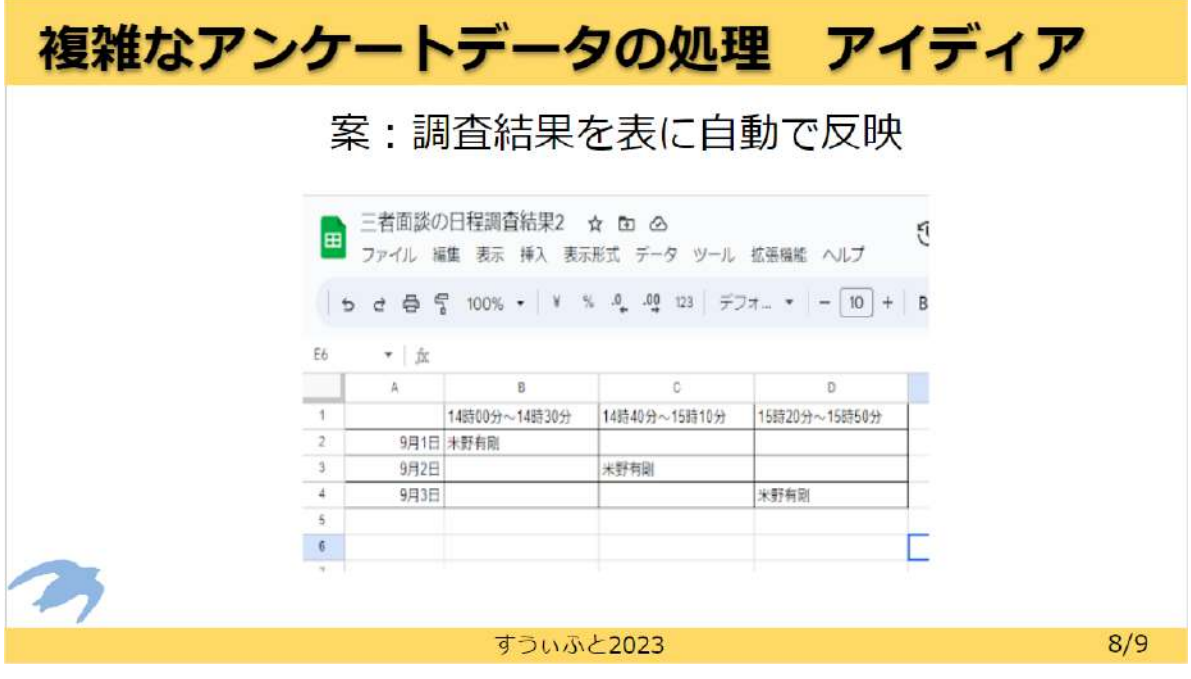

図 2.4 具体的なアイディアスライド 2 枚目

## **2.4.5** 第 **2** 回桔伷小学校訪問の結果を踏まえて

第 2 回フィールド調査でいただいた意見から,保護者面談の調整を支援するシステムとアレ ルギー項目を自動で確認できるシステムを今後開発するとして,それぞれのシステムについてど のような技術で開発に取り掛かるかグループで話し合い,本プロジェクト担当の教授にも意見を 貰った.

検討した結果,アレルギー項目を自動で確認できるシステムについては,具体的なシステムの形 と機能案が想像しづらい,また倫理的な面で難しいという奥野教授からの意見から断念し,保護者

Group Report of 2023 SISP - 7 - Group Number 3-B

面談の調整を支援するシステム 1 つに絞り開発していくことになった. 夏季休暇中にプロトタイプ を作成し,夏季休暇が明けたら第 3 回フィールド調査を行い,プロトタイプの意見をいただこうと 考えた.

(※文責: 米野有剛)

# **2.5** 知識・技術習得

### **2.5.1 enPiT e-Learning**

プロジェクトの開始時に,各自で enPiT e-Learning[4] の「プロジェクト学習のためのプロジェ クトマネジメントの基礎」を視聴した.プロジェクトやプロジェクトマネジメントとは何かといっ たことから,プロジェクトを進めるうえで取り組んでいく内容 (計画,リスク分析,スケジュール 見積もりなど) についてを学んだ.この経験から,プロジェクトを進めていくにあたって必要とな る知識を身につけることができた.

(※文責: 其田凌佳)

## **2.5.2** リスク分析

プロジェクト活動を本格的に行う前に,各自でプロジェクト活動の上で発生しうるリスク,リス クが発生した際の被害,リスクの発生確立,リスクの対策などを考えた.各自で考えたことをラン ダムに分かれた班ごとで共有し,各班ごとでまとめた.その後,奥野教授からフィードバックを頂 き,今後活動していく際のリスクやリスクとの向き合い方などを全体で共通知識として得ることが できた.(図 2.5)

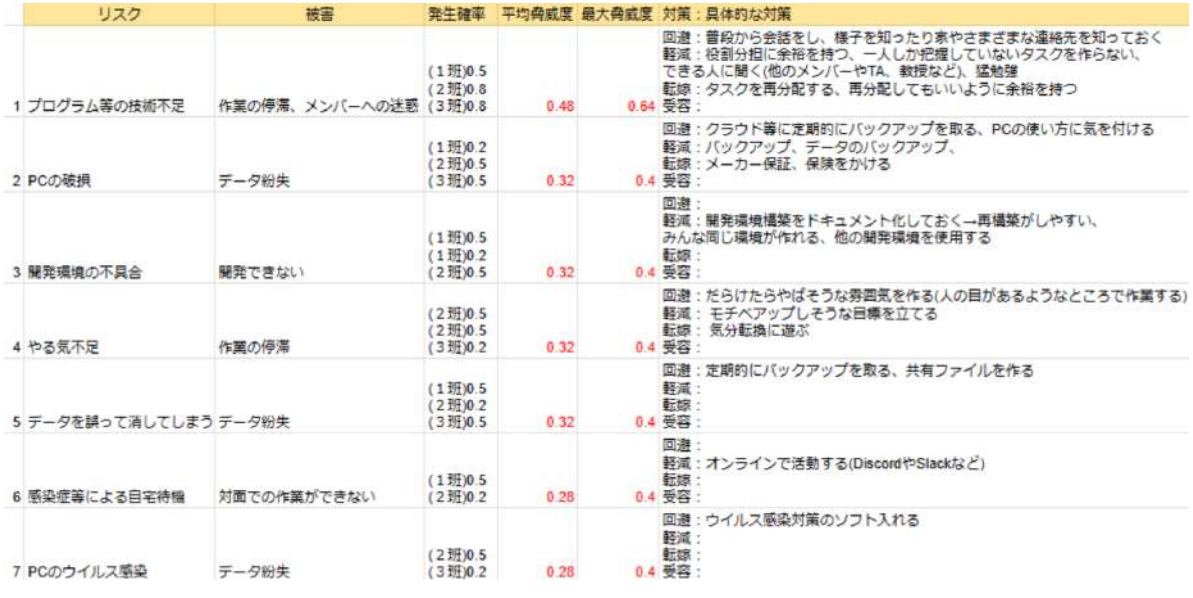

図 2.5 リスク分析統合版 (一部抜粋)

(※文責: 其田凌佳)

## **2.5.3** アジャイルワークショップ

前述した enPiT e-Learning で得た知識を深めるため,6 月 14 日に,株式会社アトラクタ永瀬美 穂氏主催のアジャイルワークショップに参加し,アジャイル開発について学んだ.前半では,スラ イドを用いてアジャイル開発の概要や開発プロセス,アジャイル開発の際のメンバーの姿勢など を学んだ.後半では,前半で得た知識を生かして,グループに分かれて,クイズ形式の問題を解い たことによって,アジャイル開発についての正しい知識を身につけることができ,開発の意欲が高 まった.

(※文責: 其田凌佳)

## **2.5.4** フィールドワーク入門講座

フィールドワークを行うにあたって,5 月 31 日水曜日に,南部美砂子准教授にフィールドワーク 入門講座の講義を行っていただいた [5]. 講義では、スライドを用いて、フィールドワークとはな にか,フィールドワークを行う際の注意事項,取材方法や取材の流れなどをご教授いただいた (図 2.6). この経験から、どのような目的でフィールドワークに臨むのかといったことや、実際に現場 に行った際の行動について再認識した.

# FW入門講座

- ・まずは、「本日の結論」から
- · そもそもFWってなに? 文化人類学・社会学から学ぶ 大学でFWを学ぶということ
- 事件は、現場(フィールド)で起きています 新聞に不可解な記事が出たり 追い込まれたり、はしごを外されたり 電車に乗り遅れたり…

図 2.6 フィールドワーク入門講座資料 (一部抜粋)

(※文責: 其田凌佳)

# 第 **3** 章 夏季休暇活動内容

## **3.1** 夏季休暇の活動方針

中間発表時点では,本グループは作成予定のシステムの概要を決定していたが,詳細な機能やプ ロトタイプの開発については未定であった.そこで,夏季休暇中にシステムの詳細な仕様を想定 し,同時に基本的なシステムの開発にも着手することを決定した.システムに必要な機能,使いや すくなる工夫について検討を行った.

また, Google Apps Script(以下 GAS と表記) を使ったプログラムも作成し、夏季休暇終了後に はシステムのプロトタイプが完成するよう活動を行った. 最後に,メンバ各自で GAS の技術習得 を行なった.

(※文責: 澤田隼斗)

# **3.2** スプレッドシートでのプロトタイピング

システムを開発する際には,GAS でコーディングを始める前に,スプレッドシートを活用して 画面の遷移を検討した.具体的には,手動で面談調整表を作成し,保護者の選択をプルダウンで設 定できるかどうかを確認した.この段階では,まだコードを記述する前に,システムの流れやユー ザーが操作する際の画面をスプレッドシート上で手動で模擬することで,開発の方針を明確にし た.手入力でスケジュールを作成し,プルダウンでの保護者の選択を試みることで,後の実装にお いてどのようなデータ構造や機能が必要かを確認した.これにより,システムの全体像をスプレッ ドシート上で視覚的に捉え,問題点や改善点を発見することができ,より効果的な GAS のコー ディングに繋げるための基盤を築くことができた.

(※文責: 澤田隼斗)

## **3.3** 技術検討

日程調整のシステムを作成するにあたり、既存の類似システムについて調査を行った. 遺伝的ア ルゴリズムを利用した自動面談調整システムや,複数の人が登録されるシフト表作成ツールのよう なシステムが存在していることが確認できた.しかし,これらのシステムでは自動的なスケジュー ル調整が可能であっても,特定の条件や要件に合わせた柔軟性が不足している.

例えば, 既存のシステムでは児童によっては話す時間が長くなったり短くなったりする. また, 兄弟姉妹のスケジュールがバラバラになる可能性があり,保護者に来校の負担を増やしてしまう可 能性もある.また,教員の都合によっても柔軟に対応できるような機能が必要だとグループ内で結 論を出した.そこで,本システムでは手動操作による柔軟なスケジュール調整が可能な仕組みを導 入することを検討した.教員や利用者が特定の条件や要望に基づいてスケジュールを調整できるよ うにすることで、効率的で適切な日程が確保できるようなシステムを目指していく.

以上の事を踏まえて,より具体的なシステムの設計と実装を行えるように,夏季休暇中に技術選

Group Report of 2023 SISP - 10 - Group Number 3-B

定と技術習得を行った.

## **3.4** 技術選定

保護者面談調整システムは 3 つの理由から,GAS を用いて開発を行うことが決定した.

まずはじめに,第 2 回桔伷小学校訪問において阿部教頭先生から,桔伷小学校の教員は Google Workspace を用いて業務を行っていることを伺った. Google Workspace の機能の一部である, Google スプレッドシートや Google フォームを普段の業務で用いていることから、使い慣れた機 能に拡張機能を開発することで,業務の補助になると考えた.

次に、GAS を用いることで、アプリケーションを新たに、各教員のパソコンにインストールす る必要がなくなる. 新たにアプリケーションをインストールをすることによって、教員が管理する アカウントの数が増えてしまう.GAS は,既に業務で使用されている Google アカウントを利用 するため,システムを導入する際の教員の負担を減らすことができる.

最後に、GAS はクラウド上で実行されるため、面談調整の共同編集ができたり、使用者のパソ コンのスペックに依存しない.他の言語を使用した場合,多くの場合はローカルで実行しないとい けないため,複数のアプリケーションを使用していたり,パソコンのスペックが低いと動作に悪影 響を及ぼし,使用者にストレスを与えてしまう.

これらの理由から、本システムを開発するにあたって GAS を選定した. また、作成したシステ ムの概要をに示す. (図 3.1) は、本システムがどのようなときに使われるのか、どういった風にシ ステムが動いているのかを簡略的に表したものである.

(※文責: 澤田隼斗)

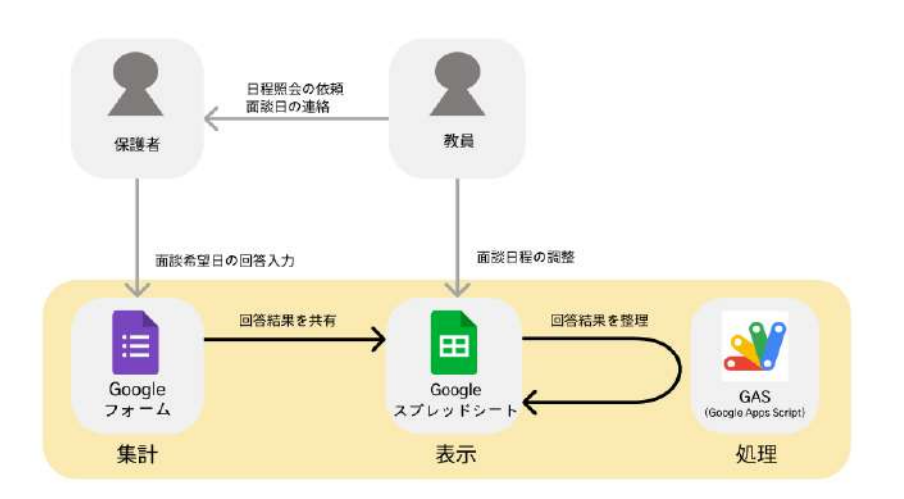

図 3.1 保護者面談調整システムの概要

## **3.5** 技術習得

夏季休暇中に GAS の技術習得をメンバ各自で行った.参考書や公式マニュアル,ChatGPT な どを利用し、実際に GAS でコードを書きながら、本システムに必要な知識を学んだ. 週に12回, メンバー同士で学習の進捗の報告やシステム開発に役立つ内容の共有を行った.

Group Report of 2023 SISP - 11 - Group Number 3-B

また,GAS を使用するに当たって,Google スプレッドシートと Google フォームの基本的な使 い方の習得を行った.技術習得にあたり,新しく学ぶ言語であるため,プログラムの文法を確認し ながら、実際にコードを書いて、スプレッドシートと GAS の連携の手段を学んだ.

夏季休暇中には,配列を活用して保護者との面談可能時間を管理する方法や,セルの情報変更手 段についても学んだ.これらの実践的な学習を通じて,GAS の理解とスキル向上を図ることがで きた.今後は具体的なプロジェクトや目標に向けて,夏季休暇で学んだ基礎を応用しながら,引き 続きメンバーとの協力を通じて効果的な活用を進めていく予定である.

(※文責: 澤田隼斗)

## **3.6 UCD** ワークショップ

## **3.6.1** イベント概要

本グループでは、2023年9月17日土曜日および9月18日日曜日の両日において、サンリフレ 函館で開催された UCD ワークショップに参加した. このワークショップは、enPiT (産学協働の 実践教育ネットワーク)の一環として、高度な IT 人材の育成を目的としているものである. 大阪 芸術大学の木塚あゆみ氏を講師に迎え,人間中心のデザインの考え方とその設計方法に焦点を当 て,短期間で集中的な講義と演習を行った.

(※文責: 澤田隼斗)

### **3.6.2** イベント内容

本ワークショップでは,参加者は木塚あゆみ氏のご指導のもと,二次元中心のデザインに関する 理論と実践について学んだ.特に,デザイン思考を活用した製品やサービスの設計方法に焦点を当 て,実際のプロジェクトやシナリオの演習を通して理解を深めた.最初に,グループメンバー同士 の自己紹介から始め、次にジオラマ作成でイメージの共有を行うために最も必要となる、付箋に絵 を描く練習をした.人物の表情描写から始まり,動きの表現,年齢の表現など様々な練習を行った. その後に、グループで絵を見せあい、誰がうまいか、その人の絵はどうなのかを評価した. 絵を描 く練習が終わった後、演習を開始した. 演習では、参加者は事前に決められたグループごとに、約 20 年後の未来において使いたい製品・サービスを考案した後に,それぞれ考えた製品・サービスを グループ内で討論し合い,最終的に最も良かったと感じたものをベースとしてジオラマ上でシナリ オを作成した (図 3.2 はグループのメンバがそれぞれ 20 年後にありそうなものを考えた結果,宇宙 に着目し,宇宙で何が行われるのかをジオラマで作成したものである).ジオラマを作成する際に は,付箋に絵を描いていき,実際にどういった感じになるのかを立体的に表現した.最終的には, 各グループごとにアイデアの発表を行い,すべての発表が終わった後,最も良かったと思うグルー プに投票を行い,どのグループが最も票を集めたかを決めた.

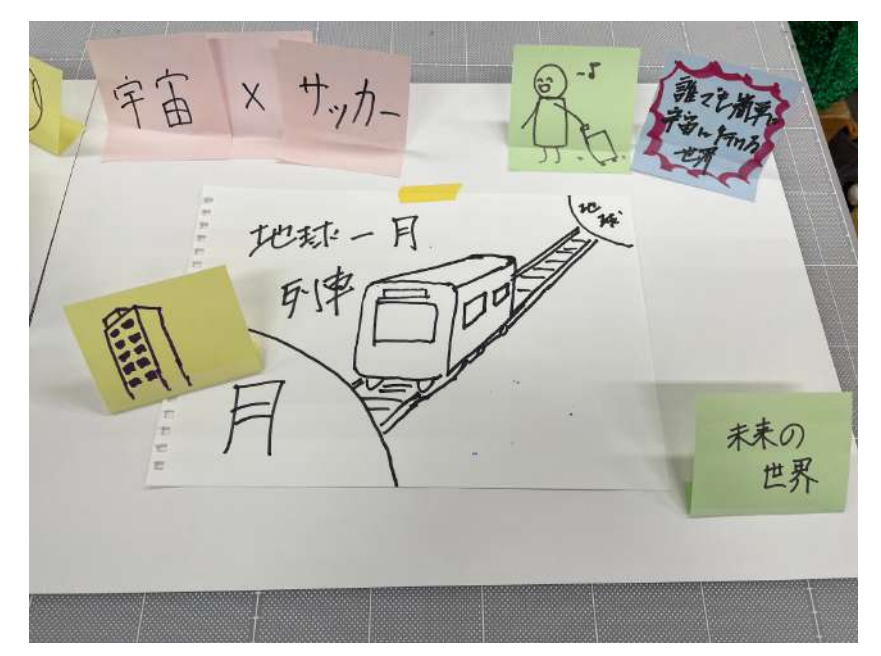

図 3.2 ワークショップでのジオラマ作成

## **3.6.3** 学びと得られたスキル

UCD ワークショップを通して、本グループメンバは様々なスキルを身につけることができた. イメージの共有においては,イラストを使用する効果的な方法を学んだ.また、付箋を使用したジ オラマを通じてシナリオを作成し,アイデアを共有する方法についても理解を深めた.これにより PBL 活動に役立つスキルを身につけることができた.

# 第 **4** 章 後期活動内容

# **4.1** 進捗確認および今後の方針決め

後期が始まりすぐに夏季休暇中の進捗確認,メンバで入念に話し合い,今後のシステムの方向性 を統一した.その背景として,夏季休暇中は定期的にオンラインで集まり開発を進めていたが,全 メンバで同時に集まり開発をできたことが少なかったからである.この段階でのシステムの進捗と しては、まず保護者の面談の希望日程を Google フォームで取得するため、Google フォームを作 成し回答者のメールアドレス,氏名,および希望日程の回答データを取得することができた. メー ルアドレスは保護者に対して日程が確定したときの連絡用に使用する.また,氏名と日時のデータ を元に,調整システムを作るのに必要な要素であったため収集した.

グループ全体で Google フォームから入力し,ダミーのデータを 24 人分作成し,Google スプ レッドシートにそのデータを表示することができた (図 4.1). しかし,回答データをそのまま表示 しただけでは,紙での保護者面談の調整と変わらず,教員が手動でデータの整理をしなければいけ ない. そのため, GAS を利用し回答データの整理をプログラム上で行った. 時間を行に, 日付を 列に対応させ,セルの中には保護者の情報が入るようにした.

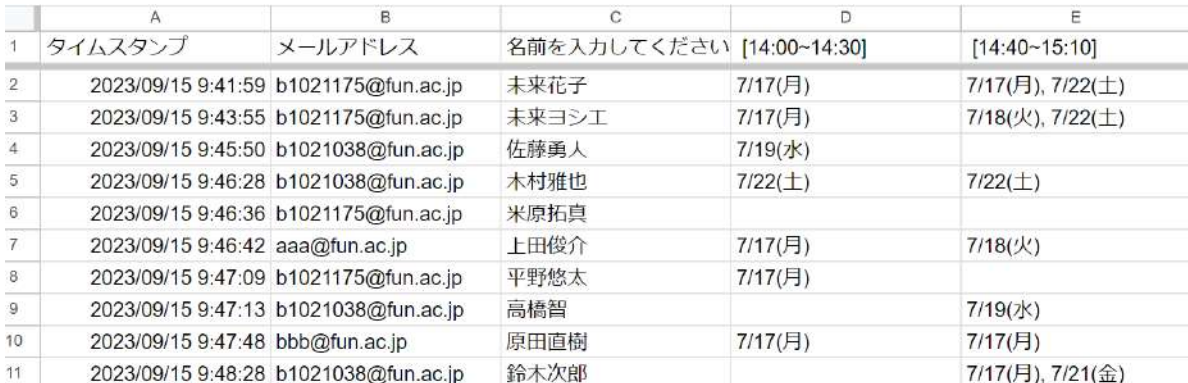

図 4.1 Google フォームのデータを取得した Google スプレッドシート

(※文責: 米野有剛)

### **4.1.1** 今後の方針決め

夏休み中に完成したプロトタイプを使用し保護者面談表を作成してみた結果,どの保護者が何日 の何時にいるのかが把握できない. そのため, 特定の保護者を優先して決めたい場合, とても操作 がしづらかった.

そのため,日程ごとの各保護者の希望時間を確認できるようにし,面談調整をする表と連動する 機能を追加することにした.また,同じ保護者を二人以上選択した場合と全保護者が面談表に入っ たかどうかを判断するのが現段階では難しいため,保護者の重複・未選択時のエラー表示の機能も 追加していく.今後の方針として,自動化と手動化で面談調整が可能なシステムを構築することが 決定した.これにより,自動化と手動化を分けることによって,児童ごとに柔軟に日程を調整した

Group Report of 2023 SISP - 14 - Group Number 3-B

い教員と,機械的に日程を調整したい教員の要求に答えることができる.具体的な開発予定として は,手動化のシステムを設計するメンバと,自動化のシステムに必要なアルゴリズムを検討するメ ンバに分かれて取り組むことにした.手動化のシステムを設計するメンバは面談表の各保護者の日 時を手動で 1 つずつ入力する機能を作成し,自動化のシステムに必要なアルゴリズムを検討するメ ンバは各保護者の面談をすべて調整できるようなアルゴリズムを複数考えることを目標にした.

(※文責: 米野有剛)

## **4.2** 第 **3** 回桔伷小学校訪問

10月6日金曜日のプロジェクト学習の時間に、第3回桔梗小学校訪問を行った.

3回目の桔梗小学校訪問の目的として、プロトタイプに対する使用感の評価や今後システムに求 める機能案を得るためだ.また,私たちとしてもどのようなシステムが教員の方々にとって使いや すく,業務の効率化に貢献できるか想定できなかった.よって,私たちで考えたシステムのプロト タイプを実際に見ていただくことで,プロトタイプのレイアウトに対する評価や新たな意見を頂戴 したいと考えた.また,教頭先生にプロトタイプを操作していただきそのの操作を観察することで 得られた問題などを次のプロトタイプの改善に繋げたいとも考えた.

(※文責: 中野遥斗)

#### **4.2.1** 事前準備

桔伷小学校訪問の目的を果たすため,私たちは訪問当日に備えてスライドの作成やプロトタイプ の仕上げに取り組んだ.

阿部教頭先生と最後にお会いした第 2 回桔伷小学校訪問では,私たちが面談のアンケート処理の システム作成を提案し、非常に欲しいといったお声をいただいた. そのため, 阿部教頭先生として も初めてシステムの紹介を受けることから,スライドやプロトタイプを入念に準備した.

スライドには、今後実装予定のシステムやプロトタイプの機能に関する説明を記載した.初め に,実装予定として自動化と手動化で面談調整が可能なシステムを構築することを目標として取り 組んでいることを記載した.手動化のシステムとしては,一目で各保護者の面談希望日を把握でき ることや調整時における面談日の記入漏れと、面談日が重複することを防ぐことをスライド内で伝 えるようにした.自動化のシステムとしては,なるべく多くの保護者が希望通りの日程で面談でき るようボタン一つで自動的に調整できることをスライド内で伝えた.

そして、自動化と手動化のシステムの概要についてもスライドの内容として取り入れた. 両方の システムにおいても構成している Google プラットフォームについて記載した. 両方のシステムを 実行するにあたって Google フォームや Google スプレッドシートを用いることをスライドの内容 として取り入れた.さらに,この段階でのプロトタイプの機能に関する説明を記した.手動化のシ ステムであるプロトタイプを仕上げていることから,システムを使用するうえでの具体的な操作を スライド内に記した. Google スプレッドシートから拡張機能を用いてシステムを実行させる必要 があるので,実行させるに至るまでの操作手順や表示された面談表について操作方法をスライドの 内容として取り入れた.自動化のシステムについては,想定している操作手順をスライドで分かり やすく把握できるような工夫をした.具体的には,想定しているシステムの画面遷移の流れをスラ イドの流れに沿って表示した.さらに,自動化のシステムの作成や子供に兄弟がいる保護者に関し

Group Report of 2023 SISP - 15 - Group Number 3-B

ての対応,Google フォームの URL 取得を自動的に行うことについては現在未実装であることを スライド内で記述した.

(※文責: 中野遥斗)

## **4.2.2** 訪問当日

阿部教頭先生に前回訪問してからの進捗状況の共有や,私たちが考えたシステム案やプロトタイ プの進捗をスライドを用いて発表を行った (図 4.2). 進捗状況としては、私たちは GAS を用いて Google スプレッドシート上での面談スケジュールの作成をしていることを共有した. また、自動 化と手動化のシステムを今後のシステム案として阿部教頭先生に提示した.

その結果、現在「未実装である自動化のシステムについても是非お願いしたい」という意見をい ただいた.そして,作成したプロトタイプを教頭先生に見ていただきご意見をいただいた.「プロ トタイプの面談調整画面で,面談調整をする表と各日程ごとの保護者の希望時間表の表示形式を統 一してほしい」という意見や,「兄弟姉妹の面談を調整するときには,他学年・クラスの教員とコ ミュニケーションを取らなければならず,そのコミュニケーションがかなりの負担になっている」 などの意見をいただいた.阿部教頭先生は面談調整をする表と各日程ごとの保護者の希望時間表の 表示形式を統一の説明として,回答データにおいて入力するデータの表示形式と出力するデータ の表示形式が全て同一じゃないと,システムの操作に悪影響を及ぼすと述べていた.今回の訪問で は,システムを開発してから初めての評価であるため,大きくシステムの形式を変えるきっかけと なった.私たちとしても開発において考慮できていなかったことから,新たな視点として今後の開 発に取り入れようと考えた.

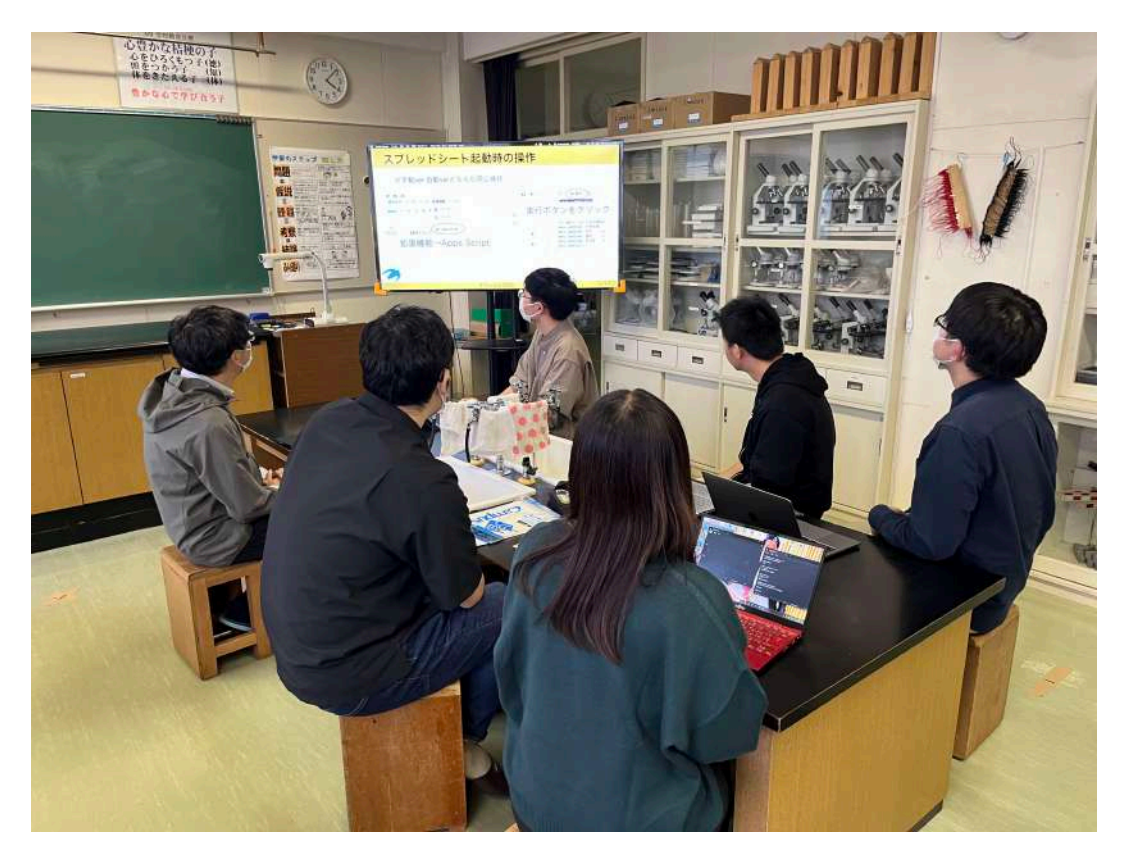

図 4.2 第 3 回桔梗小学校訪問の様子

# **4.3** 第 **3** 回桔伷小学校訪問を踏まえて

阿部教頭先生のご意見から,メンバとプロトタイプをどのように改良していくのか話し合った. その結果,プロトタイプの面談表を調整する画面の日程ごとの各保護者の希望時間の表を削除し, 新たに各保護者の希望日程が閲覧できるようにするための表示方法を考えた.プロトタイプの段階 で画面をスクロールする必要がないように日程ごとの各保護者の希望時間の表を作成したが,行の 固定を行うことによって上の表が画面をスクロールしても表示されたままになるので,下に多くの 情報を表示させることが可能となった.

そのため、保護者 1 人 1 人の情報を一定の間隔で表示させることにメンバで決定した. また,教 員同士のコミュニケーションの負担を軽減するために,全学年・クラスの面談調整の状況をリアル タイムで確認できるように,別の Google スプレッドシートを作成し,そこに全学年・クラスの面 談表を表示させるようにしようと考えた.

(※文責: 中野遥斗)

# **4.4 HAKODATE** アカデミックリンク **2023**

11 月 3 日金曜日に開催された HAKODATE アカデミックリンク 2023[6] に本グループ全員で参 加した. HAKODATE アカデミックリンク 2023 とは、函館市内にある 8 つの高等学校教育機関 の学生が,普段研究している内容や成果などをポスター展示や実習によって発表しあう合同研究発 表会である.

また, 今年の HAKODATE アカデミックリンク 2023 は、函館アリーナを会場として, 4 年ぶり に対面で開催された.イベントは,ブースセッションとステージセッションの 2 種類の発表形式を とっていた. 本グループはブースセッションでの発表を選択した. 発表方法としては、ポスターを 用いて,システムの実演も行いながら発表を行うことになった.システムの実演はこの段階で進め られていたものをモニターに投影する方法をとった.

(※文責: 其田凌佳)

#### **4.4.1** 事前準備

ポスターでは、システムの概要や特徴だけでなく、私たちの活動についての取り組みも伝わるよ うに心がけた.システムや私たちについて初めて知る人達が,発表を聞きに来てくださると考えた ことから,どのような目的で今までどのように活動してきたかといった経緯についてもポスター内 で記した.

そして,システムについても第 3 回桔伷小学校訪問からシステムを大きく改善させたものを作成 した.大きく変わった点は 2 点ある.1 つ目は,回答データの入力表示形式と出力表示形式をすべ て統一したことである.2 つ目は,保護者ごとに面談希望日程を表示させることを可能としたこと である.以上のほかにも改善した点が多くあり,私たちとしても非常に素晴らしいシステムになっ たのではないかと考えた.

ポスターやシステムについて各々が発表練習を行い,アカデミックリンク当日に備えた.

(※文責: 其田凌佳)

#### **4.4.2 HAKODATE** アカデミックリンク **2023** 当日

アカデミックリンク当日,本グループの発表形式として,メンバで前半発表者と後半発表者に分 かれて行った (図 4.3). 本グループのブースには学生をはじめとした学校教員の方々など, 多くの 方々が来場してくださった. 特に来場者の多くの割合を占めていたのが教員の方々であった. 多く の教員の方々がシステムに興味を持ってくださり,ご意見や賞賛の言葉をいただいた.

ご意見として,「マニュアルのようなものがあったらいいと思う」,「自動化のシステムがあった らよりよい」などが得られた.マニュアルの要望の意見としては,多くの方々がデジタルデバイド について懸念していた印象であった.幅広い世代に,デジタルスキルの差を感じさせずにシステム を使用できるようにフォローすることが必要であるとの意見をいただいた.

また,主に学生の方々からの意見として,自動化のシステムを作成することを考慮しなかったの かとのご意見をいただいた.現状,自動化のシステムに関しては,形状化しておらず,未実装であっ た.よって,今後の活動で実装化できる兆しが見えたら実行したいとグループ内で話し合った.

そのほかにも印象的だったご意見として,このシステムを使用するうえで教員の勤務時間管理を 可能にしてほしいとのことがあった.働き方改革が推進されているが,教員の労働はまだまだ改善 すべき点が多くある現状である.この理由から,システムを通じて働き方改革の推進に貢献してほ しいとの意見があった.

多くの得られた意見や多くの賞賛のお言葉を通じて,システム開発として教員の業務負担改善と いう点から社会問題に少しでも貢献できていることを本グループ内で実感した.また、今後のシス テム開発の取り組みの大きなモチベーションとなった.

グループ内で思いつかなかったアイディアを来場してくださった学生や教員の方々から得ること ができ,今後の活動の大きな励みとなり,非常に有意義な時間を過ごすことができた.

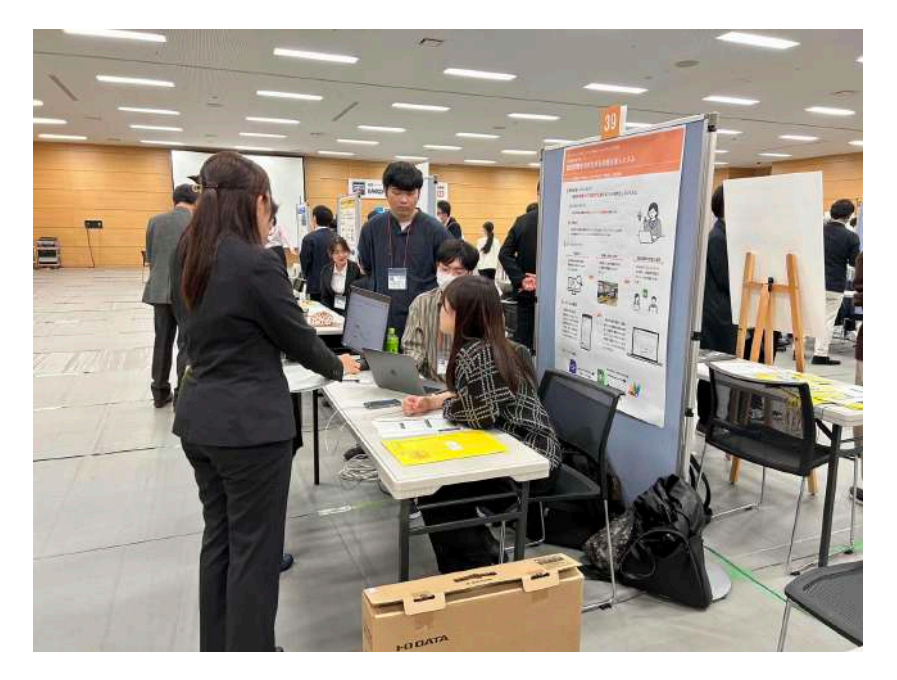

図 4.3 アカデミックリンク発表の様子

## **4.5** 第 **4** 回桔伷小学校訪問

11月24日金曜日のプロジェクト学習の時間に、第4回桔梗小学校訪問を行った. 前回の訪問 から 1 か月以上もの期間を空けての訪問だったため,システムが大きく改良された.具体的には, 第 3 回桔伷小学校訪問の際に貴重なご意見として得られた,回答データの入出力表示形式を統一し た.そのほかにも,保護者ごとで面談希望日時を表示することを可能とした.

訪問前に一度システム操作の様子を動画にしたものをメールにてお送りした.その際に,阿部教 頭先生から賞賛のお言葉をいただいた.

4 回目の桔伷小学校訪問の目的としては, 子供に兄弟がいる保護者を考慮してシステムに対する 使用感や今後システムに求める機能案を得るためだ.また,3 回目の桔伷小学校訪問同様,教頭先 生のシステムの実際の操作を観察することで,システムの改善に繋げたいとも考えた.

(※文責: 其田凌佳)

#### **4.5.1** 事前準備

桔伷小学校の訪問の目的を果たすため,私たちは訪問当日に備えてスライドの作成やシステムの 仕上げに取り組んだ.スライドには,進行スケジュールとして,システムの改善点について,デモ 版の操作とシステムマニュアルの説明,マニュアル内の QA について,今後の方針についてといっ た流れで説明することをスライド内に記述した.

そして,システムとしても阿部教頭先生に実際に触れていただくため,デモのデータを 3 クラス 程度用意した.その理由としては,児童の兄弟関係を考慮しながら,他クラス間との面談調整具合 が把握できるかを、より実践的な操作を通じて体感していただくためだ.私たちは、一か月以上の 期間での進捗を伝えるため入念な準備をした.

また,阿部教頭先生から訪問日にシステムを導入する意があることを備えて,システムのマニュ アルの作成にも取り組んだ.

(※文責: 其田凌佳)

#### **4.5.2** 訪問当日

阿部教頭先生に前回訪問してからのシステムの改善点や作成したマニュアルの説明をモニタに投 影し発表した (図 4.4). また,作成したシステムを実際に操作していただき,ご意見をいただいた. 「兄弟の学年クラスの表示だけでなく,兄弟の名前の表示もしてほしい」,「面談表でも保護者を重 複して選択していることをわかりやすく表示してほしい」などのご意見が得られた.

兄弟の名前の表示を要求の理由としては,この段階では他クラスの面談調整具合を教員間で共有 している全クラスの面談スケジュールシートを一度開いてそこから該当する兄弟の名前を探さなけ ればならない.そのため,非常に手間のかかる作業になってしまい,教員間でのコミュニケーショ ンが必要不可欠になってしまうからとのことだった.

操作中に阿部教頭先生は私たちが想定していなかった操作をしていた. それは選択した保護者名 を delete キーで削除したことだ. よって、システムマニュアルに操作の注意書きを記載しようと

Group Report of 2023 SISP - 19 - Group Number 3-B

考えた.

また,桔伷小学校が実際に使用している三者面談のアンケート用紙を実際に見せてくださった. 本グループが開発するうえで,各教員によって面談日時が異なるのではないかと想定しながら進め ていた.よって,三者面談のアンケート用紙から,Google フォームの形式を統一しようと決めた.

システムを実際に配布するにあたって,教員の方々がしなければならない操作をマニュアルを用 いながら説明した.その結果,システム配布の際には,各クラスで Google フォームとそれとリン クした Google スプレッドシートを 1 セットとして用意してほしいといった要望が得られた.この 意見に関しては,今後システムを配布するにあたって考慮していこうと考えた.

そして,阿部教頭先生がより多くの教員の方々からの評価をもらえる機会として,来週お時間を 設けてくださることになった.

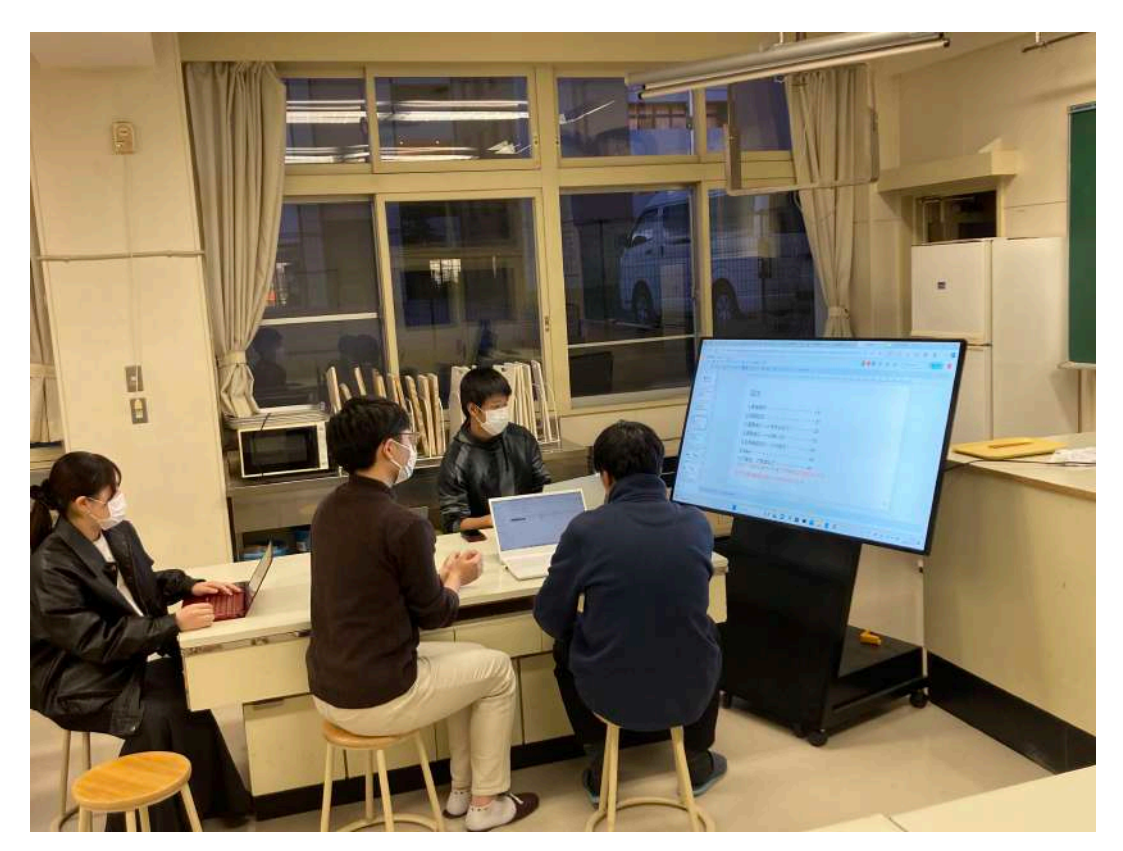

図 4.4 第 4 回桔梗小学校訪問の様子

(※文責: 其田凌佳)

## **4.6** 第 **5** 回桔伷小学校訪問

12月1日金曜日のプロジェクト学習の時間に、5度目の桔梗小学校の訪問を行った. 第4回桔 伷小学校訪問の際に教頭先生が設けてくださったことから,私たちとして非常にありがたい機会を いただいた.

第 5 回桔伷小学校訪問の目的としては,今まで私たちが作成したシステムを見たことがない教員 の方々にとっての評価や改善案を得るためだ.

(※文責: 其田凌佳)

## **4.6.1** 事前準備

第 5 回桔伷小学校の訪問の目的を果たすため,私たちは訪問当日に備えてスライドの作成やシス テムの仕上げに取り組んだ.スライドには,進行スケジュールとして,私たちのプロジェクト学習 について,面談調整システムの説明,デモ版の操作体験,システムについてのアンケートといった 流れで説明することをスライド内に記述した.

私たちは,4 人の教員の方々にお会いするのが初めてであったため,はじめに私たちの活動に関 してスライドに記した.その内容としては,大学の授業の一環として教員の業務を IT で支援し, 改善する目的でチーム開発に取り組んでいることである.

また、現在に至るまでのプロセスをフィールドワークという点から活動内容を記述した. また, 面談調整システムを導入することによっての効果をスライドに記した.

そして,システムとしても教員の方々に実際に触れていただくため,第 4 回桔伷小学校訪問か ら得られた意見を取り入れてシステムの改善に努めた.具体的には,兄弟の学年クラスと名前の表 示,面談表で保護者を重複して選択していることの表示を可能とした.

また,第 4 回桔伷小学校訪問とは異なるより現実性の高いデモのデータを 3 クラス程度用意し た.より現実性が高い点としては,一方のクラスで他クラスの兄弟情報を Google フォームに入力 されたデータが、他クラスのデータでも同様の兄弟データとして反映されていることである.改善 したシステムや現実性のあるデータを用いて,教員の方々の操作を通じて,意見をもらおうと準備 を徹底的に行った.

また,第 4 回桔伷小学校訪問からマニュアルも改善し,実際に訪問当日にマニュアルを使用して いただきながらシステム操作ができるように準備をした.

(※文責: 其田凌佳)

### **4.6.2** 訪問当日

阿部教頭先生を含めた計 5 人の教員の方々に,私たちがシステムを実際に操作しながら説明し, 教員の方々にも操作していただきシステムの評価を事前に作成したアンケートに記述していただい た (図 4.5).

そこでシステムの特に良かった点として,「ペーパーレスで保護者面談調整を行えること」,「保 護者の面談希望日程を手間をかけず一覧で把握できること」を挙げていた.また,システムの改善 点として,「兄弟クラスの調整状況を一枚のシート上で把握できないこと」,「兄弟がいる児童の表 示がわかりにくいこと」を挙げていた.そして,教員の方々からはシステムに関しての賞賛のお言 葉をいただくことができた.また、私たちの活動の取り組みに関しても賞賛のお言葉をいただい た. 最終成果発表に向けてシステムの仕上げを教員の方々からの意見を生かしながら取り組むこと ができた.

(※文責: 其田凌佳)

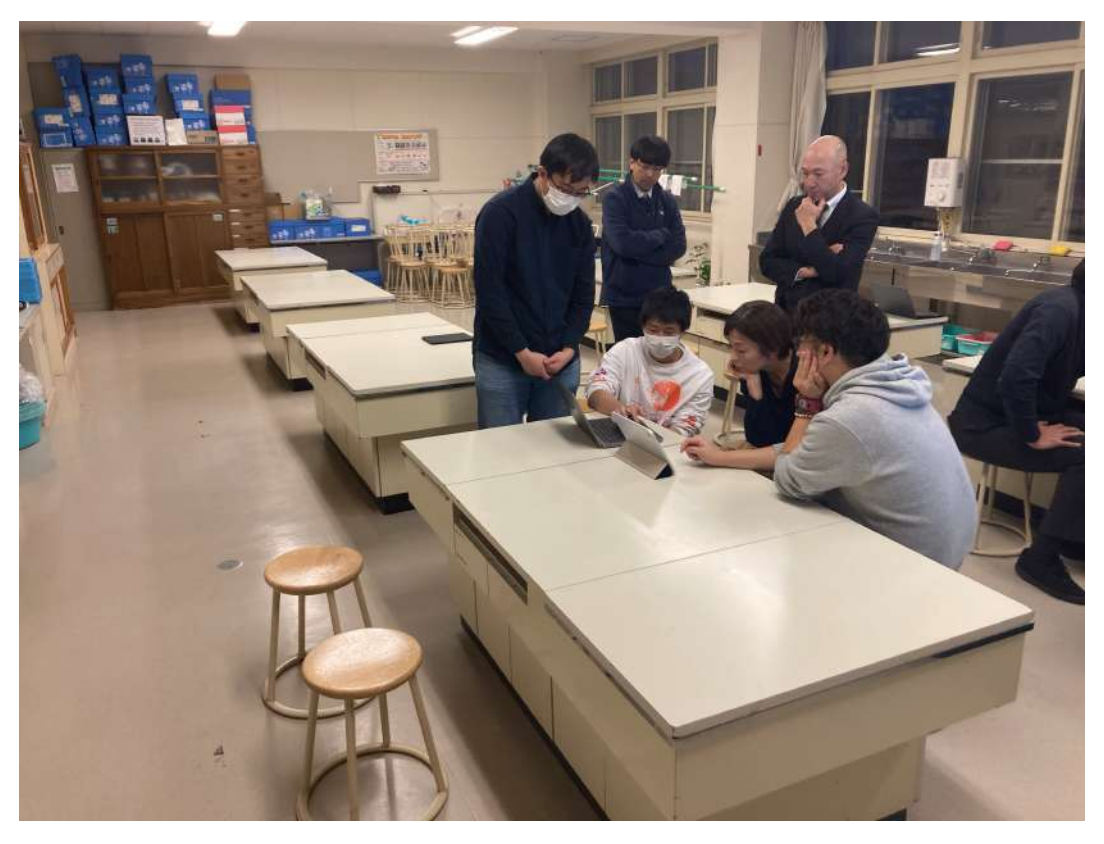

図 4.5 第 5 回桔伷小学校訪問の様子

## **4.7** 成果発表会

12月8日金曜日にプロジェクト学習の成果発表会が公立はこだて未来大学で開催された. 成果 発表会では、各プロジェクトで確保された場所においてそれぞれのプロジェクトの発表形式をと る.そして,今までの成果物を通年でプロジェクト学習を取り組んできた同学年や先輩、先生方に 発表する.そこから,評価を受け,今後のプロジェクトの活動に生かすといったものである.

本プロジェクトの発表は,最初に全体の概要をポスターを用いて説明した後,3 グループが各 ブースに分かれ,それぞれ発表を行う形式をとった.グループの発表方法としては,ポスターやス ライドを用いて,システムの実演も行いながら発表をすることになった.

(※文責: 其田凌佳)

#### **4.7.1** 事前準備

ポスターはアカデミックリック参加の際に事前準備として作成したものがあったため、それをも とに修正を加えていった.そこで,南部准教授からポスターの内容やレイアウトに関する指摘をた くさんいただいたことから,その意見をもとによりよいポスターを作成することに努めた.

具体的には、面談調整システムを導入することによっての具体的な効果がわからないことや、使 用する用語の使い方でどのようなシステムか理解しづらいといった指摘をいただいた.これらの意 見を踏まえてポスターの内容やレイアウトを変更し,ポスターの修正をした.

12月6日水曜日に成果発表会で実際に発表する場所に行き、発表練習を行おうと考えた. そこ で,複数の担当教員も来てくださり,直接ポスターの確認をお願いしたところ,奥野教授や石尾教

Group Report of 2023 SISP - 22 - Group Number 3-B

授,元木准教授に非常にポスターの改善につながる多くの意見をいただくことができた.

具体的には,奥野教授や石尾教授からは,ポスターの文章といった内容に関するご指摘をいただ いた.元木准教授からはポスターのレイアウトや内容の適応場所についてご指摘くださった.ご指 摘いただいたことを生かして,新たにポスターを作り直すことを決めた.

元木准教授は 12 月 6 日の夜遅くまでポスターのご指摘をしてくださったり、多くの方々の協力 によって、ポスターを当日まで仕上げることができた.実際に本番で使用したポスターは、緑の配 色とし,フィールド調査の流れとシステム開発の過程,システムの概要を記載した.開発過程につ いては,桔伷小学校の訪問ごとの内容を記したことによって,ポスターの中身はシステムだけでな く私たちの活動についても詳細に伝えられることができた。また、スライドには過去に開発したシ ステムの画像を貼り付け,システム開発の過程がわかりやすく伝えるような工夫をとった.

システムとしては,第 5 回桔伷小学校の訪問から,兄弟姉妹の情報を持つ児童に色を付けること によって,視覚的により兄弟姉妹のいる児童の区別がつきやすくした (図 4.6).

今までの成果物を発表する場として,本グループの全メンバで発表準備を入念に行った.

| 54 | 桐山照              | 未調整 |
|----|------------------|-----|
| 55 |                  |     |
| 56 | きょうだいのいるクラス      |     |
| 57 | 2年1組桐山輝          |     |
| 58 |                  |     |
| 59 | きょうだいで、同じ日にしてほしい |     |
| 60 |                  |     |
|    |                  |     |

図 4.6 子供に兄弟姉妹を持つ場合の表示

(※文責: 其田凌佳)

#### **4.7.2** 成果発表

成果発表会当日,本グループの発表形式として,メンバで前半発表者と後半発表者に分かれて 行った (図 4.7). そして, 6 回の発表セクションで分かれてい, 1 人のメンバが発表を 2 回行い, そ れ以外の全メンバが 1 回の発表を行うといった形をとった.

私たちのブースに多くの学内の関係者だけでなく,学外の学生や教員の方々が来場してくださっ た.システムの実演を行いながら発表することによって,システム上の操作の理解がしやすい工夫 をとって発表に臨んだ.

また,ここで得られた質問や意見としては,教員の方々と学生の方々で少し違っていた.外部の 教員の方々からの質問としては,プロジェクト活動の内容の詳細を多く尋ねられる機会があったと 考える。例えば,公立はこだて未来大学のプロジェクト学習の概要や本プロジェクトの活動方針, 本グループでの活動概要や経緯などといった詳細に尋ねられることがあった.そして、学内の共に

Group Report of 2023 SISP - 23 - Group Number 3-B

プロジェクト学習に取り組んでいる学生や教員からは,システムに対する教員の評価を質問とし ていただいた.また,成果発表会時点のシステムはとても便利だと思うが,結局手動でやることは 教員の負担にならないか,自動化のシステムを作らないのかという意見を複数人からいただいた. しかし,多くの学生や教員の方からはシステムやシステムの開発過程に関する良い評価をいただ いた.

発表中の来場者の反応を観察して,システムの説明においては実演しながらの発表が非常に重要 であることを学んだ.理由としては,ポスターをメインとした発表形式をとっていたため,システ ムの機能案についてをポスターだけを用いながら説明すると,来場者にとってシステムの具体的な 動作が把握しづらいからである.そのため,システムの動作についてはシステムの機能説明の段階 でモニタでシステム実演しながら発表する工夫をとった.システムの動作を実演を混ぜながら説明 したことによって,来場者にとっても飽きている表情や態度は見られなかったと感じた.

(※文責: 其田凌佳)

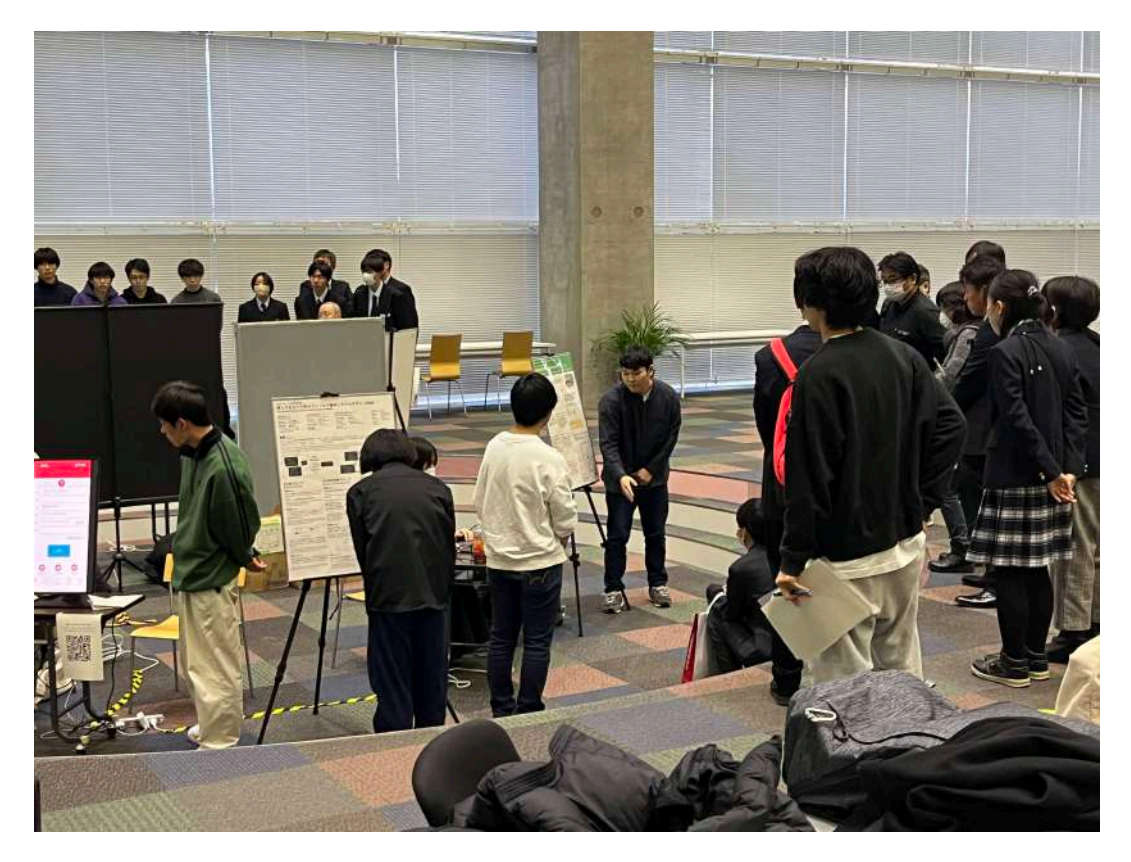

図 4.7 成果発表会の様子

## **4.8** 成果発表会後のグループ評価

成果発表会において、各プロジェクトで多くの人からの意見をいただくために、Google フォー ムを使用した評価シートが配布される.このフォームを用いて,ブースに来場してくださった方に 発表に関する評価や感想を記入し,送信いただいた.フォームの項目には,評価者の氏名,評価者 の種別,評価者の学籍番号または所属,発表技術の評価,評価理由や改善のためのコメント,プロ ジェクトの評価,評価理由や改善のためのコメントがあった.

本プロジェクト全体で回収した評価シートの枚数は 52 枚であった. 本グループの評価シートと

思われるシートの枚数は、約14枚であった.グループ内で本グループの評価シートと思われる シートから発表内容と発表技術で総合して 10 点中 8.5 程度の評価を得られたと考えた.

得られたコメントを記載していく.「何度も教頭先生にフィードバックを聞くなどの,利用者に 寄り添う姿勢と活動内容が良い」,「画面に映していたりポスターに映る時サイズが少し小さく見づ らく感じてしまった」,「要点を押さえて簡潔に説得力のある話し方で,わかりやすかった」,「小学 校の現場の声を取り入れ,何度も改善したシステムを作っていると思った」,「学校の先生の負担を 減らしたいとわかりやすかった」,「最終的に負担を減らせているので成果は優れていると思う」, 「発表の仕方はとても明確でわかりやすかったです.成果物も興味深いもので実際に使ってみたい なと思った」,「日程調整アプリについての話を伺いましたが,実際の現場で評価されていてとても 素晴らしいプロジェクトだと思いました.日程のダブルブッキングが生じた際の調整なども自動化 されると良いと思いました」,「先生の過重労働対策に貢献できるいいアプリだと思った」,「スライ ドだけではなく,実物を用いて説明しており分かりやすかった」,「マニュアルの制作と紙面でも 面談をできるようにしていくとより広い世代に使って貰えるようになると思った」,「スケジュー ル管理アプリは沢山あるが,保護者の面談という一点にとっかしており,とても実用的だと感じ た」,「フィードバックを繰り返し,実際に役に立つものが完成していると感じた」,「活動の流れが わかりやすく説明されていたと思った」,「Google スプレッドシートを活用した仕組みはすばらし い!様々な世代に使いやすいような UI をつくる難しさを実感しました」

上記のような,システムの内容やシステム開発の取り組みについて多くのお褒めの言葉をいただ いた. また、今後のシステム開発の参考となるような意見もいただくことができた.

グループ内でコメントを参考にした今後の改善点としては、ポスターのレイアウトや文章,発表 中でのポスターの使用方法を見直す必要性が挙げられた. 理由として,ポスターの際に見えづらい との意見があったからである.

成果発表会後の評価内容を踏まえて,本グループの各メンバでグループの発表を5段階で客観的 に評価を行った.

(※文責: 其田凌佳)

#### **4.8.1** 米野有剛による自己評価

発表に初めて訪れた方でも理解できるように本プロジェクトを発足したきっかけから成果物が完 成するまでの過程,完成した成果物の特徴それぞれの要点を簡潔かつ確実に伝えることを意識し た.その結果,来場者から成果物に対してだけでなく,発表の仕方に対して良い評価をいただくこ とができた.しかし,ポスターや成果物であるシステムの画面が来場者との距離に対してかなり小 さく見えてしまっていたため、今後の発表時にはその点を改善したいと考えた. そのため、自分た ちの発表の評価は 5 段階中 4 とした.

(※文責: 米野有剛)

#### **4.8.2** 佐々木虎太郎による自己評価

成果発表会を通して,発表では全体に届くように自信をもって大きな声で発表することを意識し た. 来場者を意識してポスターからは極力目を離し、身振り手振りも加え、かつ発表者ではない残 りのグループメンバーは,発表内容に合わせたシステム画面を表示し発表時間の配分を上手く共有

Group Report of 2023 SISP - 25 - Group Number 3-B

できたためタイミングよく来場者に適した映像を見せることができた。また,メンバ内での情報共 有を細かく行ったため質問内容にも満足のいく回答を返すことができた.発表内容を伝えるために 使用したポスターだが,表示している文字が小さく来場者からは見えずらかったという評価をいた だき,スライドも作成した方がより良い発表になった.そのため自分たちの評価は 5 段階評価中 4 とする.

(※文責: 佐々木虎太郎)

#### **4.8.3** 其田凌佳による自己評価

成果発表会を通して,システムのすばらしさだけでなくシステムを開発する過程での努力を伝え られるように意識した. 担当教員からポスターの添削を受けるうえでも, 開発過程で FB を受け何 度も改善したことが伝わらないといわれたことがあった.よって、ポスターでは記載していない活 動においても付け加えて発表する工夫をとった.また,発表技術面では,多くの来場者に聞いてい ただけるように目線を配ることを意識した.声も自分の思っている以上に出すことを心がけて発表 した.来場者の中にはポスターが見えづらい感想が来ることは納得したので,これからの改善に活 かしていきたいと考えた.自分たちの発表を 5 段階中 4 とした.

(※文責: 其田凌佳)

#### **4.8.4** 澤田隼斗による自己評価

発表者に内容が簡潔に伝わるようにポスター制作時から発表するときのことを意識した.ポス ターの制作では,プロジェクトの担当教員から,デザインの仕方や短く相手に伝えることを,フィー ドバックで受けることが多かったため,ポスター制作では,初見でみた人が,一年の流れをわかる ようにデザインした.また、発表時には、聴衆にわかりやすくシステムを解説するため、実際に動 かしながら説明する工夫をした.発表時の工夫はできたが,発表中につまづいてしまったところが あり,説明不足になってしまった部分もあったため,5段階中4とした.

(※文責: 澤田隼斗)

#### **4.8.5** 中野遥斗による自己評価

本システムの良さをどのように伝えることで相手にうまく伝わり,かつ,唯一のアプリではない グループではあるが,そこに至ったまでの経緯を上手く伝えるかという点にを意識した.相手に, 本システムの良さを伝えるためには、当然自分自身が、本システムを使いこなす必要があり、本シ ステムを使いこなせるようになれば、何が良いかという点を上手く伝えれると考え、本システムを 使いこなすことに注力した.そのおかげで,本システムの良さに気づけた来場者から「このシステ ムいいね」という評価を頂いた.次に,唯一のアプリではないという良さをどのように伝えるかを 考えるときに,過去の桔伷小学校訪問にその答えがあると考えたので,議事録や仲間の証言を元に 振り返った結果,伝えるのに十分な資料を得た.そのおかげで,来場者の疑問であった「どうして アプリじゃないのか」という疑問に答えれることができた.ただ,改善点としてポスターの文字が 小さいという指摘や、限られた時間内で本システムの全ての良さを伝えることはできず、曖昧に

なってしまった部分もあった.ポスターの文字が小さいという指摘に関しては、発表位置の問題と ポスターの大きさの問題であるため、改善できる点が限られてくるが、発表位置を前にしポスター と観客の位置を近づける工夫をするべきであったと考えた。次に、限られた時間内で本システムの 全ての良さを伝えることができないという問題については、発表内容の事前準備の段階で文字起こ しを行い、その内容を何回も修正しより洗練されたないようにすることで、より良い発表を行うこ とができると考えた。この完全点を踏まえ、今後の発表の糧として活かしていきたい。

(※文責: 中野遥斗)

## **4.9 enPiT BizSysD** 北海道・東北合同発表会

成果発表会の翌日 12 月 9 日土曜日に Zoom 上で開催された enPiT BizSysD 北海道・東北合同 発表会に参加した.enPiT BizSysD 北海道・東北合同発表会とは,会津大学,岩手県立大学,公 立はこだて未来大学,室蘭工業大学が実施している PBL の成果を発表する合同発表会である.

発表会の内容として,各グループが用意したポスター,スライド,システムやアプリケーション を実際に見せながらプレゼンを行い, Slack のチャット上やその場で発表者が質疑応答も行なった. 評価をアイデア,技術,発表の 3 項目でアンケートを取り,私たちのグループは発表の項目で 1 位 となり優秀賞を受賞した.発表はオンラインで行い,成果発表会のように対面ではないため,身振 り手振りなどは伝わらず、また観客の顔を見れないため雰囲気に合わせての発表が難しかった.し かし,身振り手振りの代わりにマウスカーソルを使いポイントを指すなど工夫し,発表もオンライ ンであるために言葉で長く発表しても聞いている人は飽きてしまうと考え,上手くプロジェクトの 目的と特に発表すべき機能を短くかつ的確に説明し,質疑応答の時間を多めに取り,そこで踏み込 んだ説明をした.

システムのコメントとして、PCが使えない、もしくは苦手な人にとっては、現状の段階ではか なり苦労しそうだといただいた. 今回システムを開発するにあたり、UI の部分は割合的にかなり 低く設定し,機能面に重点を置いた結果,マニュアルを読まなければ満足に使うことができず,手 動でやる場合も慣れていないとむしろストレスになってしまうような結果になった.さらに先ほど の意見の続きとしてデータを整理した段階である程度、自動で面談表を作成することができた方が 少しは PC が使えない,もしくは苦手な人が使いやすくなるかもしれないと続き,メンバ内で現状 のシステムの状況を共有し,最終的に提供するまでに自分達ができる機能の追加や UI の工夫がな いか話し合った.

(※文責: 米野有剛)

## **4.10** 最終報告書

最終報告書を 12 月 15 日金曜日から執筆を始めた.中間報告書での経験を活かしつつ,反省を取 り入れながら最終報告書の執筆を行った.中間報告書では,アウトラインや体裁をグループ内で決 めないで書き始めてしまったため,書籍や本学の科目の「科学技術リテラシ」の講義資料を活用し, 執筆経験が豊富な人の意見を取り入れた.具体的に行ったことを以下のセクションで解説する.

## **4.10.1** アウトラインの作成

中間報告書の反省を踏まえ、最終報告書執筆前にアウトラインを作成した.各章やセクションご とに、報告書の流れを一目で把握できるよう、箇条書きで主題やポイントを整理した. アウトライ ンを書く際に、重要にした点として、第三者からでも見てわかるようにした. グループないだけで はなく、教員にも確認してもらう必要があったため、自分達が理解できればいいのではなく、誰が 見てもアウトラインを見ただけで,一年間の流れがわかるようにした.

(※文責: 澤田隼斗)

#### **4.10.2** 教員からのフィードバック

アウトラインの初版が完成したときに,Slack を用いて教員からフィードバックをいただいた. タイトルの付け方や報告書の流れが第三者からみて曖昧になっている部分や用語の誤り,もっと 書いたほうがいいことなど,アウトラインの作成にあたり貴重な意見をいただいた. 教員からの フィードバックをもとに,アウトラインを改善し,期末報告書の執筆を開始した.

(※文責: 澤田隼斗)

#### **4.10.3** 最終報告書の執筆にあたって

最終報告書を作成するにあたって, Google ドキュメントと TeX の編集ができる. Overleaf の サービスの活用をした. はじめに, Google ドキュメントで下書きを書くことが決定した. Overleaf は TeX で書くのに優れているが、共同編集が下書きの段階では、やりにくかった. そのため, 使 いなれている Google ドキュメントで下書きの執筆を始めた. Google ドキュメントで下書きが完 成した後,アウトラインの時と同様に,Slack を利用して教員からフィードバックを受けた.下書 きの段階では,「桔伷小学校訪問」と「桔伷小学校訪問から得られた意見を元に改善したシステム」 について,同じ章で書かれており,読み手からしたら,話が所々で変わってしまい見えにくいと意 見を得られた. この意見を元に、第4章では桔梗小学校への訪問とイベント参加に焦点を当て、第 5 章ではシステム開発の進行や完成したシステムに関する詳細を取り上げた. 第6章では、プロ ジェクト学習を通して学んだことについて記した.

# 第 **5** 章 開発したシステム

## **5.1** システムの概要

#### **5.1.1** 面談調整機能

本システムでは,従来の紙でのアンケート収集で手間がかかっていた保護者との日程調整を効率 的に行うため,Google スプレッドシートと Google フォームを組み合わせた機能を GAS を用いて 開発した.本システムの主な機能として,教員の人為的ミスを削減したり,日程調整を効率的にで きるようにサポートする.具体的な機能については,本セクションで説明する.

(※文責: 澤田隼斗)

### **5.1.2 Google** フォームと **Google** スプレッドシートの連携について

Google フォームを活用し,保護者に対して日程に関するアンケートを行い,保護者がフォーム に回答することで,日程の希望や兄弟姉妹の情報などを入力していただく.Google スプレッド シートには、Google フォームから収集したデータを自動的に蓄積する機能がある. この機能を活 用しつつ,Google スプレッドシート上で GAS を活用し,面談調整の拡張機能を作成していく. この連携の仕組みは,Google Workspace API を使用しており,Google フォームと Google スプ レッドシートを連携することを可能にしている.これにより,保護者からの回答データが自動的に Google スプレッドシートに反映され、教員は回答データを Google フォームから移し替える必要 がなくなる.

また、Google Workspace 内で実行されるため、アカウント情報が漏洩しない限り、外部に情 報が流れなく,安全にデータの連携を行うことができる.そして,現段階では使う予定はないが, Google Workspace の拡張機能には,他にも Google ドキュメントや G-mail とも連携できる.そ のため、他に機能が欲しくなった場合に、様々なサービスを利用することができる.

(※文責: 澤田隼斗)

# **5.2** コーティング規約

GAS を用いてコーティングを行う前に,変数名の命名スタイルやコーティングスタイル,禁止事 項などを本グループで決定した."int suuji"のように,変数名に日本語を使用しないことや,ソー スファイルの先頭に数字をつけ,種類別にソートできるようにした.また,他のメンバが作成した コードを編集する際は,事前に許可を取ることにした.

# **5.3** 開発した機能

## **5.3.1** 夏休み中に開発した機能

Google フォームのデータは Google スプレッドシートの「フォームの回答 1」というシートに表 示されているが,このシート内の表示されている値を取得し,GAS で値を判別して任意のシート 内のセルに表示する.「フォームの回答 1」のシートから値を取得した後に,表示するシートとして 新しく「調整後」というシートを作成し,そこに整理したでデータを表示させる (図 5.1).

データ整理の完成形として (図 5.2) のように行が時間, 列が日程の表に回答者の名前が表示され るようにしたいが,(図 5.1) では行が保護者の名前,列が時間の表に日程が表示されているため, 行を時間,列を日程に変換しなければいけない.そのため,まずは行が時間,列が日時のそれぞれ の交点に対応する日程を配列に保存し、行を固定し列の値を変更していき、端まで行くと行を変更 して同じく繰り返す.そして,各保護者が希望した日程から行が時間,列が日程の表のそれぞれの 交点に対応する保護者を求め,行が日程の数,列が時間のパターン数の二次元配列内に名前を保存 していく.

まず,値が空白になっている配列は特に操作をせず,日程だった場合も配列内に複数ある場合と 1 日しかない場合があり,それぞれ違う操作をした.日程が複数ある場合の値には「,」で区切られ ているので「,」の有無で複数あるかどうかを判別する. もし,日程が1日しかない場合は,配列内 の日程と完成形の表の日程の一列目から順に比較し,一致する列数を完成形の表の列数とし,行数 は選択されている配列の列数とする.

そして,求めた行と列の作成した二次元配列内の値が空白だった場合は,選択されている配列の 行数に対応する保護者の名前を代入する.二次元配列内にすでに他の保護者の名前が代入されてい た場合は,"&"を間に挟んで追加していく (図 5.3).

もし、配列内に日程が複数あった場合は、[7/17(月), 7/22(土)] のように「,」で区切られている ため,「,」を境を境に分解して [7/17(月)],[7/22(土)] とし,分解した日程ごとに,日程が 1 日し かない場合と同様の処理を行う.

しかし,分解した最初の [7/17(月)] は問題なく処理できるが,それ以外の分解した日程を処理し ようとしたときに,上手く処理ができなくなってしまう.その理由として,分解した [7/22(土)] の 先頭に半角スペースが入ってしまい,半角スペースと完成形の表の何列目にあたるかどうかを比較 したときに同じ文字列でも,同じだと判定されないからである.

そのため,先頭の空白を消す trimStart() メソッドを利用して先頭の半角スペースを削除してか ら、日程が1日しかない場合の処理を行う. 最後まで各保護者の日程を配列化したら、複数の名前 が入っている配列の部分はプルダウン化をする.

配列内が [未来花子&未来ヨシエ] のような場合,"&"を境に名前を分解して [未来花子], [未来 ヨシエ] とし、これらを1つ1つの変数とした. またプルダウン化したセルは色を変えることで複 数の保護者と希望日程が被っていることがわかるようにした (図 5.4).

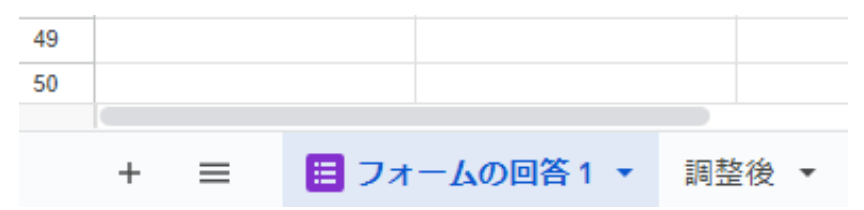

図 5.1 新しくシートを作成

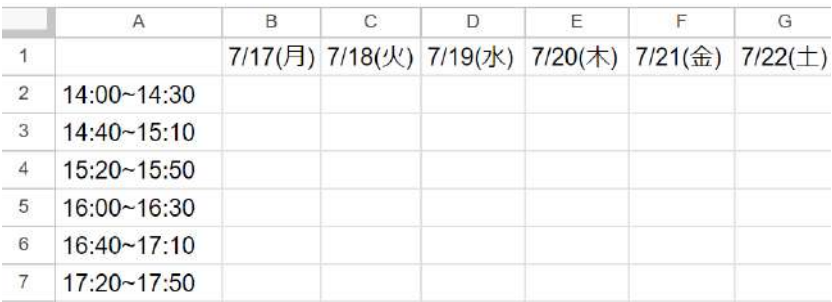

図 5.2 データ整理の完成形

|                | A               | в            |         | Ð       | Ε               |         | G           |
|----------------|-----------------|--------------|---------|---------|-----------------|---------|-------------|
|                |                 | $7/17$ $(月)$ | 7/18(火) | 7/19(水) | 7/20(木)         | 7/21(金) | $7/22(\pm)$ |
| 2              | 14:00~14:30     | 未来花子&未来ヨシエ   |         |         |                 |         |             |
| з              | $14:40 - 15:10$ | 未来花子         | 未来ヨシエ   |         |                 |         | 未来花子&未来ヨシエ  |
| 4              | 15:20~15:50     |              | 未来花子    | 未来ヨシエ   |                 |         |             |
| 5              | $16:00 - 16:30$ |              | 未来花子    |         | 大来王シエ           |         |             |
| 6              | 16:40~17:10     |              |         | 未来花子    | 未来花子&未来ヨシエ 未来花子 |         |             |
| $\overline{7}$ | 17:20~17:50     | 未来ヨシエ        |         | 未来花子    |                 |         | 未来ヨシエ       |

図 5.3 データ整理のアルゴリズム

|   | A               | B       |                          | c            |
|---|-----------------|---------|--------------------------|--------------|
|   |                 | 7/17(月) |                          | 7/18(火)      |
| 2 | 14:00~14:30     |         |                          | 金谷青空         |
| 3 | 14:40~15:10     |         | $\overline{\phantom{a}}$ |              |
| 4 | $15:20 - 15:50$ |         | v                        |              |
| 5 | $16:00 - 16:30$ |         | ÷                        | 未来花子<br>上田県介 |
| 6 | $16:40 - 17:10$ |         |                          | 井上美咲         |
| 7 | 17:20~17:50     |         | ٠                        | 佐藤大学<br>場田美里 |
| 8 |                 |         |                          | 中野美彩         |
| 9 |                 |         |                          | 金谷香豆         |

図 5.4 データ整理完了

### **5.3.2** プロトタイプ機能追加

システムを開始するためには,拡張機能を選択し,GAS の編集画面を開く必要がある (図 5.5). そして、実行ボタンもしくはデバックボタンを押すことで、システムが稼働する.ただし、この操 作は利用者が画面を切り替えて行う必要があり,手間が発生する.さらに,GAS の編集画面では プログラムの編集が可能であり,誤って教員がプログラムを変更した場合,システムが正常に動作 しなくなるというリスクが存在する.

この手間とリスクを軽減するために,Google スプレッドシート上に「gas で実行する」というタ ブを追加し,そのタブ内に「集計」という内容を追加した (図 5.6).これにより,利用者は「集計」 をクリックするだけで、データ整理を行うプログラムを実行できるようになる。これによって、操 作手順が簡素化され、利用者がシステムを効果的に利用できるようになる. 同時に、プログラムの

Group Report of 2023 SISP - 31 - Group Number 3-B

編集による誤操作のリスクも軽減され、安全性が向上した.

(※文責: 米野有剛)

| $\odot$                     | $A2 +$<br>ファイル | 5 d ■ ▶実行 9デバッグ<br>実行ログ<br>main                                                                    |
|-----------------------------|----------------|----------------------------------------------------------------------------------------------------|
| $\leftrightarrow$           | 1-1メイン.gs      | function main() $\{$<br>-1                                                                         |
| O                           | 2-1集計.gs       | let $ui =$ SpreadsheetApp.getUi();<br>$\mathfrak{D}$<br>3<br>let menu = ui.createMenu('gasで実行する'); |
|                             | 2-2 ID取得.gs    | menu.addItem('集計', 'countNonEmptyCellsHorizontallyA<br>4                                           |
| Ö                           | 2-3トリガー.gs     | 5<br>menu.addToUi();<br>let menu2 = ui.createMenu('自動化');<br>6                                     |
| $\equiv$                    | 2-4配列処理.gs     | menu2.addItem('面談表仮作成', 'auto');<br>7<br>menu2.addToUi();                                          |
| $\mathcal{L}_{\mathcal{D}}$ | 2-5日付け調整.as    | 8<br>۰                                                                                             |
|                             |                |                                                                                                    |
|                             | プロトタイプ ☆ 面 △   |                                                                                                    |
|                             |                | ファイル 編集 表示 挿入 表示形式 データ ツール 拡張機能 ヘルプ gasで実行する                                                       |
| 田                           | $-1$ fx        | 集計<br>Q メニュー 5 d 目 冒 100% +   ¥ % 0 0 123   デフォ<br>153                                             |

図 5.6 タブを追加

#### **5.3.3** 日程ごとの各保護者の情報

Google スプレッドシート上に日程ごとの各保護者の希望時間をどのように表示しようかとメン バ内で検討した.その結果,プルダウン上で日程を選択することで,選択した日程に関する時間と の関係情報を表示するのが良いとの意見が出た.

また、全日程を表示することも候補に出たが、全日程を表示してしまうと、スクロールすること が必須になってしまう.そのため,上の表が見えなくなり情報を参考にしながら調整することがで きなくなってしまうので却下となった.

次に、データ整理するプログラムに追加しプルダウン化した日程と行が保護者の名前、列が時間 の表も表示した (図 5.7). そして、新たなプログラムとしてプルダウン化した日程から適当に選択 した日程に関する時間との関係情報を表示するものを作成した.

このプログラムはトリガー設定という GAS で作成したプログラミング処理を,特定の条件の時 に自動で実行する仕組みを使用し,今回の場合はプルダウン化した日程のセルの値が変更したとき に,自動で実行するようにした.

日程が選択された場合,5.2.1 節で使用した行が保護者の名前,列が時間のそれぞれの交点に対 応する日程を保存した配列に選択した日程と一致する箇所を (図 5.7) の表に「〇」と表示させる (図 5.8).一致するかどうか判断するとき,日程が複数ある配列の場合は 5.2.1 節で書いたアルゴリ ズムと同様のもので分解して 1 つ 1 つを比較する.

(※文責: 米野有剛)

|    | A     | B                                   | Ċ                 | D               | Ε                 |
|----|-------|-------------------------------------|-------------------|-----------------|-------------------|
| 9  | 日付選択  | 7/20(木)                             |                   |                 |                   |
| 10 |       | 7/17(月)                             | $[14:40 - 15:10]$ | $[15:20-15:50]$ | $[16:00 - 16:30]$ |
| 11 | 未来花子  | 7/18(%)<br>2/19(水)                  |                   |                 |                   |
| 12 | 未来ヨシエ | 7/20(大)                             |                   |                 |                   |
| 13 | 佐藤勇人  | $7/21(\frac{1}{24})$<br>$7/22(\pm)$ |                   |                 |                   |
| 14 | 木村雅也  | $\mathcal J$                        |                   |                 |                   |
| 15 | 米原拓真  |                                     |                   |                 |                   |
| 16 | 上田俊介  |                                     |                   |                 |                   |
| 17 | 平野悠太  |                                     |                   |                 |                   |
| 18 | 高橋智   |                                     |                   |                 |                   |

図 5.7 リスト化した日程と保護者と時間の表

|              | $\mathsf{A}$ | B            | C                               | D                 | Ε                 |
|--------------|--------------|--------------|---------------------------------|-------------------|-------------------|
| $\mathsf{9}$ | 日付選択         | 7/17(月)<br>٠ |                                 |                   |                   |
| 10           |              |              | $[14:00-14:30]$ $[14:40-15:10]$ | $[15:20 - 15:50]$ | $[16:00 - 16:30]$ |
| 11           | 未来花子         | ◯            | O                               |                   |                   |
| 12           | 未来ヨシエ        | $\bigcirc$   |                                 |                   |                   |
| 13           | 佐藤勇人         |              |                                 |                   | $\bigcirc$        |
| 14           | 木村雅也         |              |                                 |                   |                   |
| 15           | 米原拓真         |              |                                 |                   |                   |
| 16           | 上田俊介         |              |                                 |                   |                   |
| 17           | 平野悠太         | О            |                                 |                   |                   |
| 18           | 高橋智          |              |                                 |                   |                   |

図 5.8 プルダウン化した日程と保護者と時間の表

### **5.3.4** エラー表示の方法と上の表の連動

エラー表示の方法と上下の表の連動を 1 つのプログラムで処理する. まず, 上の表と連動とし て,上の表 (図 5.4) も 5.2.3 節と同様にトリガー設定をすることで,セルの値が変更したら自動で 実行するようにした.

もし,上の表のセルの値を変更したら,その列の一番上の行から順にセルに表示されている値 (保護者の名前や空白など) を取得し保存する.保存したセルの値が下の表 (図 5.8) の行と列の交点 のどこに該当するのかを探す.列を固定し行の値を変更していき,下まで行くと列を変更して同じ く繰り返す.

行を固定するのは下の表の行と,上の表の列が同じもの (時間) を表しているため,行を固定す ることによって上から一つ一つ順にどこに該当するのかを探すことができる.行の時間を固定した あとは下の表の保護者の名前とセルに表示されている値が同じであればその部分のセルの背景の色 を黄色にして表示する (図 5.9).

次に,エラー表示の方法は,上記の処理をするプログラムに加えて,上の表の中に同じ保護者が いないかどうかを確認するために,行を固定し列の値を変更していく.そして,下まで行くと行を 変更して同じく繰り返し,選択しているセルより後のセルを全て確認して同じ文字だったらそれら を赤文字にする (図 5.10).

また,全保護者が面談表に入ったかどうかを判断するため,上の表の右に上の表にはない保護者 を全て表示する.上の表に保護者を選択するたびに,その保護者の名前を削除していこうと考えた が,そうすると削除した分のセルを詰めなくてはいかないので,保護者が面談表に入ったか入って ないかは数字で判断し,その値を参照し右に一覧を出す.

同じ保護者がいないかどうかを確認したプログラムのように上の表を全部確認する for 文からセ

Group Report of 2023 SISP - 33 - Group Number 3-B

ルの値と保護者の名前を全て照合して,同じ名前があった場合,その保護者はすでにいるのでその 保護者に対応する配列の判断数字を 0 にする. そして、判断する配列を全てチェックし、数字が 0 以外の保護者を任意の場所に順に表示する (図 5.11).

|                | Α               | B                        | C                               | D                 |         |
|----------------|-----------------|--------------------------|---------------------------------|-------------------|---------|
|                |                 | $7/17$ $(月)$             | 7/18(火)                         | 7/19(7k)          | 7/20(オ  |
| $\overline{2}$ | 14:00~14:30     | 未来ヨシエ                    |                                 |                   |         |
| $\overline{3}$ | $14:40 - 15:10$ | 未来花子<br>۳                | v                               | ▼                 |         |
| $\overline{4}$ | $15:20 - 15:50$ |                          | ╾                               | ▼                 |         |
| 5              | 16:00~16:30     | $\overline{\phantom{a}}$ | ▼                               |                   |         |
| 6              | $16:40 - 17:10$ | ▼                        | ÷                               |                   |         |
| $\overline{7}$ | $17:20 - 17:50$ | ▼                        | ▼                               |                   |         |
| $\dot{8}$      |                 |                          |                                 |                   |         |
| $\rm 9$        | 日付選択            | 7/17(月)                  |                                 |                   |         |
| 10             |                 |                          | $[14:00-14:30]$ $[14:40-15:10]$ | $[15:20 - 15:50]$ | [16:00] |
| 11             | 未来花子            | O                        | $\circ$                         |                   |         |
| 12             | 未来ヨシエ           | $\overline{O}$           |                                 |                   |         |
| 13             | 佐藤勇人            |                          |                                 |                   | Ο       |
| 14             | 木村雅也            |                          |                                 |                   |         |
|                |                 |                          |                                 |                   |         |

図 5.9 上下の表の連動

|              | Α               | R                        | $\mathbb{C}$ | D                        | Е               |
|--------------|-----------------|--------------------------|--------------|--------------------------|-----------------|
|              |                 | 7/17(月)                  | 7/18(火)      | 7/19(水)                  | 7/20( $\star$ ) |
| $^{2}$       | $14:00 - 14:30$ | 未来ヨシエ ▼ 金谷青空             |              |                          | ▼ 金谷青空          |
| 3            | 14:40~15:10     | 未来花子<br>٠                | ٠            | $\overline{\phantom{a}}$ |                 |
| $\mathbf{4}$ | 15:20~15:50     | ÷                        | ÷            |                          |                 |
| 5            | 16:00~16:30     | $\overline{\phantom{a}}$ | ٠            | ╾                        |                 |
| 6            | 16:40~17:10     | $\mathbf{v}$             | $\checkmark$ | $\overline{\phantom{a}}$ |                 |
|              | 17:20~17:50     | $\overline{\phantom{a}}$ | ÷            |                          |                 |

図 5.10 同じ名前があった場合のエラー表示

|       | G                 | н |      |
|-------|-------------------|---|------|
|       | $7/22(\pm)$       |   |      |
|       |                   |   |      |
|       |                   |   | 佐藤勇人 |
|       |                   |   | 木村雅也 |
|       |                   |   | 米原拓真 |
|       |                   |   | 上田俊介 |
|       |                   |   | 平野悠太 |
|       |                   |   | 高橋智  |
|       |                   |   | 原田直樹 |
| 7:10] | $[17:20 - 17:50]$ |   | 鈴木次郎 |
|       |                   |   | 菊池俊輔 |

図 5.11 選択されていない保護者の表

#### **5.3.5** 各保護者の希望日程を表示

各保護者の希望日程を表示するにあたり,(図 4.1) の保護者の並びの順で表示しようと考えたが, 面談調整時に下の表から希望日程の少ない人から順番に見れた方がいいのではないかとメンバから の意見があったため、データ整理を行う段階で保護者を希望日程を昇順でソートするために、まず は各保護者の希望日程の数をカウントする.

プロトタイプの上の表は残したままなので 5.2.1 節で書いたプログラムに日程が複数あるかどう かを判断する if 文で 1 日だけの場合はプラス 1 し,複数ある場合はその数だけプラスして各保護 者の希望日程の数をカウントしその値を配列で保存していくプログラムも追加する.

カウントした各保護者の希望日程の数の値を昇順でソートしソート前の値もコピーして保存して おく,ソートしたのは各保護者の希望日程の数の値だけなので,その値と対応する保護者の名前と その希望日程の情報まではソートできていないため,ソート後の値の配列番号を固定しながらソー ト前の値を全部比較していく.

もし,同じ値があった場合は保護者の名前と希望日程の情報それぞれを配列番号 [0] から順に代 入していく.このプログラムを実行していく中で同じ希望日程の数の保護者が出てくるため、その 場合同じ保護者の名前が保存していくこととなる.なので保存した保護者の名前の配列の中に同じ 名前があるかどうかを判断し,同じ名前があった場合は保存しないという処理を追加する.ソート した保護者名とその横には (図 5.2) と同じ表を表示し 1 行間隔を開けて最後の保護者までこの名前 と表のセットを表示させていく (図 5.12). 次に全て表示されたら各保護者の希望日程を表に表示 させる.

ソートした各保護者の希望日程の情報を順に 5.2.1 節で書いたプログラムを応用し,1 行 (保護者 1人の希望日程情報) ごとに次の保護者の表に移る. また、希望日程に対応するセルの背景の色を 水色にし,さらにプルダウン化して「〇」と「-」の変数を追加し「-」が最初に表示されるように した (図 5.13).

メンバで話し合い,下の表から保護者の個人単位で面談表を作成できた方が便利ではないか,選 択するだけで決定とするような操作方法の方が容易ではないかと意見があがった. そのため,プル ダウン化し「〇」と「-」の変数を追加した.

そして、下の表で非決定の時には「-」としているので、上の表も統一してプロダウン化の変数 に「-」を追加しかつ,最初に表示されるようにしさらに,保護者が 1 人の場合はプルダウン化し なかったが、「-」を追加するにあたって1人の場合もプルダウン化し、上の表の全てのセルの背景 の色をデフォルトの白にした (図 5.14).

各保護者ごとに面談調整を行うのであれば,それに伴ったエラー表示が必要だと考えまずは,下 の表ごとに決定を示す「〇」をカウントする数式とカウントした数字を判別し「エラー」,「OK」と 表示する数式を今まで作成したデータ整理のプログラムに,各保護者の横のセルに先ほどの数式を 代入するプログラムを追加する.

また,全保護者が面談表に入ったかどうかを判断するために各保護者の「OK」の数をカウン トし,その数を全保護者の人数から引いた差を表示する数式と,カウントした数字を判別し「エ ラー」,「OK」と表示する数式を固定する画面の中に表示するプログラムも追加する (図 5.15).

(※文責: 佐々木虎太郎)

| 11               |      |                   | 7/17(月) | 7/18(k) | 71' |
|------------------|------|-------------------|---------|---------|-----|
| $12^{1}$         | 米谷聡  | $[14:00 - 14:30]$ |         |         |     |
| $13\,$           |      | $[14:40 - 15:10]$ |         |         |     |
| $\frac{14}{3}$   |      | $[15:20 - 15:50]$ |         |         |     |
| 15               |      | $[16:00 - 16:30]$ |         |         |     |
| $16$             |      | $[16:40 - 17:10]$ |         |         |     |
| 17               |      | $[17:20 - 17:50]$ |         |         |     |
| 18               |      |                   |         |         |     |
| 19               |      |                   | 7/17(月) | 7/18(火) | 71' |
| 20               | 中野美彩 | $[14:00 - 14:30]$ |         |         |     |
| 21               |      | $[14:40 - 15:10]$ |         |         |     |
| $\bar{2}\bar{2}$ |      | $[15:20 - 15:50]$ |         |         |     |
|                  |      |                   |         |         |     |

図 5.12 各保護者の希望日程を表示とエラーチェック表示

|                   | 7/17(月) | 7/18(火) | 7/19(2K) | $7/20$ (木)    | 7/21(金)           | $7/22(\pm)$ |
|-------------------|---------|---------|----------|---------------|-------------------|-------------|
| $[14:00 - 14:30]$ |         |         |          |               |                   |             |
| $[14:40-15:10]$   |         |         |          |               |                   |             |
| $[15:20 - 15:50]$ |         |         |          |               |                   |             |
| $[16:00 - 16:30]$ |         |         |          |               |                   | ٠           |
| $[16:40 - 17:10]$ |         |         |          |               |                   |             |
| $[17:20 - 17:50]$ | н       |         |          |               |                   |             |
|                   | $\circ$ |         |          |               |                   |             |
|                   | 3       | 7/18(火) | 7/19(7K) | $7/20$ $($ 木) | $7/21(\hat{\pm})$ | $7/22(\pm)$ |
| $[14:00 - 14:30]$ |         | $\ell$  |          |               |                   | ٠           |
| $[14:40 - 15:10]$ |         |         |          |               |                   |             |
| $[15:20-15:50]$   |         |         | ٠        |               |                   |             |
| $[16:00 - 16:30]$ |         |         |          |               |                   |             |
| $[16:40-17:10]$   | ×       |         |          |               |                   |             |
| $[17:20 - 17:50]$ |         |         |          |               |                   |             |

図 5.13 各保護者の希望日程を表示

|                | A                 | B            |   | c              | D        |  |
|----------------|-------------------|--------------|---|----------------|----------|--|
|                |                   | $7/17$ $(月)$ |   | $7/18$ (火)     | 7/19(7k) |  |
| $\overline{2}$ | $[14:00 - 14:30]$ |              | w |                |          |  |
| 3              | $[14:40 - 15:10]$ | U.           |   | 全谷青空<br>$\sim$ |          |  |
| 4              | $[15:20 - 15:50]$ | ¥.           | v |                |          |  |
| 5              | $[16:00 - 16:30]$ | ۰            |   |                |          |  |
| 6              | $[16:40 - 17:10]$ | ۳.           | w | $\mathbf{w}$   |          |  |
|                | $[17:20 - 17:50]$ | U)           | v | w<br>19,53     | ÷        |  |

図 5.14 修正された上の表

| 9               | 決まってない保護者 | エラー | 23 |                   |              |         |      |
|-----------------|-----------|-----|----|-------------------|--------------|---------|------|
| 10              |           |     |    |                   |              |         |      |
| 11              |           |     |    |                   | 7/17(月)      | 7/18(火) | 7/19 |
| 12 <sub>1</sub> | 米谷聡       | エラー |    | 0 [14:00~14:30]   |              |         |      |
| 13              |           |     |    | $[14:40 - 15:10]$ |              |         |      |
| 14              |           |     |    | $[15:20 - 15:50]$ |              |         |      |
| 15 <sub>1</sub> |           |     |    | $[16:00 - 16:30]$ |              |         |      |
| 16              |           |     |    | $[16:40 - 17:10]$ |              |         |      |
| 17              |           |     |    | $[17:20 - 17:50]$ |              |         |      |
| 18              |           |     |    |                   |              |         |      |
| 19              |           |     |    |                   | $7/17$ $(7)$ | 7/18(火) | 7/19 |
| 20              | 中野美彩      | OK  |    | 1 [14:00~14:30]   |              |         |      |
| 21              |           |     |    | $[14:40 - 15:10]$ |              |         |      |
| $\overline{22}$ |           |     |    | $[15:20 - 15:50]$ |              |         |      |
| 23              |           |     |    | $[16:00 - 16:30]$ |              |         |      |
| 24              |           |     |    | $[16:40 - 17:10]$ | $\circ$      | ٠       |      |
| 25              |           |     |    | $[17:20 - 17:50]$ |              |         |      |

図 5.15 各保護者と選択されていない保護者のエラー表示

### **5.3.6** 上の表と各保護者の表の連動

特定の保護者の表に「〇」と希望日程を決定した場合,上の表には保護者の表で「〇」を選択し た部分と同じ行と列にその保護者の名前を表示するようにし,下の表全てに決定したセルと同じ行 と列のセルの背景を赤色にすることによって,どの日程の時間がすでに決定しているのかが一目で わかるようにした.

そして「-」を選択した場合,上の表には保護者の表で「-」を選択した部分と同じ行と列に「-」を 代入し,下の表全てに決定したセルと同じ行と列のセルの背景を赤色に変更する前の色に戻した. また,下の表から面談表を作成する他にも,上の表から保護者の名前を選択しその結果,上の表と 同じ行と列の下の表全てのセルの背景を赤色にし,かつ上の表で選択した保護者の表には「〇」を 代入する.上の表で「-」を選択した場合,上の表と同じ行と列の下の表全てのセルの背景を赤色に 変更する前の色に戻した.下の表からの場合と上の表からの場合のプログラムは別々に作成する.

下の表から連動するプログラムは,下の表全てを対象にトリガー設定を行い,セルの値が変更時 に自動で実行されるようにした.任意の下の表で「〇」か「-」を選択し決定したときに,その表が どの保護者のものなのかを判別しなければいけず,そのため各保護者の名前が代入されているセル と選択したセルの,行数の差で保護者を断定する.しかし,選択するたびに全保護者の名前のセル と判別するのではなく,選択した行数よりも小さい行数の保護者の名前のセルのみ判別する.

差が 1 番小さい値となったのを該当する保護者と断定し,もし「〇」が選択されていたら上の表 に下の表と同じ行と列に下の表に対応する保護者の名前を表示させる (図 5.16). そのとき, 行は 先ほど求めた保護者の名前のセルとの差から下の表の何行目にあたるのかを判別し、列は上の表と 下の表は 3 列離れているのでその分下の表の列数から引くことで求めることができる.

そして,下の表全てに決定したセルと同じ行と列のセルの背景を赤色にする (図 5.17) ために, 行と列を求めていく.行はそれぞれ等間隔で空いているため,1 番最初の下の表の行数と決定した セルが下の表の何行目かと等間隔の数に何番目の保護者の番号数マイナス 1 の数を掛けこれらを足 した数が行数となり,列数は決定した下の表と同じである.

もし、「-」が選択されていたら上の表に下の表と同じ行と列に「-」を表示させる. そして、下の 表全てに決定したセルと同じ行と列のセルの背景を赤色に変更する前の色に戻す.

そのとき行数と列数は「○」が選択されたときと同じである. 変更する前の色に戻すために, 求 めた行数と列数のセルがプルダウン化しているかしていないかでセルの背景の色を水色にするか白 にするかを判断する.

また,下の表ですでに赤色になっているセルだが,他の保護者に上書きした場合 (最初決定した 表とは別の表で同じ場所に「〇」を選択して決定),上の表に「〇」を選択した表に対応した保護者 の名前を上書きして表示する.

このとき,前の保護者の下のセルには「○」と選択されたままなので「-」に戻さなくてはいけ ない.そのために上の表が更新されるたびに,1 個前のセルに表示されていた値 (保護者の名前か 「-」)をどこかに保存し、その値を参考に1個前の保護者に対応する表のセルには「-」を上書き表 示する.

上の表から連動するプログラムは,上の表を対象にトリガー設定を行い,セルの値が変更時に自 動で実行されるようにした.任意の上の表で保護者の名前を選択し決定したら,その保護者に対応 する下の表に上の表と同じ行と列のセルに「〇」を表示するために,選択した保護者と下に書かれ ている保護者の名前を比較していく.

もし選択した保護者と違う場合は,比較した保護者に対応する下の表に上の表と同じ行と列のセ ルの背景を赤色にし,選択した保護者と同じだった場合は,セルの背景を赤色にしさらに「〇」を 表示する. そして、上の表で「-」を選択し決定したら、下の表から連動したプログラムと同様の処 理をする.

また,下の表同様に,上の表ですでに保護者の名前が選択されているセルに他の保護者の名前を 上書きした場合,選択した保護者と下に書かれている保護者の名前を比較していく処理は変わら ず,そこに,1 個前のセルに表示されていた値 (保護者の名前か「-」) も下に書かれている保護者 の名前と比較する処理も加える.

こうすることで,1 個前のセルに表示されていた値と下に書かれている保護者の名前が同じだっ た場合に「-」を上書き表示する.最終的には (図 5.16,図 5.17) と同じ結果になる.

|                          | A.                | B                     | C                             | D                   | E                   | F              | G                   |      |
|--------------------------|-------------------|-----------------------|-------------------------------|---------------------|---------------------|----------------|---------------------|------|
| ł                        |                   | 7/17(月)               | 7/18(火)                       | 7/19(水)             | 7/20(木)             | 7/21(金)        | $7/22(\pm)$         |      |
| $\overline{\mathbf{2}}$  | $[14:00 - 14:30]$ |                       | $\blacksquare$                | ٠<br>$\overline{a}$ |                     | ×<br>T : -     | ٠<br>$\sim$         |      |
| ä                        | $[14:40 - 15:10]$ | $\mathcal{F}$         | $\overline{\mathcal{F}}$<br>٠ | $\tau$ .<br>l in    |                     | $T_{\rm eff}$  | $\tau$ .<br>×.      |      |
| 4                        | $[15:20 - 15:50]$ | W                     | $\mathbf{w}$<br>×             | ł÷.                 | $W =$               | $V =$          | $\mathcal{V}$<br>w. |      |
| $\overline{5}$           | $[16:00 - 16:30]$ | $\sim$                | ٠<br>٤                        | L.                  | $+$ .               | $V =$          | $\sim$ .<br>÷       |      |
| Ö                        | $[16:40 - 17:10]$ | $\mathcal{R}$         | $\mathcal{C}$<br>٠            |                     | $\sim$ $\sim$<br>w. | ÷<br>$\sim$    | ÷<br>l e            |      |
| $\overline{\phantom{a}}$ | $[17:20 - 17:50]$ | 米谷聡<br>$\mathbf{w}$ . | ٠<br>i.                       | $\star$<br>$\sim$   | T.                  | $\mathbf{v}$ . | $v$ .<br>٠          |      |
| $\bf 8$                  |                   |                       |                               |                     |                     |                |                     |      |
| 9                        | 決まってない保護者         | エラー                   | 23                            |                     |                     |                |                     |      |
| 10                       |                   |                       |                               |                     |                     |                |                     |      |
| 11                       |                   |                       |                               |                     | 7/17(月)             | 7/18(火)        | 7/19(水)             | 7/2( |
| 12                       | 米谷聡               | OK                    |                               | 1 [14:00~14:30]     |                     |                |                     |      |
| 13                       |                   |                       |                               | $[14:40 - 15:10]$   |                     |                |                     |      |
| 14                       |                   |                       |                               | $[15:20 - 15:50]$   |                     |                |                     |      |
| 15                       |                   |                       |                               | $[16.00 - 16.30]$   |                     |                |                     |      |
| 16                       |                   |                       |                               | $[16:40 - 17:10]$   |                     |                |                     |      |
| 17                       |                   |                       |                               | $[17:20 - 17:50]$   | $\circ$<br>٠        |                |                     |      |

図 5.16 下の表から上の表へ連動 (「〇」を選択した場合)

| ۰.  |      |     |                   |         |    |
|-----|------|-----|-------------------|---------|----|
| 11  |      |     |                   | 7/17(月) | 71 |
| 12  | 米谷聡  | OK  | 1 [14:00~14:30]   |         |    |
| 13  |      |     | $[14:40 - 15:10]$ |         |    |
| 14  |      |     | $[15:20 - 15:50]$ |         |    |
| 15  |      |     | $[16:00 - 16:30]$ |         |    |
| 16  |      |     | [16:40~17:10]     |         |    |
| 17  |      |     | [17:20~17:50]     | Ō       | ٠  |
| 18  |      |     |                   |         |    |
| 19  |      |     |                   | 7/17(月) | 71 |
| 20  | 中野美彩 | エラー | $0$ [14:00~14:30] |         |    |
| 21  |      |     | [14:40~15:10]     |         |    |
| 22  |      |     | $[15:20 - 15:50]$ |         | ۰  |
| 23  |      |     | $[16:00 - 16:30]$ |         |    |
| 24  |      |     | $[16:40-17:10]$   |         |    |
| 25  |      |     | $[17:20 - 17:50]$ |         |    |
| 26  |      |     |                   |         |    |
| 27  |      |     |                   | 7/17(月) | 71 |
| 28  | 木村雅也 | エラー | 0 [14:00~14:30]   |         |    |
| 29  |      |     | [14:40~15:10]     |         |    |
| 30  |      |     | $[15:20 - 15:50]$ |         |    |
| 31  |      |     | $[16:00 - 16:30]$ |         |    |
| 32  |      |     | $[16:40-17:10]$   |         |    |
| 33  |      |     | $[17:20 - 17:50]$ |         |    |
| O.A |      |     |                   |         |    |

図 5.17 決定したセルの背景を赤色にする

(※文責: 佐々木虎太郎)

## **5.3.7** 全学年・クラスの面談表を表示させる **Google** スプレッドシート

上記の面談調整を行う Google スプレッドシートとは別の Google スプレッドシートを作成し, そこに面談調整を行う Google スプレッドシートの上の表をコピーして作成した Google スプレッ ドシートに張り付ける.

作成した Google スプレッドシートには学年とクラスがわかるようにシートを分ける必要がある ため、あらかじめ1年1組、2年1組など作成しておいて、その名前をプログラムで参照して張り 付ける.このプログラムを関数として,上下の表から連動するプログラムの処理が終わった後に呼 び出す.

(※文責: 佐々木虎太郎)

# **5.4 HAKODATE** アカデミックリンク **2023** を踏まえて

アカデミックリンクでシステムを使用して発表し,メンバ内でシステムの改良すべき点が複数あ がった.1 つ目が上の表と下の方にズレがありずっと使用していると違和感があった,2 つ目は全 体的に横に長くもっとひとまとまりにならないか、3つ目は実行速度が遅くストレスになる. 4つ 目は兄弟姉妹の学年・クラスがわかっていた方が全学年・クラスの面談表を利用しやすくなるので はないか.これらの意見を踏まえて,1 つ目,2 つ目は既存のプログラムの表示の座標を変更する だけで解決することができる (図 5.18).

また,エラーの表示する文字ももう少しわかりやすくするために,全体の保護者を確認するエ ラー表示を「未調整の保護者」の横に「未完了」,「OK」とし,各保護者のエラー表を「未調整」, 「OK」,「重複」にした. 各保護者のエラー表示については「〇」の数が2以上の場合のエラー表示 も追加した. 3 つ目はプロジェクトの担当教員に相談し、上下の表から連動するプログラムのアル ゴリズムを見直した.4 つ目は仮で作った Google フォームに兄弟姉妹の学年クラスを入力する質 問項目を追加し,その情報をデータ整理の段階で,各保護者の名前の下に表示するようにする.

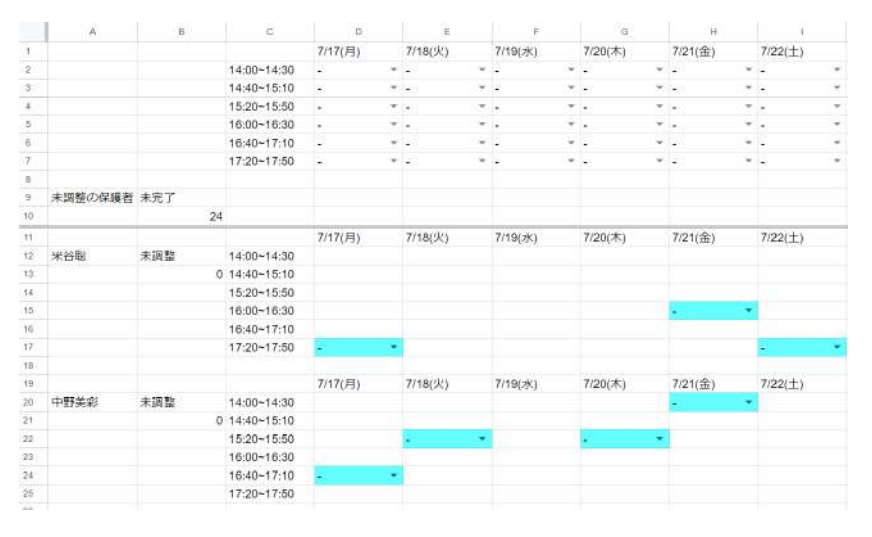

図 5.18 上の表と下のエラー表示の場所を変更

## **5.4.1** 上下の表から連動するプログラムのアルゴリズムを見直し

プロジェクトの担当教員に相談し,アルゴリズムを見てもらった結果,下の表から連動するプロ グラムに関して,どの保護者に対応する表なのかを判別するために,各保護者の名前が代入されて いるセルと選択したセルのそれぞれの行数の差を計算していたが,等間隔で空いていることを考え た時に割り算の余りを利用することによって、無駄なループを繰り返さずにすむ. なので任意の下 の表で決定したときに,選択したセルの行数から全体の表として無駄な (図 5.18) における上の表 の行数とその間にある空白の行を引き,等間隔の数で割った余りを求めることで,そのセルが下の 表で何行目にあたるのかがわかり,そのセルの行数から今回求めた値を引くことによって,列を指 定するだけで保護者の名前も知ることができる.

(※文責: 佐々木虎太郎)

#### **5.4.2 Google** フォームの項目追加

今まで Google フォームで回答者のメールアドレス,回答者の氏名,希望日程の回答データの4 つのデータしか取得しなかったが,ここに桔伷小学校での兄弟姉妹がどの学年・クラスにいるのか という情報も取得する (図 5.19). 取得したデータを用いて、データ整理の際に兄弟姉妹のいる学 年・クラスを表示するのに「いない」と表示されている部分は何も操作せず,それ以外のときには そこに表示されている内容をそのまま各保護者の名前から 1 行空けて「兄弟のいるクラス」と表示 し,その下に取得した兄弟姉妹のいる学年・クラスを表示する.

|    |                           | В      |                             |                          |                                                        |              |
|----|---------------------------|--------|-----------------------------|--------------------------|--------------------------------------------------------|--------------|
|    | タイムスタンプ                   | 保護者の名前 | メールアドレス                     |                          | 枯梗小学校で兄弟がいる 参加可能なご日程 [14:00 参加可能な)                     |              |
| 2  | 2023/10/13 15:50:09 未来花子  |        | shige@gmail.com             | 2年1組                     |                                                        | $7/22(\pm)$  |
| 3  | 2023/10/13 15:51:15 未来日シエ |        | akito@fun.ac.jp             | しはい                      |                                                        |              |
|    | 2023/10/13 15:51:50 佐藤美人  |        | junta@fun.ac.jp             | しははい                     |                                                        | $7/22(\pm)$  |
| 5  | 2023/10/13 15:52:56 木村雅也  |        | monnchi@fun.ac.ip           | 2年1組, 4年1組, 6年1組 7/17(月) |                                                        | 7/17(月), 7/2 |
| 6  | 2023/10/13 15:53:25 米原拓真  |        | ryusei@fun.ac.jp            | しない                      |                                                        |              |
|    | 2023/10/13 15:54:30 上田俊介  |        | hamachan@fun.ac.jp          | 4年1組 6年2組                |                                                        |              |
| ß  | 2023/10/13 15:55:00 平野悠太  |        | nonchan@fun.ac.jp           | しいなしい                    |                                                        |              |
| 8  | 2023/10/13 15:57:41 高橋智   |        | b1021175@fun.ac.jp          | いない                      |                                                        |              |
| 10 | 2023/10/13 17:13:58 原田直樹  |        | orevade@gmai.com            | 3年2組, 5年1組               |                                                        | $7/22(\pm)$  |
| 11 | 2023/10/13 17:15:11 鈴木次郎  |        | toxuimate-n@gmail.com UNSUN |                          | 7/18(火)                                                | 7/18(火)      |
| 12 | 2023/10/13 17:16:23 菊池俊輔  |        | kovabu@gmail.com            | しはよい                     |                                                        |              |
| 13 | 2023/10/18 15:44:25 井上美咲  |        | tora@fun.ac.jp              | しはよい                     | 7/17(月)                                                | 7/18(火)      |
| 14 | 2023/10/18 16:23:24 佐藤大夢  |        | 555@fun.ac.jp               |                          | 2年1組, 3年1組, 5年1組 7/17(月), 7/18(火), 7/19(2)7/17(月), 7/1 |              |

図 5.19 兄弟姉妹の情報を追加

(※文責: 佐々木虎太郎)

# **5.5** 第 **4** 回桔伷小学校訪問を踏まえて

実際に使用したアンケート用紙を見せて貰うことができたため,Google フォームの質問内容は それと同じ物にした.児童の名前,兄弟姉妹がいる方のみで面談の要望,兄弟姉妹の学年・クラス, 希望日程,これらの回答データを集計した (図 5.20).

これらのデータを用いて、兄弟姉妹の学年・クラスそして名前と保護者の要望も表示する. 5.3.1 節で書いたアルゴリズムを応用し,学年・組を集計したデータをそのまま表示していたが,そこに 名前が加わることでセルの範囲を大きくはみ出してしまうため,複数人いた場合は「、」で区切ら

れているので、5.2.1 節で使用した分解するアルゴリズムの「、」バージョンで分解し、兄弟姉妹1 人 1 人表示し,さらに 1 行開けて保護者の要望を表示する (図 5.21).

また,上の表で名前が重複した場合として,5.2.5 節のプロトタイプでも同じように重複した場 合に同じ名前を赤字にするプログラムを使用していたため,それを応用してプロトタイプでは上の 表のセル1つ1つに対して同じ文字がないかを検索していたため無駄が多かった. なので、上の表 で変更があったセルの変更時の値と1個前の値の2つを検索するだけに修正した. そして値が「-」 の場合はこのプログラムを実行しない.

|    | Α                         | в | с                   | D                                                    | F                     |                 |
|----|---------------------------|---|---------------------|------------------------------------------------------|-----------------------|-----------------|
|    | タイムスタンプ                   |   |                     | 児童のお名前を入力してきょうだいがいる方のみきょうだいがいる方のみ (複数選択可能) [12:50 (を | 参加可能な日時を選択し参加         |                 |
|    | 2023/11/29 17:26:10 未来千代  |   | さょうだいで、同じ日に2年1組未来翔  |                                                      | 12月8日(金), 12月12日(火12) |                 |
|    | 2023/11/30 13:39:17 未来健子  |   |                     | きょうだいで、同じ日に3年1組未来実、2年1組未12月8日(金)                     |                       |                 |
|    | 2023/11/30 13:39:38 佐藤翔太  |   |                     |                                                      | 12月11日(月)             | 12 <sup>1</sup> |
| 5  | 2023/11/30 13:40:13 木村悠斗  |   |                     |                                                      |                       |                 |
| 6  | 2023/11/30 13:41:02 米原翔   |   | きょうだいで、同じ日に 2年1組米原輝 |                                                      |                       |                 |
|    | 2023/11/30 13:41:55 上田慎太郎 |   | きょうだいで、違う日で3年1組上田旬  |                                                      |                       |                 |
| ġ  | 2023/11/30 13:42:16 平野大翔  |   |                     |                                                      | 12月8日(金), 12月11日(月12) |                 |
| 9  | 2023/11/30 13:42:46 高橋悠真  |   |                     |                                                      |                       | 121             |
| 10 | 2023/11/30 13:43:51 原田拓実  |   |                     | きょうだいで、同じ日に2年1組原田雅、3年1組原田廬                           |                       |                 |

図 5.20 変更した Google フォームでデータを集計

| 103 |                  |     |
|-----|------------------|-----|
| 104 | 原田拓実             | 未調整 |
| 105 |                  | 0   |
| 106 | きょうだいのいるクラス      |     |
| 107 | 2年1組原田雅          |     |
| 108 | 3年1組原田鷹          |     |
| 109 |                  |     |
| 110 | きょうだいで、同じ日にしてほしい |     |
| 111 |                  |     |
| 112 |                  |     |
| 113 |                  |     |
| 114 | 上田慎太郎            | 未調整 |
| 115 |                  | 0   |
| 116 | きょうだいのいるクラス      |     |
| 117 | 3年1組上田旬          |     |
| 118 |                  |     |
| 119 | きょうだいで、違う日でもいい   |     |
| 120 |                  |     |
|     |                  |     |

図 5.21 兄弟姉妹の情報を表示

(※文責: 佐々木虎太郎)

## **5.6** 最終調整

成果発表,enPiT BizSysD 北海道・東北合同発表会からいただいた意見として自動化について の質問が複数あがっており、当初予定していた自動化は納期に間に合わないと判断し、手動だけで 面談調整を行うシステムとして開発をした.

しかし,面談調整をする画面を利用することで自動化をすることができるのではないかとメンバ 内で意見がでてきて,面談調整を行う画面で各保護者の希望日程の表を自動的に「〇」を入力する ことで,自動的に表を作ることができる.

アルゴリズムは,一番上の保護者の希望日程の表の左上 (1,1) から列を固定し行の値を変更して いき,下まで行くと列を変更して同じく繰り返す.こうすることで完成する表を日付と時間を詰め て作成することができる.繰り返していく中でセルの色を判別して水色だった場合に「〇」を代入 し,上の表に保護者の名前を表示し,他の保護者の表には同じ日付と時間を赤く塗り潰した.この 処理が終わったら次の保護者の希望日程の表に移り,これを最後の保護者の希望日程の表まで繰 り返す.この自動化プログラムはすでに決定している表を判断し次の表へと移ることができる.エ ラーチェックのために保護者の希望日程の表の「〇」の数を表示しているため,その数が 0 以外で あれば飛ばすようにした.

そして,もし保護者の希望日が他の保護者で埋まってしまっている場合は,その保護者の希望日 程の表はそのままで次に移る.なので 5.2.5 節でのエラー表示を確認してでしか全保護者が埋まっ ているのか,どの児童 (保護者) が未調整なのかを判別できないため,エラー表示が全て黒文字と いうのは判断が直感的につきにくい.なので「OK」の文字以外を赤文字で表示するこによって, 直感的に判断がつきやすいようにした (図 5.22).

(※文責: 佐々木虎太郎)

## **5.7** 手順書について

本システムを使用していただくにあたり,システムの導入方法や使用方法など具体的にどのよう なフローで作業を行うかについての手順書を作成した (図 5.23). 手順書を作成することで,更に 業務効率を図るだけでなく,本システムを使用する際にかかる教育が必要なくすることができる. 手順書を作成する際に気をつけたこととして、パソコン操作に不慣れな人でも一から操作を理解で きるように,パソコンの操作から詳しく手順書を作成た.また,システム操作にエラーや使い方が わからなくなった等の不安なことがないように考えうる全ての事象についての対応を書いた.

手順書は,Google スライドを用いた.手順書の最初には,手順書を使用するに当たりどういっ たものなのか,本システムを使うことでどういった事ができるようになるかを 2 ページ分作成し た.このページがあることで,使用目的をはっきりさせることができるため,本システムを使うと きに使用目的が曖昧であることはなくなる. そして、目次を設定することで、どのページに必要な 情報があるのかをわかりやすくした.

次に、本システムを使用する前に必要な準備を記入した. 本システムは GAS を使用しているた め、GAS の機能を搭載している Google スプレッドシートの原本を用意している. その原本をそ のまま使用せず,原本をコピーし新たな Google スプレッドシートを作成することで,システムの 原本が残り,その原本に不具合が生じずに使い回すことができる.また,Google フォームの方も

| 11 | 未調整の児童 | 未完了 |                 |
|----|--------|-----|-----------------|
| 12 |        | 3   |                 |
| 24 | 重岡大    | 重複  | 12 <sub>2</sub> |
| 25 |        | 2   | 13              |
| 26 |        |     | 13 <sub>l</sub> |
| 27 |        |     | 13 <sub>l</sub> |
| 28 |        |     | 14              |
| 29 |        |     | 14              |
| 30 |        |     | 14              |
| 31 |        |     | 15 <sub>1</sub> |
| 32 |        |     |                 |
| 33 |        |     |                 |
| 34 | 中島優    | 未調整 | 12 <sub>2</sub> |
| 35 |        | 0   | 13 <sub>1</sub> |
| 36 |        |     | 13              |
| 37 |        |     | 13 <sub>l</sub> |
| 38 |        |     | 14              |
| 39 |        |     | 14              |
| 40 |        |     | 14              |
| 41 |        |     | 15 <sub>l</sub> |
| 42 |        |     |                 |
| 43 |        |     |                 |
| 44 | 薮康太    | ОK  | 12 <sub>2</sub> |

Field Oriented System Design Learning by Users' Feedback 2023

図 5.22 兄弟姉妹の情報を表示

面談日時により変更する必要があるので、Google フォームの設定方法を手順書に記入した. そし て, コピーした Google スプレッドシートと Google フォームをリンクさせる作業があるため, そ の作業を手順書に示した.そして,Google フォームを保護者に送信することも知らない方がいる と考え、その方法も手順書に示した.

次に,本システムを使用するときに必要となる初期設定を記入した.この初期設定は毎回変える 必要はないため、必要に応じて行う動作にはなるが重要な部分であるため細かく記入した. まず, Google スプレッドシートや Google フォームの URL を貼り付ける必要があり,また,担当クラス の入力を行う部分についての説明を行なった.

次に、本システムの最も重要である調整後シートを作るまでの過程を説明した. まず, GAS を 開くところから始まり,本システムを実行するための機能拡張を行なうまでの過程を事細かく記 入した. その説明が終わった後、調整後シートの使い方の説明に入った. まず、表示画面の説明か ら入り操作の説明が多く入ってくるので,その操作一つ一つを事細かに説明を行なった.この部分 は,重要な操作が入る部分であるため,非常に気を使い作成した.

次に、全体確認用シートの閲覧方法についてを記入した. 行う操作としては少ないため、ページ 数もあまりないが,万が一がないように全体確認用シートの開き方から始まり,全体確認用シート

で行われる動作についての説明を行なった.

最後に、操作や本システムにわからないことがないように、グループ内で意見を出し合い、教授 にも意見をもらった.その意見に対するアンサーを考え,そのアンサーを手順書に記入した.この 部分があることで, 細部の操作に不安がないようにした.

教員コピー用フォルダ内でパソコンキーボードの「Ctrl」キーを押しながら「A」 キーを押し、その後「Ctrl」キーを押しながら「C」キーを押します

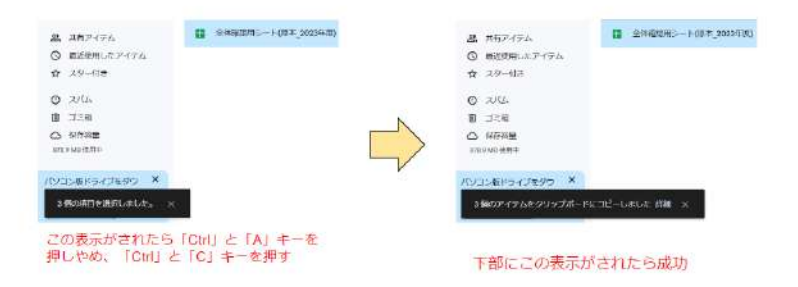

図 5.23 マニュアルの内容を一部抜粋

(※文責: 中野遥斗)

## **5.8** システム開発において遭遇した問題と取り組み

GAS を使用する際に,Google スプレッドシートと Google フォームを連携させるためには, Apps Script を編集し,ID を設定しなければいけない.新しい Google スプレッドシートと Google フォームを作成した場合,IDが変わってしまう.教員がはじめて使用する場合や,二回目以降の 面談調整をするときに,新しく Google スプレッドシートと Google フォームを作り直す必要があ るため、教員は Apps Script を編集しなければならない. 教員が編集してしまうと、コードの書 き換えに失敗し、予期せぬエラーが発生してしまう可能性がある. そのため, Google スプレッド シート上のみで設定が完了できるように,システム構築を行った.

Google スプレッドシートと Google フォームの ID は、URL 上の一部に表示されるため, URL を貼り付けて自動的に ID を抽出する仕組みにした.

そのため,教員は以下の図に使用する Google スプレッドシートと Google フォームの URL を 手作業で貼り付ければ良い. 以下の (図 5.24) のように URL を貼り付けてスクリプトを実行させ たら.(図 5.25) のようになり,その ID が Apps Script の方にも反映される.

(※文責: 澤田隼斗)

## **5.9** 完成したシステム

本システムを使用していただくにあたって,最終的にはこのシステムを訪問した桔伷小学校へ提 供する予定であり,どのように提供するか教員やグループで相談した結果,あらかじめ 1 年生から 6年生のフォルダーを作成しその中で,さらに1組から4組のフォルダーを作成して、そこに開発 したシステムが導入されている Google スプレッドシートを置き、全学年・クラスの面談表を表示

Group Report of 2023 SISP - 44 - Group Number 3-B

<sup>1-1.</sup> 教員コピー用フォルダ内でコピーしたものを担当クラスフォルダ内に移行

|               | $\alpha$        | <b>b d 曲 号 100% * ¥ % % / q 123   デフォ *   -   10   + B J + A   → 田 H + I</b> |            |    |   | $\sigma$ |
|---------------|-----------------|------------------------------------------------------------------------------|------------|----|---|----------|
| C7            | • 左             |                                                                              |            |    |   |          |
|               |                 | B                                                                            | $\epsilon$ | b. | E | F.       |
|               | 種類              | URL                                                                          | ID)        |    |   |          |
|               | ○年○組のGoogleフォーム | https://docs.google.com/forms/d/1-Sy2ciwoxOc8NDwTVpgK                        |            |    |   |          |
| <b>a</b>      | このスプレッドシート      | https://docs.google.com/spreadsheets/d/1B1zBfBekZKHzDif                      |            |    |   |          |
| $\mathcal{A}$ | 全体共有用シート        | https://docs.google.com/spreadsheets/d/1KaDt24Y4egM9Yy                       |            |    |   |          |
| $\cdot$ 5     |                 |                                                                              |            |    |   |          |
| $\mathbf{H}$  | クラスを入力してください    | ○年△組                                                                         |            |    |   |          |
| $\eta$        |                 |                                                                              |            |    |   |          |
| H.            |                 |                                                                              |            |    |   |          |
| $\bar{u}$     |                 |                                                                              |            |    |   |          |
| 19            |                 |                                                                              |            |    |   |          |

図 5.24 GAS で実行する前の初期設定画面

|                | a<br>6d         | 台 宁 100% ▼   ¥ % \$_ \$P 123   デフォ ▼   =   10   +   B <i>I</i> ÷ <u>A</u> →                         |    |    | 田 田 王 | $\mathcal{L}$ |
|----------------|-----------------|----------------------------------------------------------------------------------------------------|----|----|-------|---------------|
| C7             | ▼上版             |                                                                                                    |    |    |       |               |
|                | ٨               | ß.                                                                                                  | ۰  | D. | E     |               |
| $\mathbf{d}$   | 雕塑              | <b>URL</b>                                                                                          | ID |    |       |               |
| $\hat{z}$      | ○年○組のGoogleフォーム | https://docs.google.com/forms/d/1-Sy2ciwaxCc8NDwTVgqK 1-Sy2ciwoxOc8NDwTVpqK2pbE5gY1zqzN1vdEZNaONSk  |    |    |       |               |
| 3              | このスプレッドシート      | https://docs.google.com/spreadsheets/d/1B1z8fBekZKHzD/l1B1z8fBekZKHzDiMMAg-BWmuLt969G1I53BFOZK68Yx0 |    |    |       |               |
| $\Delta$       | 全体共有用シート        | https://docs.google.com/spreadsheets/d/1KaDt24Y4egM9Yv1KaDt24Y4egM9Yv2sx-ChV6clKrksisz46HvwuSxFQD8  |    |    |       |               |
| 5              |                 |                                                                                                    |    |    |       |               |
| $\hbar$        | クラスを入力してください    | ○年△組                                                                                                |    |    |       |               |
| $\mathcal{I}$  |                 |                                                                                                    |    |    |       |               |
| $\overline{B}$ |                 |                                                                                                    |    |    |       |               |
|                |                 |                                                                                                    |    |    |       |               |
| $\eta$<br>10   |                 |                                                                                                    |    |    |       |               |

図 5.25 GAS で実行後した後の初期設定画面

させる Google スプレッドシートを 1 年から 6 年のフォルダーと同じ場所に置く.面談の日時は桔 伷小学校の場合は全て同じ日時ということで,雛形の Google フォームとシステムが導入されてい る Gogle スプレッドシートも編集不可にして別のファイルで渡した.

本システムを使用するにあたって,まずは雛形の Google フォームをコピーして,中の内容 (主 に面談日時の希望の質問)を適したものに変更し、それを他の教員にも共有してもらい、共有され た Google フォームと各学年・組に入っている Google スプレッドシートを連携させる.連携は 5.8 節で作成したシステムで Google フォームの URL を張り付けて完了する. また、初回だけは 5.2.2 節でも書かれているが, GAS の編集画面を開き, 実行ボタンもしくはデバックボタンを押す必要 がある.そうするとアクセス権限についてのウィンドウが表示される (図 5.26). そこで「権限を 確認」を押し Google アカウントのログインを求めてくるので (図 5.27),任意のアカウントでロ グインする.ログインした後は,念のためにもう一度実行ボタンもしくはデバックボタンを押し, Google スプレッドシートの画面に戻ると「データ整理」,「自動化」というタブが追加されそれぞ れのタブの内容が「集計」「仮面談表作成」となっている (図 5.28).ここまで行うと次からはこの 過程を行わなくてもよい.

システムを使用するスタートラインに立てたら,(図 5.20) が表示されている画面で「データ整 理」タブの「集計」を押し,数秒待つと (図 5.1) のように「調整後」というシートが新しく作成さ れ,そのシートは (図 5.29) のような全体図になっていて,面談調整を行う手段としてまず手動で 作成するか自動で作成するかを利用者は選ぶことができ,特に順番などを気にしないのであれば, この「調整後」シートの画面で「自動化」タブの「仮面談表作成」を押すことによって自動で表が 作成される. 手動で作成する場合は、上の表から名前を直接選択するか、下の表で1人1人日時を 決定していく.その際に重複や面談表からの漏れを確認してわかるように,エラー表示が赤く表示 されていなければ先ほどのエラーがどこかに存在することを示している.また手動で特定の児童だ

Group Report of 2023 SISP - 45 - Group Number 3-B

け決定してから,「自動化」タブの「仮面談表作成」を押すと,決定した児童以外を自動で面談表 に入れて完成させる.面談表を作成するにあたり利用者は各児童の兄弟姉妹の学年・クラスと兄弟 姉妹に関する要望も同じ画面で見ることができ,全学年・クラスの面談表を表示させる Google ス プレッドシートを別で開くことで兄弟姉妹の学年・クラスの面談調整状況を確認しながら面談表を 作成することができる.

(※文責: 佐々木虎太郎)

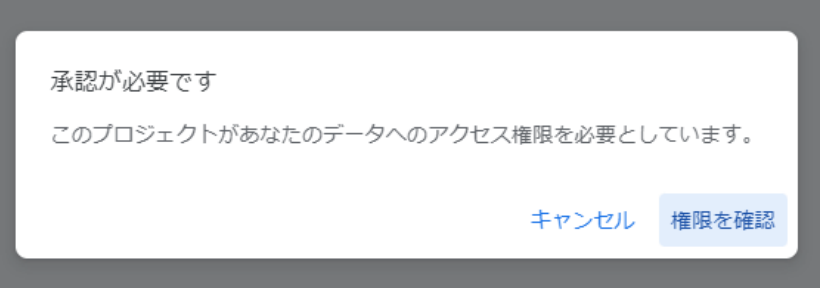

図 5.26 権限確認画面

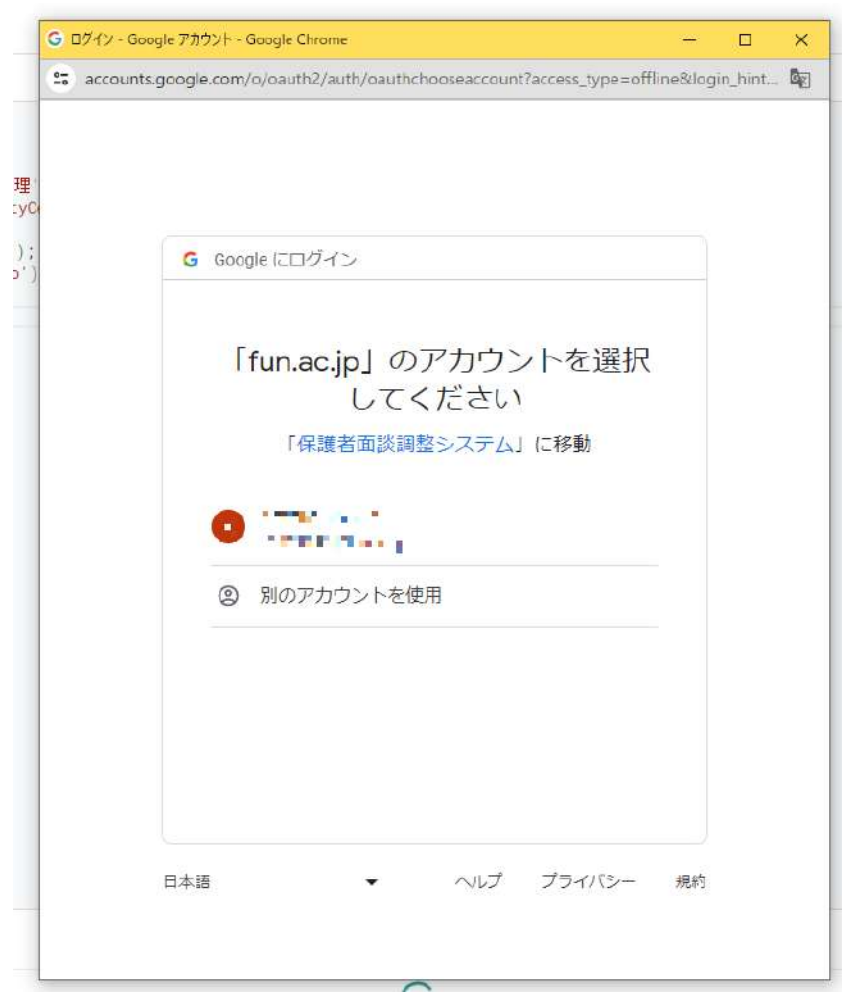

図 5.27 Google アカウント選択画面

| データ整理<br>白亜加州 |                                        |
|---------------|----------------------------------------|
| 丰計            | 南轮一<br>٠<br><b>TELEN SEX JUST HYDR</b> |

図 5.28 作成されたタブとその内容

|                 | $Q \times 21 - 5e$ | <b>最早 100% *</b> |                   | $\frac{1}{2}$ $\frac{1}{2}$ |                 |                      |              |                  |                          |
|-----------------|--------------------|------------------|-------------------|----------------------------------------------------------------------------------------------------|-----------------|----------------------|--------------|------------------|--------------------------|
| N29             | $ \frac{1}{K}$     |                  |                   |                                                                                                    |                 |                      |              |                  |                          |
|                 | ×                  | $\mathbf{g}$     | c.                | $\Omega$                                                                                                    | E               | F.                   | $\alpha$     | н                | H.                       |
| п.              |                    |                  |                   | 12月8日(金)                                                                                                    | 12月11日(月)       | 12月12日(火)            | 12月13日(水)    | 12月14日(木)        | 12月15日(金)                |
| iz.             |                    |                  | 12:50~13:10       |                                                                                                    | $\sim$ $-$      | $\sim$ 100           | $= -$        | $+1$<br>$+ -$    |                          |
| э               |                    |                  | 13:10~13:30       |                                                                                                    | $-1$            | $+12$                | $-1 - 1$     | $+ -$<br>$+1.4$  | $\overline{\phantom{a}}$ |
| $\alpha$        |                    |                  | 13:30~13:50       | ö                                                                                                    | $W = 2$         | $-72$<br>$-1$        |              | will be<br>W.G   | $\sim$                   |
| s               |                    |                  | 13:50~14:10       |                                                                                                    | $W \rightarrow$ | $W = -$              | w.L          | $+ -$<br>$V_{1}$ | $\scriptstyle\rm w$      |
| <b>B</b>        |                    |                  | 14:10~14:30       |                                                                                                    | w. L            | W.C.                 | $\mathbf{v}$ | $= 1$<br>w :     | ٠                        |
| x.              |                    |                  | 14:30~14:50       |                                                                                                    | $-1$            | W. Cal<br>w la       |              | ●「山<br>$W = 0$   | ٠                        |
| n               |                    |                  | 14:50~15:10       |                                                                                                    | $\mathbf{v}$ .  | $\bullet$ .<br>$+ -$ |              | $+ -$<br>$+ -$   | ٠                        |
| g               |                    |                  | $15:10 - 15.30$   |                                                                                                    | $-1$            | W.C.<br>W            |              | v u<br>$= -$     | $\omega$                 |
| 10              |                    |                  |                   |                                                                                                    |                 |                      |              |                  |                          |
| $11 -$          | 未調整の児童             | 未完了              |                   |                                                                                                    |                 |                      |              |                  |                          |
| $32 -$          |                    | 25               |                   |                                                                                                    |                 |                      |              |                  |                          |
| $\sim$<br>$-13$ |                    |                  |                   | 12月8日(金)                                                                                                    | 12月11日(月)       | 12月12日(火)            | 12月13日(水)    | 12月14日(木)        | 12月15日(金)                |
| 14              | 小松栗                | 未需整              | 12:50~13:10       |                                                                                                    |                 |                      |              |                  |                          |
| $15 - 15$       |                    |                  | $0$ 13:10 - 13:30 |                                                                                                    |                 |                      |              |                  |                          |
| 16              |                    |                  | 13:30~13:50       |                                                                                                    |                 |                      |              |                  |                          |
| 17.             |                    |                  | 13:50~14:10       |                                                                                                    |                 |                      |              |                  |                          |
| 18              |                    |                  | $14:10 - 14:30$   |                                                                                                    |                 |                      |              |                  |                          |
| 59              |                    |                  | $14:30 - 14:50$   |                                                                                                    |                 |                      |              |                  |                          |
| 20              |                    |                  | 14:50~15:10       |                                                                                                    |                 |                      |              |                  |                          |
| 21              |                    |                  | 15:10~15:30       |                                                                                                    |                 |                      |              |                  |                          |
| 22              |                    |                  |                   |                                                                                                    |                 |                      |              |                  |                          |
| 23              |                    |                  |                   | 12月8日(金)                                                                                                    | 12月11日(月)       | 12月12日(火) 12月13日(水)  |              | 12円14日(木)        | 12月15日(金)                |
| 24              | 重岡大                | 未来整              | 12:50~13:10       |                                                                                                    |                 |                      |              |                  |                          |
| 25              |                    |                  | $0.13:10 - 13.30$ |                                                                                                    |                 |                      |              |                  |                          |
| 26              |                    |                  | 13:30~13.50       |                                                                                                    |                 |                      |              |                  |                          |
| 27              |                    |                  | 13:50~14:10       |                                                                                                    |                 |                      |              |                  |                          |
| 28              |                    |                  | 14:10-14.30       |                                                                                                    |                 |                      |              |                  |                          |
| 29              |                    |                  | 14:30-14:50       |                                                                                                    |                 |                      |              |                  |                          |
| 30              |                    |                  | $14:50 - 15.10$   |                                                                                                    |                 |                      |              |                  |                          |
| 31              |                    |                  | $15:10 - 15:30$   |                                                                                                    |                 |                      |              |                  |                          |
| 32              |                    |                  |                   |                                                                                                    |                 |                      |              |                  |                          |
| 33              |                    |                  |                   | 12月8日(金)                                                                                                    | 12月11日(月)       | 12月12日(火)            | 12月13日(水)    | 12月14日(木)        | 12月15日(金)                |

図 5.29 面談調整画面全体

# 第 **6** 章 学び

# **6.1** 共通認識の重要さ

このプロジェクトを通して共通認識が重要である事が分かった.グループ発足時,伊藤恵教授か ら貸して頂いた書籍「SCRUM BOOT CAMP THE BOOK」[1] では、共通認識が重要であるこ とが書かれていたため,グループでは共通認識を最優先にして活動を行った.

具体的には,私達の作りたいプロダクトはどこの誰に向けて必要なものなのか,プロダクトを作 る目的,グループが今どこまで作業を行っていて,次に何を行えばよいかなどスケジュールの共有 と言った共通認識として重要になるものは話し合い,議事録などで共通認識の形成を行った.

これにより,中間発表までには自分たちの目指すプロダクト像がわかった.中間発表のためのス ライドやポスターを作る際,各メンバはどこの・誰の・何のためのプロダクトなのかという疑問を 持ったことがあった.

しかし,話し合いや議事録等でしっかり共通認識について記載されていたため,それらを経て思 い出し理解することができた.

また,今後開発を行う際は,なぜどうしてこのプロダクトを作るのか,誰を対象者とするのか, どんな目的があるのかを考えいくことが重要になってくるため,そのために共通認識を定めること は重要だと感じた.

(※文責: 中野遥斗)

## **6.2** 議事録の重要さ

本グループではどのような経緯で何が決定されたのかを後から確認することができるよう、図 6.2 のような議事録を執りながら活動を進めた. 議事録はグループ活動中に書くのは当然だが、そ の時間内で終わらなかった場合は,時間外活動として書かなければならず,多くのコスト・労力が 必要である.

しかし,それらを上回るほどの利点が多くあることを学んだ.具体的には,グループが行った 1 つ1つの行動を記録できるため、報告書や発表スライドの作成の際に、議事録を見返すことで作成 の助けになることや、グループメンバにとって重要なことが共通認識として定まっているかを、議 事録を確認することで判断できることがある.議事録を見返すことで,グループメンバがそれぞれ 何の作業を終えていて,次に何の作業をやらなければならないのかを考えやすくなった.議事録は グループの進むべき方向を導いてくれるため必須のものであると考える.

(※文責: 中野遥斗)

## **6.3** 成果発表会に向けたポスターデザインの重要性

#### **6.3.1** はじめに

成果発表会に向けてポスターを作成する際には、発表時に説明しながら見せるだけでなく、ポス ターだけを見ても内容の流れが理解できるようなデザインが求められる.これを実現するために, 簡潔な文章と効果的なイラストや配置の工夫が必要である.担当教員や参考書を活用して成果発表 に向けた準備を行った.

(※文責: 澤田隼斗)

#### **6.3.2** 聴衆に伝わるデザイン

ポスターをデザインをするにあたって、最初に作成したポスターはイラストや写真、矢印などを 多用してしまった.担当教員やチームメンバにフィードバックもらったときに、見えにくかった り,誤解を与えてしまった. そこで, ポスターのデザインは単なる飾りではなく, 情報をわかりや すく伝えるための手段であることを学んだ.

担当教員に.色彩やフォント,レイアウトなどの要素をアドバイスいただき,そこから視覚的な 認識を促進する工夫を行った.文字や図表の配置においても,視線がスムーズに流れるようなデザ インを心掛けた.例えば,桔伷小学校と訪問の流れをわかりやすくするため,背景に緑色の誘導線 を付け加えた.

(※文責: 澤田隼斗)

#### **6.3.3** 本文とイラストの連携

イラストを使用するに当たって,インターネット上にある無料イラストを利用するのではなく, Figma を利用し伝えたいポイントに商店をおいて作成した.ユーザや使用した技術のアイコンを 大きく表示し、視覚的に誘導を行った. そして、補足したい点を小文字で加えた. 大まかに読みた い人はイラストだけ見て,詳しく内容を知りたい人は小文字の補足を読むように誘導するデザイン にした.このアプローチによって,必要な情報だけを知りたい聴衆と深く理解したい聴衆の双方に わかりやすく、効果的な情報伝達を可能にした.

(※文責: 澤田隼斗)

#### **6.3.4** 桔伷小学校訪問について

ポスター制作で一番苦労した点として,複数回に渡る桔伷小学校訪問についてをまとめることが 挙げられる.限られた範囲の中で,訪問から得られた情報やフィードバック,システム開発の具体 的な内容を、簡潔にまとめることが求められる. しかし、文章が多くなってしまうのと、読み手か らすると情報が多くなりすぎてしまい、誤解や混乱を招くことにもなってしまう.そこで、文章を 減らしつつも重要な点を赤字で表示することによって.重要なポイントを強調した.

さらに,詳細な情報や訪問の詳細は口頭での説明を重視し,チーム内で共有することで,ポス

Group Report of 2023 SISP - 49 - Group Number 3-B

ター上の情報量が適切な範囲に収まるように心がけた.このアプローチにより、読み手が大まかな 理解を得つつも,重要な部分には十分な注目が集め,聴衆の混乱を最小限に抑えることができるデ ザインを意識した.

(※文責: 澤田隼斗)

#### **6.3.5** 完成したポスター

最終的に完成したポスターを以下の (6.1) に示す. 初めに、本グループの活動を理解してもらう ために、概要を一番上に配置した.次に、一年間を通した活動で特に重要視したフィールド調査と 桔伷小学校訪問に焦点を当てた.フィールド調査では,訪問から得られた教育現場の現状や課題, IT の普及率などについて具体的に触れた. また、システム開発において行った複数回のフィード バックに基づいて,要点を絞って重要な内容を記載した.

さらに,システムの画面を効果的に伝えるため,要所ごとに画像を大きく表示し,聴衆が見やす いように工夫した.これにより,ポスターを通してプロジェクト全体の進行や成果を視覚的にわか りやすく伝えることができた.

(※文責: 澤田隼斗)

## **6.4** ツール

グループでの活動を円滑に進めるために,Discord や Slack,といったコミュニケーションツー ルを導入し,ホワイトボードや Google ドライブを利用し,議論を行った. これらのツールを利用 し、効率よく作業を進めた.

#### **6.4.1 Discord**

プロジェクト時間外活動の作業を補助するツールとして Discord[7] を利用した.

Discord とはアメリカで開発されたボイスチャットツールであり,一般的に Discord はゲーミン グコミュニティに向けたのボイスチャットツールとして広く使われている.

プロジェクト時間外での活動において効率よく作業できるように.ボイスチャットや画面共有機 能を使用した.ボイスチャットや画面共有を使うことで,オンライン上でも誰がどの作業を行って いて,現在どこまで作業が進んでいるか等の作業の進捗がひと目でわかったり,現在行っている作 業に対してすぐに意見を求めたり意見を言うことができ,円滑な作業を行うことができた.

(※文責: 中野遥斗)

#### **6.4.2 Slack**

プロジェクト活動の進捗報告や連絡事項などを補助するツールとして Slack[8] を利用した. Slack とは,アメリカで開発されたチャンネルベースで行われるビジネス用のメッセージングア プリである.一般的に Slack は情報共有やプロジェクト管理を効率化するためのグループコミュニ ケーションツールとして使われている.

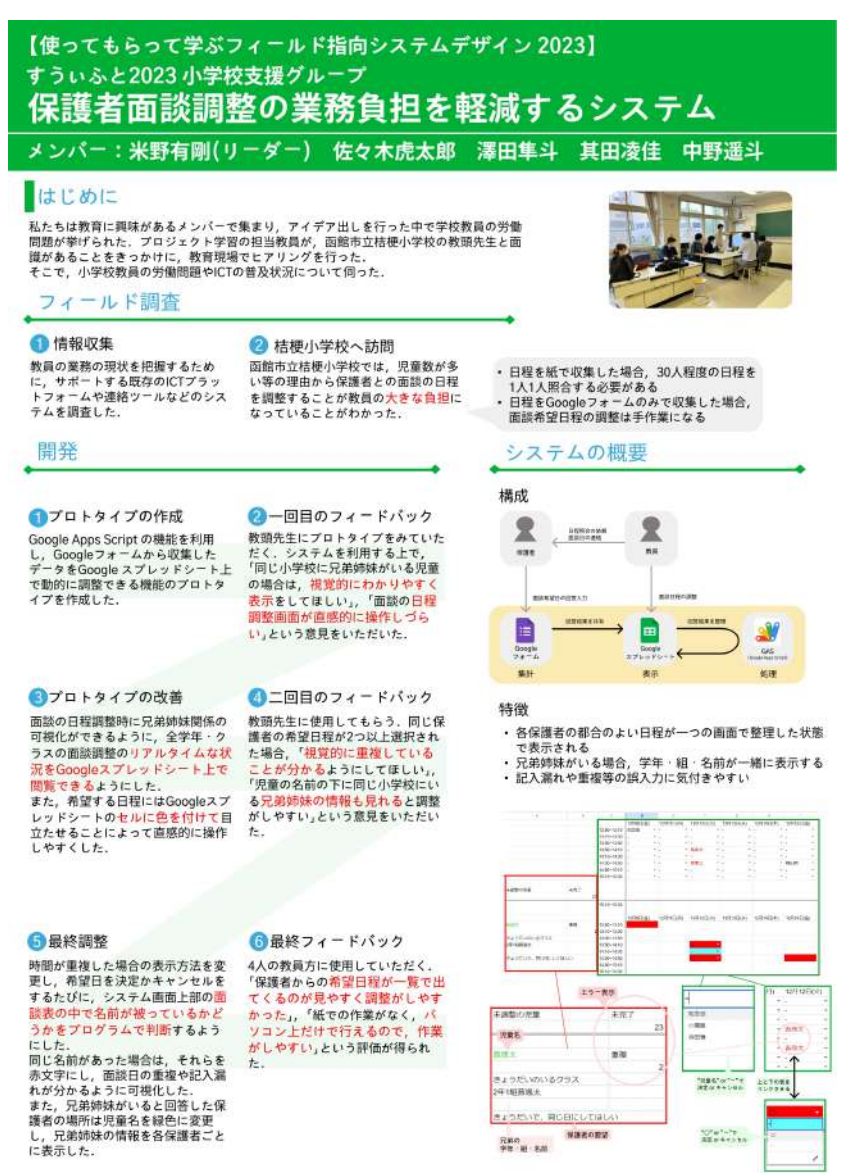

図 6.1 完成したポスター

このツールを使うことで,メンバーが 1 つの場所に集まり,プロジェクト・各グループが一体と なって働くことができた.

(※文責: 中野遥斗)

#### **6.4.3** ホワイトボード

グループ活動で話し合うときは,主にホワイトボードを用いて活動していた.

ホワイトボードを使う際は,考え・意見の整理やブレインストーミング,案出しを行うときであ る.グループメンバーの考え・意見をホワイトボードにすべて書くことで思考を発散させ,より良 いものを形成していった.

これにより、プロダクト案やプロダクトの対象者などを明確にする一助になったため、何かに行 き詰って困ったとき,考え・意見の共有をする際は,ホワイトボードで考えや意見の整理やブレイ ンストーミング、案だしを行うことが良いことを学んだ.

## **6.4.4 Google** ドライブ

資料を共有する場として Google ドライブを利用した.Google ドライブとは Google が提供す るオンラインストレージサービスである.

Google ドキュメントや Google スプレッドシート, GAS のコード, Google スライド, 写真な どを Google ドライブに保存し、いつでも誰でも参照できるようにした. Google ドキュメントや Google スプレッドシート, Google スライド, GAS は共同で書き込むことができるため, 議事録 の作成や発表用スライドの作成,コードの作成などお互いに確認しながら作業することができた.

また,資料やコードを共有することで後から全員が見直すことができ,何を進めているのか,進 捗状況確認などのグループ,個人での活動を円滑に進めることができた.

(※文責: 中野遥斗)

#### **6.4.5 Figma**

Figma とは,ブラウザ上で簡単にデザインができるツールである.

また、無料かつ複数人での編集や閲覧が可能であるため、Figma を利用した. 主にポスター作成 する際に使用した.

Figma を使用することで、デザインしたポスターを全員で共有することができる. そうするこ とで,デザインについてのレビューをメンバ同士で行い,また教授からのレビューをもらうことが できるため,メンバ全員の意見と教授の意見を反映させながらポスターのデザインをバージョン アップさせることができた.

(※文責: 中野遥斗)

#### **6.4.6 ChatGPT**

ChatGPT とは,OpenAI が開発した無料で利用可能な対話型 AI チャットサービスである.

ChatGPT では,コードの整理や文章の添削をする際に使用した.そうすることで,コードや文 章が見やすくなるだけでなく,あくまで一意見として捉えることで,より高度なコード,文章作成 を行うことができた.

ChatGPT を使用する際に大切なことは,あくまで使うだけでなく,使った上でもう一回見直す ことで、良かった部分った部分を見直し、それを元にさらに思考を重ねより良いものを生み 出していくことが大切であり,ChatGPT に使われるのではなく使いこなすことが重要であるとい うことを学んだ.

(※文責: 中野遥斗)

議事録

活動日: 2023/6/23 14:50~18:00 活動場所:585教室 グループ:2 メンバー:米野 有剛, 中野 遥斗, 佐々木虎太郎, 澤田 隼斗, 其田 凌佳 先生·TA:伊藤先生、奥野先生、南部先生、元木先生、石尾先生

記録者: 佐々木虎太郎、中野遥斗

(下線は欠席)

現在のプロダクト:教育支援アプリ プロダクトの進行状況:

- ・ターゲットを絞った
- ・機能は現状4つ案が出た
- ・次回桔梗小訪問の目的を考える→進行中
- ・中間報告書作り→進行中
- ・ポスター作り→進行中
- ・中間発表用スライド作り→進行中

# アジェンダ

- ■中間発表後の活動について
- ■一回目の訪問から解決できるテーマ
- ■中間発表用のスライド改善

# (■アジェンダ項目 ●結果)

## ■中間発表後の活動について

もう一度桔梗小学校訪問するべき ・ペーパーレス化についての具体的な活動を聞く ・それ以外の問題はあるか? 夏休み中はZOOMで会議?

### ●結果

- ・もう一度桔梗小訪問を行い、機能の絞り込みや聞き込みを行う
- ・夏休み中はZOOMで会議を行う

## ■一回目の訪問から解決できるテーマ

- ・ペーパーレス化の提案
- ・収集した日程を自動で一つの表に整理できる機能を提供
- ・重要なメールを一目で確認できる機能を提供

図 6.2 実際の議事録

# **6.5** 個人の学び

### **6.5.1** 米野有剛

私はプロジェクトが発足してから約 1 年間の期間でシステム開発や発表会など様々な経験を通じ て、自分自身の成長が大きく感じられた要素が 3 点ある. まず 1 点目は、グループリーダーとして の責任感である. 私は何かしらのグループでリーダーの役割を務めた経験がほとんどなかったた め,初めはリーダーとしてメンバを引っ張りながら自分の作業を進めるということがとても大変に 感じ,円滑にプロジェクトを進めることが困難であった.リーダーとしてプロジェクト内の様々な 紆余曲折を経て,私は自分だけで様々な作業を抱えないようにすることの重要性を学んだ.今まで の私はメンバになるべく負担を与えないようにプロジェクトの責任を自分だけで背負ってしまうこ とが多かった.リーダーは責任を持たなければならないという固定観念にとらわれてしまっていた ため、かえってプロジェクトが停滞する要因になってしまっていた. それ以降、私は必要な作業を 適切にメンバに割り振ることを心がけた.その結果,プロジェクトが以前より円滑に進むようにな り,自分だけでなくメンバ同士で必要な作業を提案し合うようになった.

次に 3 点目は、グループリーダーとしての計画性である. 私は本プロジェクトを通じて, 様々な 作業を進めていくにあたって何から始めていつまでに終わらせるかを明確にすることの重要性を学 んだ.本プロジェクトは自分自身を含めた 5 人で進めていくので,メンバ間での作業の進捗を常に 明確にしておくことが大事である.しかし,作業の途中で別の作業が必要になった際にマルチタス クで作業を進めてしまうことが多くなり,メンバ間で作業の進捗が把握しづらくなってしまった結 果,プロジェクト全体の作業が停滞する原因となっていた.そのため,私はプロジェクト内の作業 において何を優先して進めるべきかを考え,それをメンバと共有して全員が進捗の把握を容易に行 えるようにすることを心がけた.例えば私たちがデータを管理するために用いていた Google ドラ イブ内に各メンバのスケジュールを記入した.これによっていつなら各メンバが作業を進められる かを把握し,互いに相談しながらプロジェクトのスケジュールを大まかにたてることができた.

また,3 点目は,メンバとの積極的なコミュニケーションである.私にとって今回のプロジェク トで初めて関わることになったメンバもいるため,私はプロジェクトを本格的に進めるにあたって メンバ同士のコミュニケーションを大事にするべきだと考えた.そのため,私はグループリーダー としてメンバが集まって作業する際にはなるべく均等に意見を出し合えるように心がけた. 誰かが 出した意見に賛同することはグループで作業を進めるのに重要な要素であるが,誰かが一方的に意 見を出したまま他の意見が何も出ないと誰か1人の判断で作業が決まってしまう可能性がある. そ の結果,意見を出すメンバとそうでないメンバとの間で溝が深くなる要因につながってしまう.こ のようなプロジェクトの失敗につながる可能性を防ぐために私はメンバ同士の会話の中で出た案な どについて全員から意見を聞くように努めた.それにより,徐々に自分を含めて各メンバが積極的 に意見を出し合うようになり,それぞれが自分にはなかった視点を増やして新しい考え方に結び付 ける力を得ることができるようになった.

私はこのような PBL 学習に取り組んだ経験はこのプロジェクト学習が初めてであった. 加えて グループリーダーという慣れない役割を務めて様々な発見や苦労したこと,そして学びを得ること ができた.本プロジェクトはメンバの 5 人だけでなく,担当教員や TA,外部の方など多くの人と の関わりがあったため,その方々にも私たちのプロジェクトの内容を詳しく知っていただくように 工夫することにも心がけていた.中でも上記の 3 点が特に自分自身を成長させた要素であり,これ らの要素をもとに,卒業研究や社会に出て会社に勤めるようになってからも活かしていきたいと考

Group Report of 2023 SISP - 54 - Group Number 3-B

えている.

#### **6.5.2** 佐々木虎太郎

1年間のプロジェクト学習を通して、多くの学や経験を得ることができた. 私がこのプロジェク トを通して最も学んだことはチーム開発についてです.私は一度、高専に在学していた時に卒業研 究で開発を経験したことがあったので,システムを開発するうえで他のメンバよりも楽にシステム 開発をすることができると思っていた.一度経験したことから,システム開発や報告書などは期日 よりも早く開始し,完成までの期間を短くするという教訓から,システムの開発を積極的に行い自 分のタスクはグループ内で一番早く終わらせた.しかし,チーム開発では自分がいくら早く終わっ ていても,他のメンバーのタスクが終了していなければ結局全体のタスクは進まないので,作業計 画や作業内容をメンバで共有し、協力して作業を進めていくのが大切だと気づいた. また、自分一 人が積極的に開発を行っても,チームで平等に仕事が割り振られているチームの開発したシステム よりもクオリティが下がってしまう.メンバに仕事を振ること,監視とまではいかないが,一定の 期間で仕事の進捗状況を共有することを今後チーム開発を行うときにしていく.

そして,今回の開発したシステムは,Google Apps Script 通称 GAS と呼ばれるプログラムコー ドを使用した.初めて触れる言語で,システムの開発にはもっと時間がかかると思っていたが, ChatGPT を使用することによって効率的に開発を行うことができた.アルゴリズムをちゃんと記 入することによってプログラムコードを自動で作成し,そのままでは使えないが大きなヒントと して役に立った. プログラムのエラーが出た時も、ChatGPT を利用しエラー内容と修正したコー ドを提供してくれる.しかし,万能ではなくスペルミスや致命的なミスは認識して修正してくれる が,プログラムの出力結果が気に入らず,任意の値が返されるように ChatGPT を利用しても,欲 しい答えは返ってこない.またどこで値が間違っているのかも ChatGPT では判断できない.

今回初めてチームでプログラムを共有して開発を行い,そこでコメントの大切さを痛感しまし た.自分が作ったプログラムを理解してもらうのにコメントがないと,プログラムの解読はかなり 困難であり, 1行1行説明しなくてはならなくて時間も奪われてしまう. そこで変数の名前やコメ ントを積極的につけていき説明しなくても、理解してもらえるようにした. また、ここで余計なコ メントが多く,大事なコメントが伝わらないということもあり,必要最低限でのコメントも意識し た. Google ドライブでの保存方法も細かくバージョンで分けて、バックアップを残しつつ作業を 進めることによって、プログラムのデータが消えたとしても、大きな被害にならないようにした. こうすることで報告書へまとめる際に、バージョンごとの説明を書くことができ、議事録のように 扱うことができた.フォルダーの整理についても自分たちの作業効率にも影響すると今回のプロ ジェクトで学び,メンバ全員がどこに何があるかを共有しなかった場合,無駄な時間が生まれてし まったので、第三者が見てもどこに何があるのか1人で満足するのではなく、必ずチームというこ とを意識して行動することが大切だと学んだ.

(※文責: 佐々木虎太郎)

#### **6.5.3** 澤田隼斗

一年間のプロジェクト学習を通じて,様々な学びや経験を積むことができた.チーム開発におい て,プロジェクトの始まりから終わりまでを経験することで,全体の流れや進行に関する経験を積 むことができた.昨年度,高度 ICT 演習に参加していたことがあり,チーム開発経験があったも のの、フィールド調査や要件定義からスタートする形態は初めてであり、新たな課題やアプローチ に直面することが,自分の中でプロジェクト学習ならではの価値となった.高度 ICT 演習で培っ た知識を効果的にチーム内で共有し生かすことで,よりスムーズで有意義な開発を進めることがで き,チームにも貢献することができた.

函館市立桔伷小学校の教員の方々から協力を得て行ったフィールド調査では,学校現場での実際 のシステム利用や業務負担に関する貴重な情報をお聞きすることができた. この情報をもとに、本 グループは面談調整システムを開発し,教員が抱える問題に対して具体的な解決策を提供するこ とができた.教育現場における課題にアプローチすることにより,技術的な側面だけでなく,教育 現場の課題や貢献できることについても考える機会を得られた.実際にシステムを開発しても、す べての教員が使うことができないといけないため,システムマニュアルを作成したり,機械の操作 が苦手な教員でも簡単に操作できる仕組みにするための工夫を開発で取り入れた.今回使用した Google Apps Scripts は桔伷小学校でも使われている Google Workspace の拡張機能を作成する ものであり、なるべく教員の負担を減らす努力を行った.

また、チーム開発における課題や重要性について学んだ.個人開発との大きな違いは、複数のメ ンバーが協力して作業することで,プロジェクトの規模が大きくなり,より綿密な計画と調整が求 められることである. 教員からのフィードバックを頻繁に取り入れることにより、高い完成度を持 つシステムを提供できたことは大きな成果であったと考える.一方で、メンバーの進捗やスキルの 差,活動時間の違いからくる調整の難しさも経験し,これを通じてコミュニケーションと協力の重 要性を再認識した.そして,相手のスケジュールや進捗状況をこまめに確認することは,プロジェ クトの進行や成果物の完成度に大きな影響を与えると感じた.

最後に,プロジェクト成果物を外部の方々に発表する機会が多くあった.これは自身の取り組み を客観的な視点で評価してもらう重要な機会であり,ポスターデザインや発表スキルの向上といっ た技術以外の側面も学ぶことができた.特にアカデミックリンクの参加で,函館市で実際にエンジ ニアとして働かれている方や教員から貴重な意見をいただくことができた.

これらの経験を通じて,チーム開発における重要な要素や新しい技術・開発スタイルについて深 い理解を得ることができた.これらの知識やスキルは,来年度の卒業研究や社会進出したときに有 益に活用していくつもりである.

(※文責: 澤田隼斗)

#### **6.5.4** 其田凌佳

通年科目としてプロジェクト活動に取り組み非常に有意義な時間を過ごすことができた.そし て,活動を通じて多くの学びを得ることができた.得た学びとしては大きく 4 つある.

1 つ目の学びとしては,情報共有の大切さである.情報共有の大切さを実感した場面としては, システム開発と報告書等の成果物作成の際である.システム開発内において,どのシステムの機能 やどこのプログラムを触ってはいいかを共有できていない時があった.また、更新したシステムを

Group Report of 2023 SISP - 56 - Group Number 3-B

詳細に把握することができないとシステム作成の協力に貢献できない時があった.成果物作成の際 においても,どこを自分は携わっていいのか,どのような進捗であるのかを把握できておらず成果 物の捗りが悪くなってしまったことがあった. よって,進捗状況を適宜詳細に共有して,共通認 識として更新していかなければならないと感じた. そして,自分自身も意識的に情報共有を求め る行動をとらなければなかったと考えた.よって,チームで取り組む際には,各メンバの活動や思 考についても適宜詳細に共有することによって,活動がより効率的に行えることを知った.

2 つ目の学びとしては,目標を明確化することの重要さである.今回システムを作るにあたって 序盤は具体的な完成形を全メンバで共通認識としながら開発を進めることが難しかったため,FB を通じて何度も修正や改善をした.この過程において,様々なシステム案と並行しながら開発作業 を行っていたことから短期や長期での具体的な目標を立てながら行うとよりよくなったのではない かと考察した.また,成果物に関しても期日より前から定期的な達成目標を掲げておくことでより スムーズに進めることができたのではないかと考えた.よって、今後チームで取り組む際には、長 期的短期的な目標を掲げて,そこに向かって進めることを心がけたいと感じた.

3 つ目の学びとしては,役割分担の大切さである.システムや成果物において各メンバ内での作 業量に大きく偏りがあったと感じた.よって,作業量が多いメンバに対してさらにフォローしなけ ればならなかったと反省している。また、役割分担をしないことによって、責任に関しても各メン バで大きく偏りが見られ,活動意欲にも関係してくることを学んだ.よって,チームで取り組む際 には,役割分担を必ず行うことによって,責任に関しても分散され,作業量に大きな偏りを持たな いことが重要であると考えた.

4 つ目の学びとしては,意見交換時の工夫である.意見交換時の工夫においては,学びだけでな く,身につけることもできた.理由としては,チーム内において,相互に意思交換を行いながら取 り組みの方向性を決めていたことから,自分自身の意見と共にチームメンバーの意見を組み合わせ る大切さを学んだ.活動の最中に,自分の意見を言いたいときに,相手を思いやりながら相手の意 見と自分の意見を合わせることでよりよい意思決定ができた.このことから,意見交換の際には, メンバを尊重しながら行うことの重要性を学んだ.

また、プロジェクト活動を通じて、自分自身を知ることができたいい機会ともなった.実際に、 桔伷小学校の訪問を通じて,教員を観察し,教員目線からのもとめるシステムの考案や教員目線か らのシステムの操作感を評価することができた.この特徴で,多少はチームの貢献をすることがで きたのではないかと考えた.

また,プロジェクト活動を通じてチームメンバだけでなく,プロジェクトメンバ,指導教員の伊 藤先生,南部先生,奥野先生,元木先生,石尾先生,桔伷小学校の教員の方々,関係してくださっ た方々など,多くの方々と交流をすることができた.通年で多くの関係者の方々のおかげで自分自 身の大きな成長に繋げることができました.携わってくださった多くの皆様に感謝申し上げます. ありがとうございました.

(※文責: 其田凌佳)

#### **6.5.5** 中野遥斗

私は,このプロジェクト学習を経験することで,多くの学び・経験を得た.大きく分けて三つあ り,一つ目は,長期的なグループでの活動を経験したことでチーム開発の難しさを学んだことであ る.チームで一から十まで長期間で活動を行っていくことは今まで経験がなく,初めてだらけの事 が多くある中で正解が何なのかわからない中で多くの困難があった.私が、最も難しかったなと感 じたことは,グループ内で共通認識を持ち,何に向かって活動しているかなどの行動の共有であっ た.チーム発足当時は,共通認識を持ち,なんの活動をしているかの行動の共有を行う方法・手段 を何も持ちわあせてなく,どうしたらいいかわからない時があった.自分から,グループ内で共通 認識を持ち、なんの活動をしているかの行動の共有の管理を行う役目を申し込んだため、なおのこ と歯痒い思いをした. そこから、自分の中でどういった方法があるのかを調べ、あるときには、先 輩や先生から議事録を書くといいよということや,コミュニケーションツールをもっと活用すると いいよなどの意見をもらい,そこからさらに自分なりに突き詰めて行き,試行錯誤を繰り返した結 果,最終的には,議事録の作成やコミュニケーションツールでの報告・連絡・相談の徹底ができる ようになっていると感じた.実際に,議事録の作成やコミュニケーションツールでの報告・連絡・ 相談の徹底を行うことで、グループ内での活動に齟齬があまり生じなくなり、報告書作成やスライ ド作成,ポスター作成でも役に立っていることを実感できた.議事録は,その日に行うことを何個 かのアジェンダに分け,そのアジェンダからどんな内容であったかを客観的に,かつ,誰が見ても 何をやったかをわかるように記入していくことを心がけた.また,必要であれば写真での共有や先 生からのアドバイスを事細かく書き,解決策をチーム内で相談した内容を議事録に記入していっ た.しかし,議事録を書いていく中で,だんだんマンネリ化していくこともあり,その時の内容が 簡単なものとなっており,議事録に対する意識の低さが現れたこともあった.自分自身の中でも, その問題に気づいたこともあり,そういったときに,グループメンバに議事録のことについて尋ね, 第3者からの視点を得ることで自らの意識の低さを感じるにした. そうすることで、より精度の高 い議事録を作り上げることができた.次に、コミュニケーションでの報告・連絡・相談は,グルー プ内で早急に必要であるということに気づけたため,細かいことからコミュニケーションを取る ことをグループ内で心がけた.そうすることで,どの問題を解決したか,なんの問題に取り組んで いるかを共有することが上手くできた. 次に、チーム開発が難しいと感じたこととして、タスク管 理・分担が挙げられる.その理由として,タスクを設定する際,チーム開発での経験がないゆえに 尺度が分からず,どのくらいの期間で終わるのか,考案した機能を持つシステムの機能を全て実装 できるのかなどタスクの設定が難しかった.自分たちの力で何ができるか,どこまで早くできるの かなどの把握をしなくてはいけなかったため、タスクの設定の部分で複雑であった. この部分は, 多くの経験を経ることで身につく部分であると考えているため、いい経験になった.また、タスク の分担の部分が上手くできなかったと感じた.その理由として,自分たちの活動方針が,やりたい 部分を各々やるというものであったため、どうしてもタスクに偏りが生まれたり、また、特定の人 がコードを多く書いているということもあった.こういった自体を防ぐためには,個人でのスキル アップは勿論のこと,タスクの分担を徹底するように心がけていくことも重要であると感じた.

二つ目は,チーム開発の楽しさを学んだことである.先程も述べた通り,チームで一から十まで 長期間で活動を行っていくことは今まで経験がなかった. その上、チーム内でも常日頃からプログ ラムに触れている人もいなかったため,若干の不安を覚えていた.しかし,長くチームで活動し てくことで,つらいことやいいことも共有し合った.例えば,上手く行かないタスクがあっても, チーム内で相談し合い、それが上手く行ったときには、嬉しかったことを記憶している.そういっ た事があったおかげで、チーム内での仲は良好であり、喧嘩もなく対立もなかった. チーム内同士 が仲良かったおかげでチーム開発の楽しさを最大限に生み出すことができたと考えた.チーム内で の仲が良くないと,報告・連絡・相談も閑散とする例を見聞きしたので,そういった面でも良かっ たと感じた. グループで何かを達成した時の喜びを共有できたり、なにかタスクをこなしたときに メンバーに感謝されたり,困ったことがあったら,すぐに助けてもらったりすることができそれに

Group Report of 2023 SISP - 58 - Group Number 3-B

感謝するという風に,チーム内での仲を深めるためには感情の共有が最も重要であると感じた.

三つ目は,未知のこと,新しいことに挑戦することで,様々な知識や技術を学ぶことができたこ とである. 私は、このプロジェクト学習の期間で様々な知識や技術を身につけることができた. 先 程述べた,グループ内で共通認識を持ち,何に向かって活動しているかなどの行動の共有の方法・ 手段の他にも,新言語である GAS の習得, スクラムについての知識などが挙げられる. まず, 新 言語である GAS は他の言語とは毛色の違う言語であり、既存のシステムの拡張機能を加えるため の言語ということもあり、今まで習ってきた言語の方法とはすこし違ったため、GAS を習得する ために、プロジェクト内で GAS についての本を購入したり、自分たちで GAS の活用方法を調べ るといったことを行なった.次に,スクラムについての知識として,最初は,伊藤教授から貸して もらった「SCRUM BOOT CAMP THE BOOK」というスクラムに関する本を読むことから始 まった. そこから、プロジェクト内での活動を通すことでスクラムについて学んでいった. これら を踏まえ,私はプロジェクト学習を経験したことで自分自身を成長したと実感した.今後は,経験 や学びから,多くのことに応用していきさらに高みを目指していきたいと考えている.

(※文責: 中野遥斗)

# 第 **7** 章 今後の活動

## **7.1** 最後の桔伷小学校訪問

今後の活動として,第 5 回の桔伷小学校以降,阿部教頭先生に完成させたシステムを報告できて いなかったため,1 月に最後の訪問をし,システムの提供とお礼をしに伺う予定である.

(※文責: 米野有剛)

## **7.2** 秋葉原成果発表会

本グループでは佐々木がプロジェクトを代表して,2024 年 2 月 14 日水曜日に秋葉原で行われ る公立はこだて未来大学主催の「プロジェクト学習成果発表会&企業交流会 in 東京」に出展する 予定である. 各グループ個別の参加ではなくプロジェクト全体での参加となり、各プロジェクトそ れぞれが一年間プロジェクト学習で行ってきた活動についてポスターセッション形式で発表を行 う.この発表会には,多くの企業や学生が参加するため,様々な視点からフィードバックをもらえ ることを期待している.

(※文責: 中野遥斗)

# **7.3 enPiT BizSysD** 分野ワークショップ

本グループは,2024 年 2 月 28 日水曜日および 2 月 29 日木曜日の両日に公立はこだて未来大学 で行われる enPiT BizSvsD 分野ワークショップに参加を検討している. 対面による開催で、ポス ターセッションかプレゼンまたは聴講で一年間プロジェクト学習で行ってきた活動について各グ ループ発表を行う.他大学の生徒や教員方が参加するため,他大学の発表から知識を得たり,他大 学の学生視点のフィードバックをいただくことができると考え、そのフィードバックを参考に本シ ステムをより改善していきたいと考えている.

(※文責: 中野遥斗)

# **7.4 Agile PBL** 祭り

本グループは,2024 年 3 月 16 日土曜日に東京で行われる Agile PBL 祭りについても参加する 予定である. 会場には学生グループだけではなく、多くの企業が来場するため、企業の方を含めた 多くの方から本グループの取り組みのフィードバックを得られる機会だと考えている.また、今後 働く上で本グループの取り組みが今後のキャリアにどのように繋がるかを考える機会になると考え ている.

(※文責: 中野遥斗)

# **7.5** 謝辞

このプロジェクトを進める際に、函館市立桔梗小学校の阿部辰峰教頭先生とその関係者の皆様に は、複数回にわたりご協力いただきました.先生方の有益な提案や開発したシステムのフィード バックなど,様々な段階でのご協力により,プロジェクトの進行が円滑となり,効果的な改善が可 能になりました.先生方の熱心なご協力により,システムの完成を実現できたことに深く感謝いた します.

(※文責: 米野有剛)

# 付録 **A** 活用した講義

本グループがプロジェクト学習の活動を行っていく上で,活用した講義は以下である.

ソフトウェア設計論 I

ソフトウェア開発プロセスやチームの手法やリスク分析·対策についての内容を活用した. 本プ ロジェクトでリスク分析を行った際に,講義で使用された資料を再確認した.

情報マネジーメント論

本プロジェクトでは,限られた期間で開発を行うため,リスク管理やタスクの優先付けが必要と なる.そのため,プロジェクトの組み立て方や組織作りの参考として,この講義を活用した.

科学技術リテラシ

中間報告書やスライドの作成時に,正しい文構成の手法や参考文献の使い方を適切に行うために 活用した.

参考文献

- [1] 西村 直人, 永瀬 美穂, 吉羽 龍太郎, "SCRUM BOOT CAMP THE BOOK スクラムチームで はじめるアジャイル開発", 株式会社 翔泳社, 2020.
- [2] 株 式 会 社 EDUCOM( エ デ ュ コ ム), "EDUCOM マ ネ ー ジ ャ ー C4th", —https://sweb.educom.co.jp/swas/index.php?frame=C4th (2023 年 7 月 15 日 ア ク セス)
- [3] 株式会社テクノミックス, "学校安心メール", https://www.tmix.co.jp/product \_ mail01 (2023 年 7 月 15 日 アクセス)
- [4] enPiT e-Learning 学習用 Web サイト,成長分野を支える情報技術人材の育成拠点の形成 (enPiT), https://enpit2.widebook.net/ (2023 年 7 月 15 日 アクセス)
- [5] 南部美砂子, フィールドワーク入門講座 for PBL2023 年度講義資料 (2023 年 7 月 15 日 アク セス)
- [6] HAKODATE アカデミックリンク, https://www.cc-hakodate.jp/academiclink (2024 年 1 月 10 日 アクセス)
- [7] Discord, "Discord", https://discord.com/ (2023 年 7 月 15 日 アクセス)
- [8] Slack, "Slack", https://slack.com/intl/ja-jp/ (2023 年 7 月 15 日 アクセス)
- [9] Classi × EDUCOM 共同開発, "tetoru", https://tetoru.jp/ (2023 年 7 月 15 日 アクセス)
- [10] Classi 株式会社, "Classi", https://classi.jp// (2023 年 7 月 15 日 アクセス)
- [11] ドリームエリア株式会社, "マチコミ", https://machicomi.jp/// (2023 年 7 月 15 日 アク セス)